User Manual

\_\_\_\_\_\_\_\_\_\_\_\_\_\_\_\_\_\_\_\_\_\_\_\_\_\_\_\_\_\_\_\_\_\_\_\_\_\_\_\_\_\_\_\_\_\_\_\_\_\_\_\_\_\_\_\_\_\_\_\_\_\_\_\_\_\_\_\_\_\_\_\_\_\_\_\_\_\_\_\_\_\_\_\_\_\_\_\_

# **3171 WAVEFORM & DUAL OUTPUT PULSE GENERATOR PUBLICATION NO. 980805**

#### **RACAL INSTRUMENTS**

**Racal Instruments, Inc**. 4 Goodyear St., Irvine, CA 92618-2002 Tel: (800) RACAL-ATE, (800) 722-2528, (949) 859-8999; FAX: (949) 859-7139

> **Racal Instruments, Ltd.** 480 Bath Road, Slough, Berkshire, SL1 6BE, United Kingdom Tel: +44 (0) 1628 604455; FAX: +44 (0) 1628 662017

**Racal Systems Electronique S.A.** 18 Avenue Dutartre, 78150 LeChesnay, France Tel: +33 (1) 3923 2222; FAX: +33 (1) 3923 2225

**Racal Systems Elettronica s.r.l.** Strada 2-Palazzo C4, 20090 Milanofiori Assago, Milan, Italy Tel: +39 (0)2 5750 1796; FAX +39 (0)2 5750 1828

**Racal Elektronik System GmbH.** Technologiepark Bergisch Gladbach, Friedrich-Ebert-Strasse, D-51429 Bergisch Gladbach, Germany Tel.: +49 2204 8442 00; FAX: +49 2204 8442 19

> **Racal Australia Pty. Ltd.** 3 Powells Road, Brookvale, NSW 2100, Australia Tel: +612 9936 7000, FAX: +612 9936 7036

**Racal Electronics Pte. Ltd.** 26 Ayer Rajah Crescent, 04-06/07 Ayer Rajah Industrial Estate, Singapore 0513. Tel: +65 7792200, FAX: +65 7785400

**Racal Instruments, Ltd.** Unit 5, 25F., Mega Trade Center, No 1, Mei Wan Road, Tsuen Wan, Hong Kong, PRC Tel: +852 2405 5500, FAX: +852 2416 4335

**http://www.racalinstruments.com**

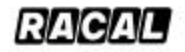

### **PUBLICATION DATE: May 31, 2000**

Copyright 1999 by Racal Instruments, Inc. Printed in the United States of America. All rights reserved. This book or parts thereof may not be reproduced in any form without written permission of the publisher.

### **WARRANTY STATEMENT**

All Racal Instruments, Inc. products are designed and manufactured to exacting standards and in full conformance to Racal's ISO 9001 procedures.

For the specific terms of your standard warranty, or optional extended warranty or service agreement, contact your Racal customer service advisor. Please have the following information available to facilitate service.

- 1. Product serial number
- 2. Product model number
- 3. Your company and contact information

You may contact your customer service advisor by:

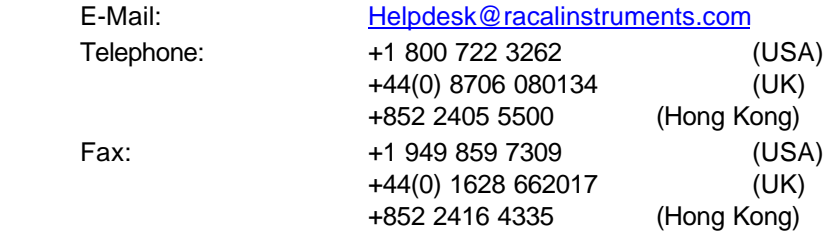

### **RETURN of PRODUCT**

Authorization is required from Racal Instruments before you send us your product for service or calibration. Call your nearest Racal Instruments support facility. A list is located on the last page of this manual. If you are unsure where to call, contact Racal Instruments, Inc. Customer Support Department in Irvine, California, USA at 1-800-722-3262 or 1-949-859-8999 or via fax at 1-949-859-7139. We can be reached at: helpdesk@racalinstruments.com.

#### **PROPRIETARY NOTICE**

This document and the technical data herein disclosed, are proprietary to Racal Instruments, and shall not, without express written permission of Racal Instruments, be used, in whole or in part to solicit quotations from a competitive source or used for manufacture by anyone other than Racal Instruments. The information herein has been developed at private expense, and may only be used for operation and maintenance reference purposes or for purposes of engineering evaluation and incorporation into technical specifications and other documents which specify procurement of products from Racal Instruments.

# **FOR YOUR SAFETY**

Before undertaking any troubleshooting, maintenance or exploratory procedure, read carefully the **WARNINGS** and **CAUTION** notices.

This equipment contains voltage hazardous to human life and safety, and is capable of inflicting personal injury.

If this instrument is to be powered from the AC line (mains) through an autotransformer, ensure the common connector is connected to the neutral (earth pole) of the power supply.

Before operating the unit, ensure the conductor (green wire) is connected to the ground (earth) conductor of the power outlet. Do not use a two-conductor extension cord or a three-prong/two-prong adapter. This will defeat the protective feature of the third conductor in the power cord.

Maintenance and calibration procedures sometimes call for operation of the unit with power applied and protective covers removed. Read the procedures and heed warnings to avoid "live" circuit points.

Before operating this instrument:

- 1. Ensure the instrument is configured to operate on the voltage at the power source. See Installation Section.
- 2. Ensure the proper fuse is in place for the power source to operate.
- 3. Ensure all other devices connected to or in proximity to this instrument are properly grounded or connected to the protective third-wire earth ground.

If the instrument:

- fails to operate satisfactorily
- shows visible damage
- has been stored under unfavorable conditions
- has sustained stress

Do not operate until performance is checked by qualified personnel.

This page was left intentionally blank.

# **TABLE OF CONTENTS**

### **MODEL 3171**

# **Getting Started**

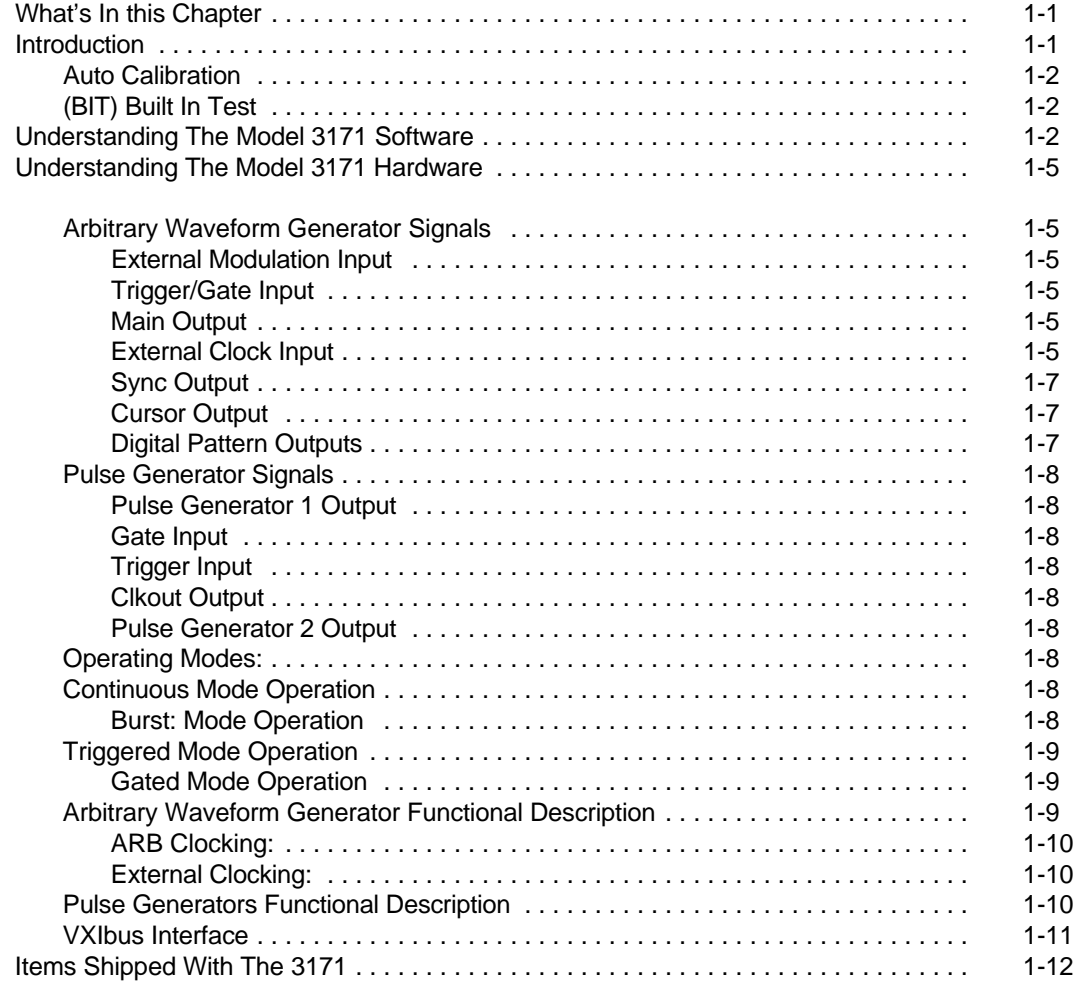

# **Configuring The Instrument**

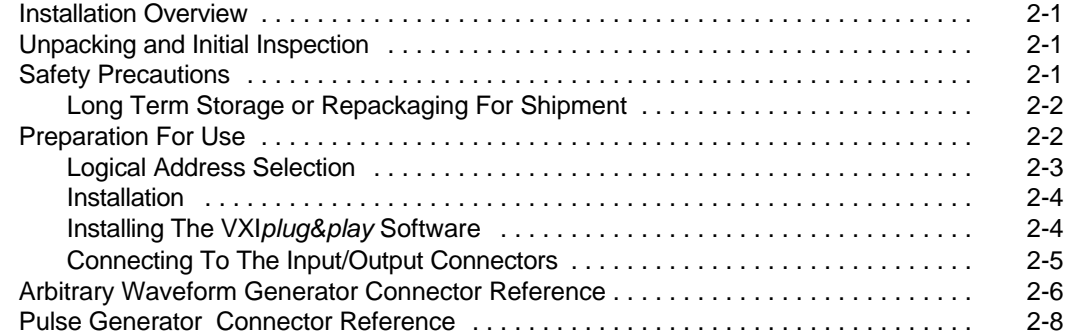

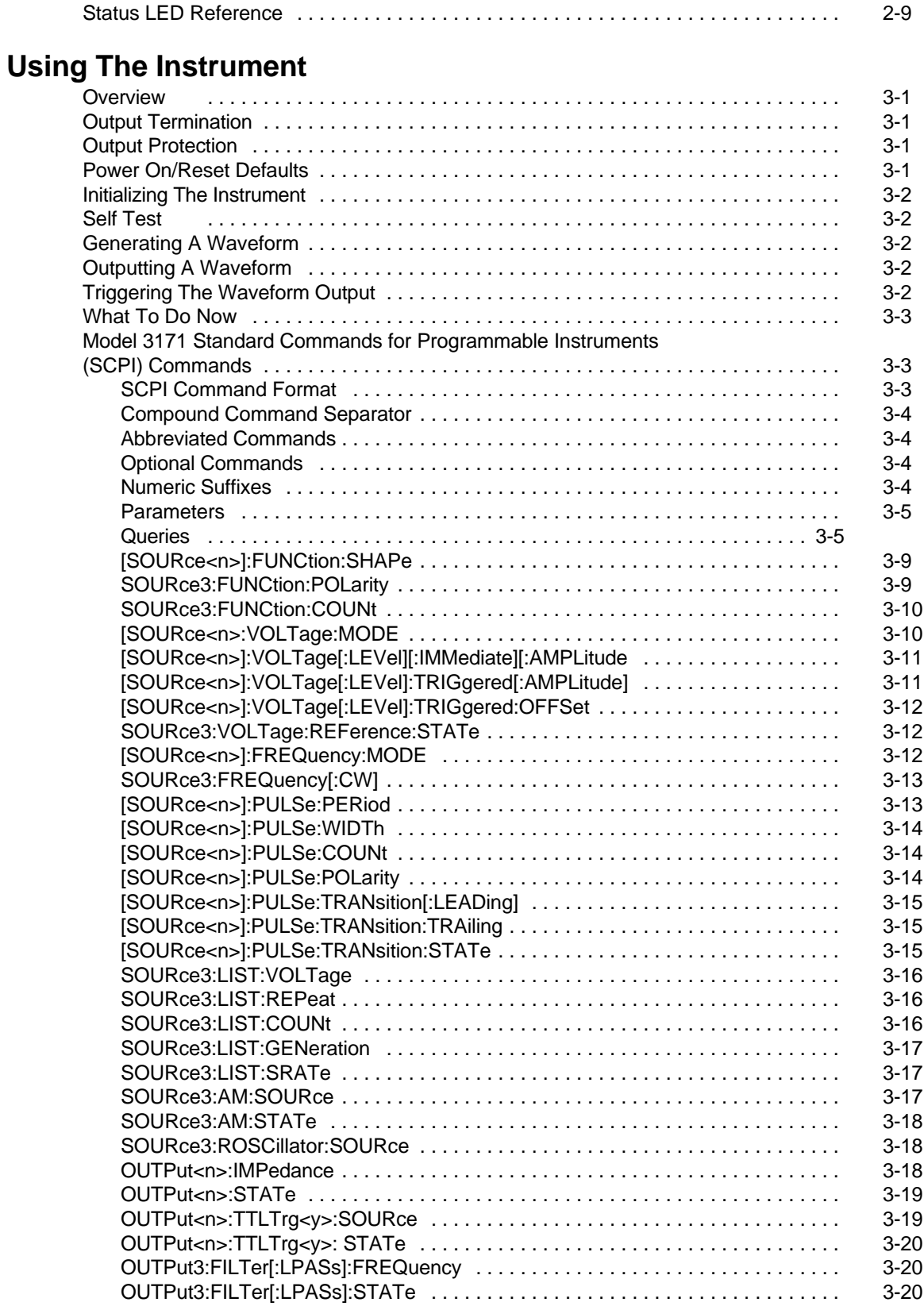

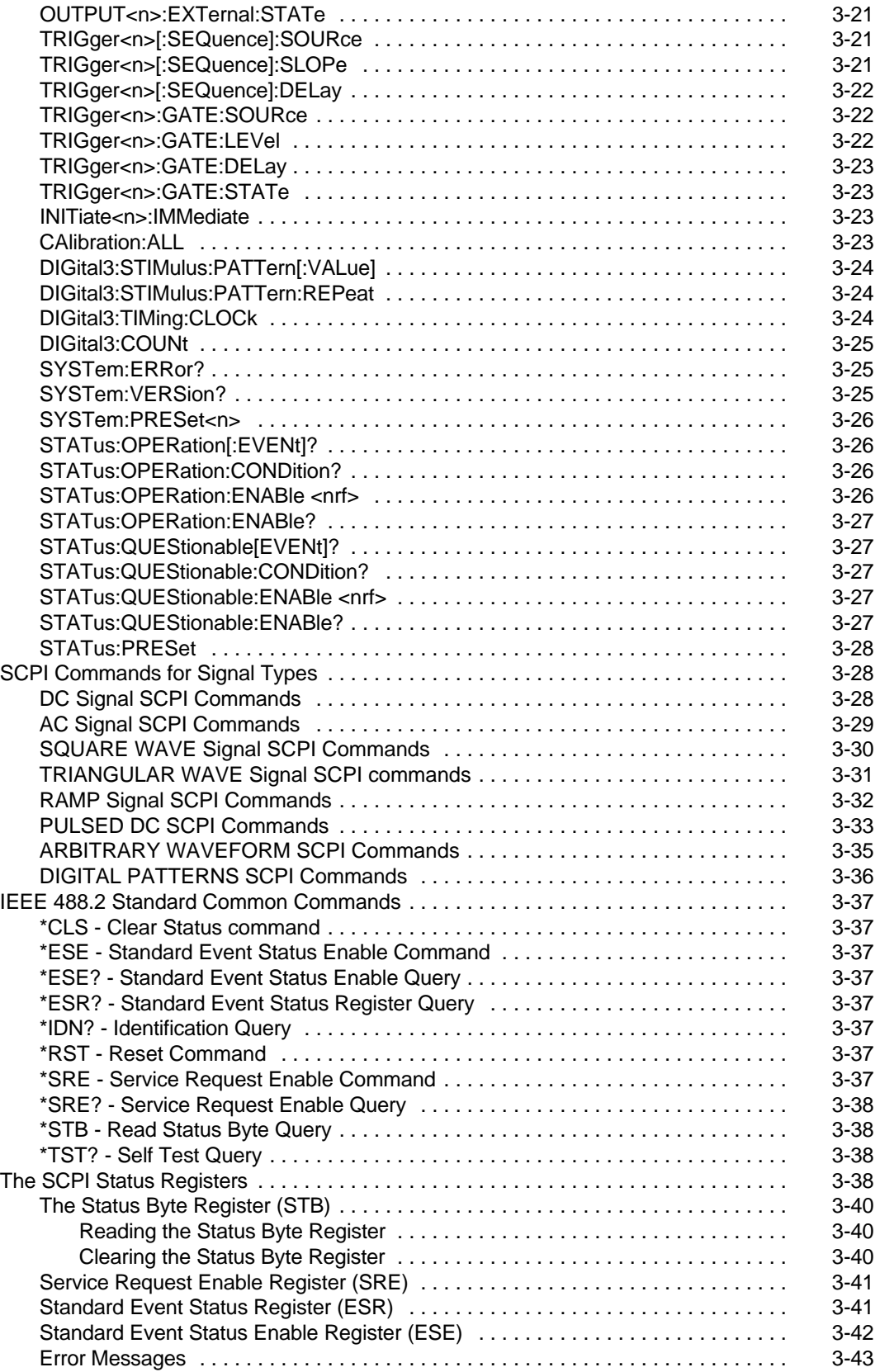

# **Performance Checks**

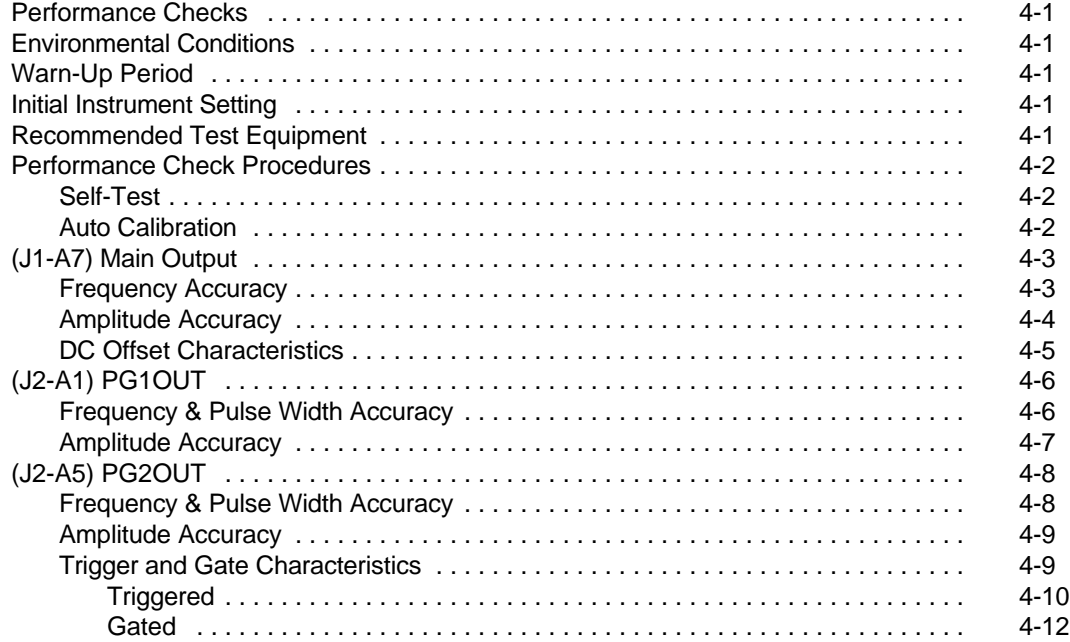

# **Customer Support**

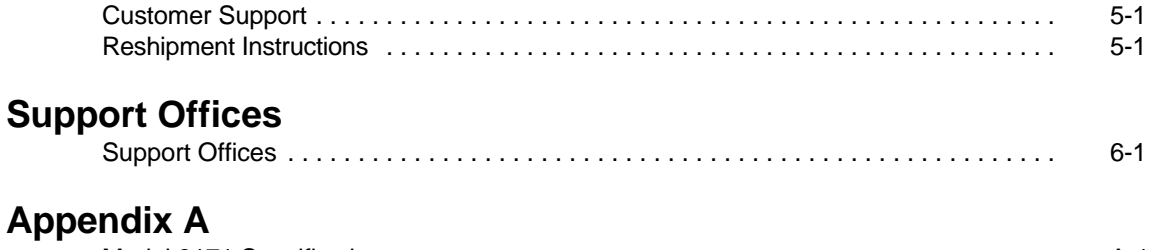

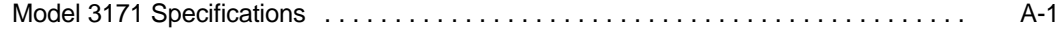

### **FIGURES**

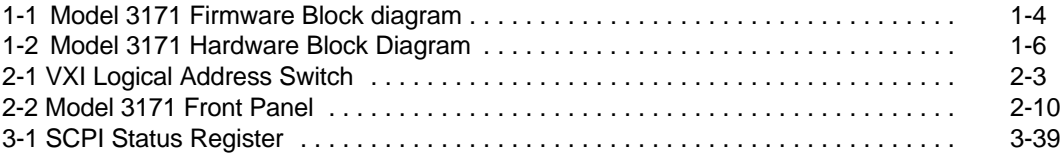

### **TABLES**

**v**

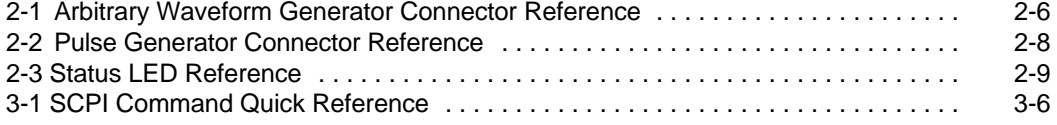

# **Getting Started**

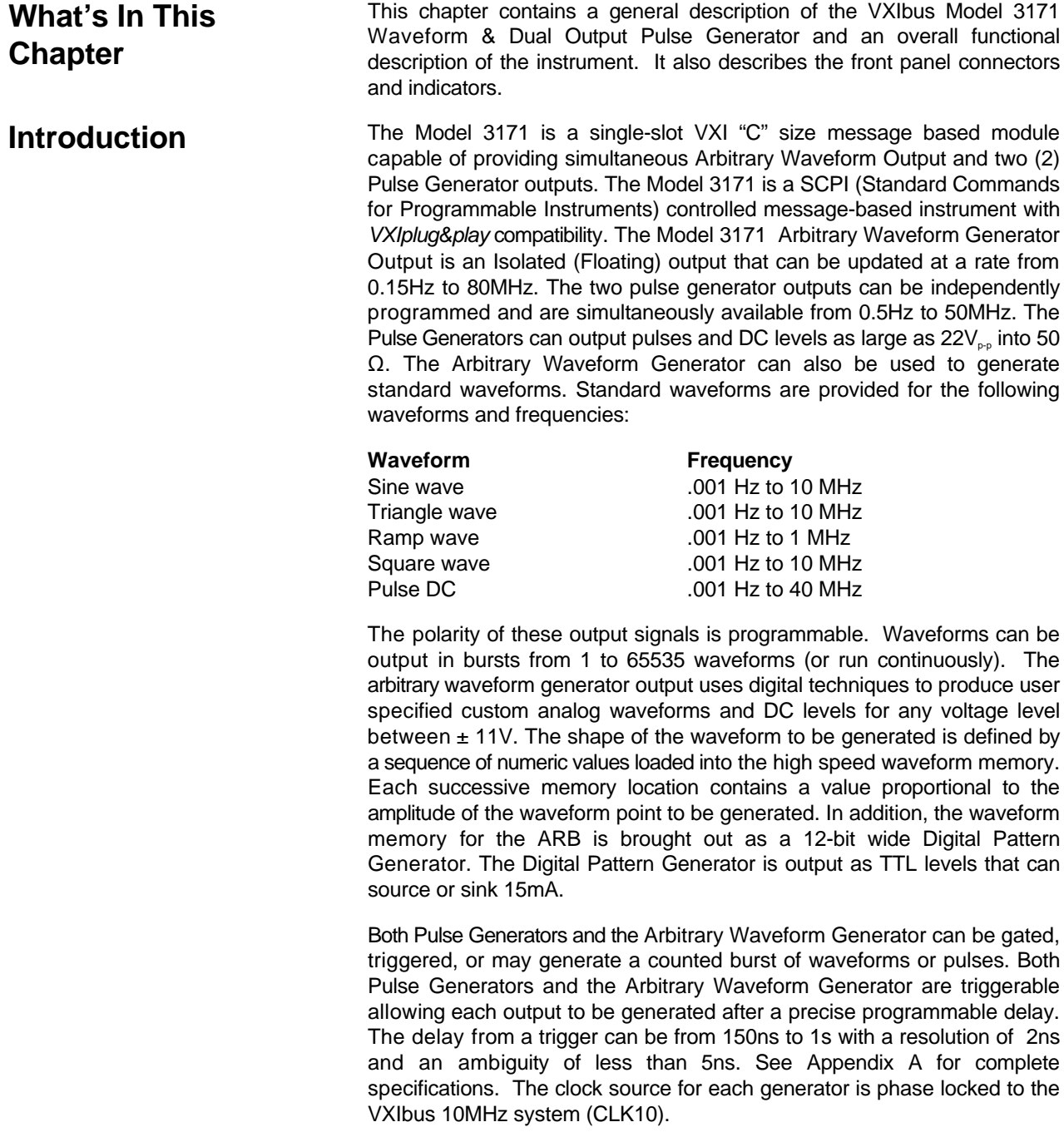

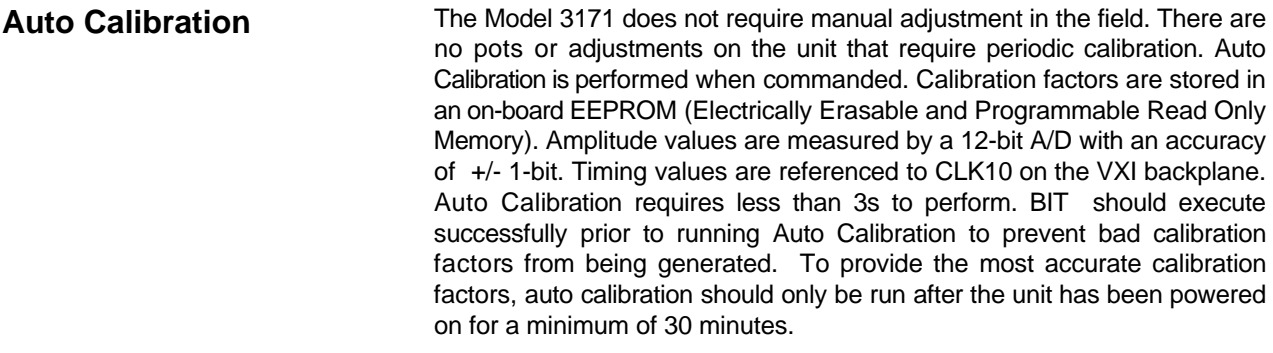

**(BIT) Built In Test** BIT is performed at power on and upon command. The Power on BIT is a subset of the commanded BIT due to the fact that power on BIT must execute in less than 5s for a VXI module. Commanded BIT detects 95% of all faults of the unit and executes in less than 30s. Because of Built in Test (BIT) and Auto Calibration, the Model 3171 is easy to maintain.

### **Understanding The Model 3171 Software**

The Model 3171 is a fully programmable instrument. There are two ways to program the Model 3171, the first being low level programming of each individual parameter. The second alternative is to use the *VXIplug&play* driver for high level programming. The *VXIplug&play* driver simulates a mechanical front panel with the necessary push buttons, displays and dials to operate the Model 3171 as a bench-top instrument. The Model 3171 will not operate without being programmed. Therefore, it is recommended that the user become familiar with its basic features, functions and programming concepts as described in this and the following paragraphs.

The Model 3171 is a message-based VXIbus instrument. The unit accepts two types of message based commands: Standard Commands for Programmable Instruments (SCPI) commands and IEEE 488.2 Common commands. The IEEE 488.2 Common commands perform functions such as reset, self-test, status byte query, identification, etc. The SCPI commands perform functions such as setting up the instrument, closing relays, triggering, querying instrument states and retrieving data.

**Figure 1** is a block diagram of the Model 3171 firmware. The Model 3171 firmware consists of four blocks of firmware that process the commands sent to the unit. These blocks are: I/O DRIVER, SCPI PARSER, EXECUTION CONTROL and DATA BUFFERS.

The I/O DRIVER firmware provides the interface with the VXIbus. The SCPI PARSER firmware parses the message-based commands received by the IO DRIVER and calls the EXECUTION CONTROL software. The EXECUTION CONTROL firmware processes the commands received and performs the action required. The DATA BUFFERS consist of the INPUT BUFFER, OUTPUT BUFFER, DATA QUEUE and ERROR QUEUE.

At power-up or when commanded to reset, the Model 3171 hardware and software is initialized to the following state:

- **.** Hardware reset issued.
- ! Hardware output relays opened, disconnecting the ARB, PG1 and PG2 from their respective output pins.
- ! DC Offset programmed to 0.0V.
- ! Voltage Amplitudes programmed to 0.0V.
- ! Phase Lock Loops programmed to quiescent state.
- $\bullet$  Calibration factors read from internal memory.
- ! Software variables initialized to default values.

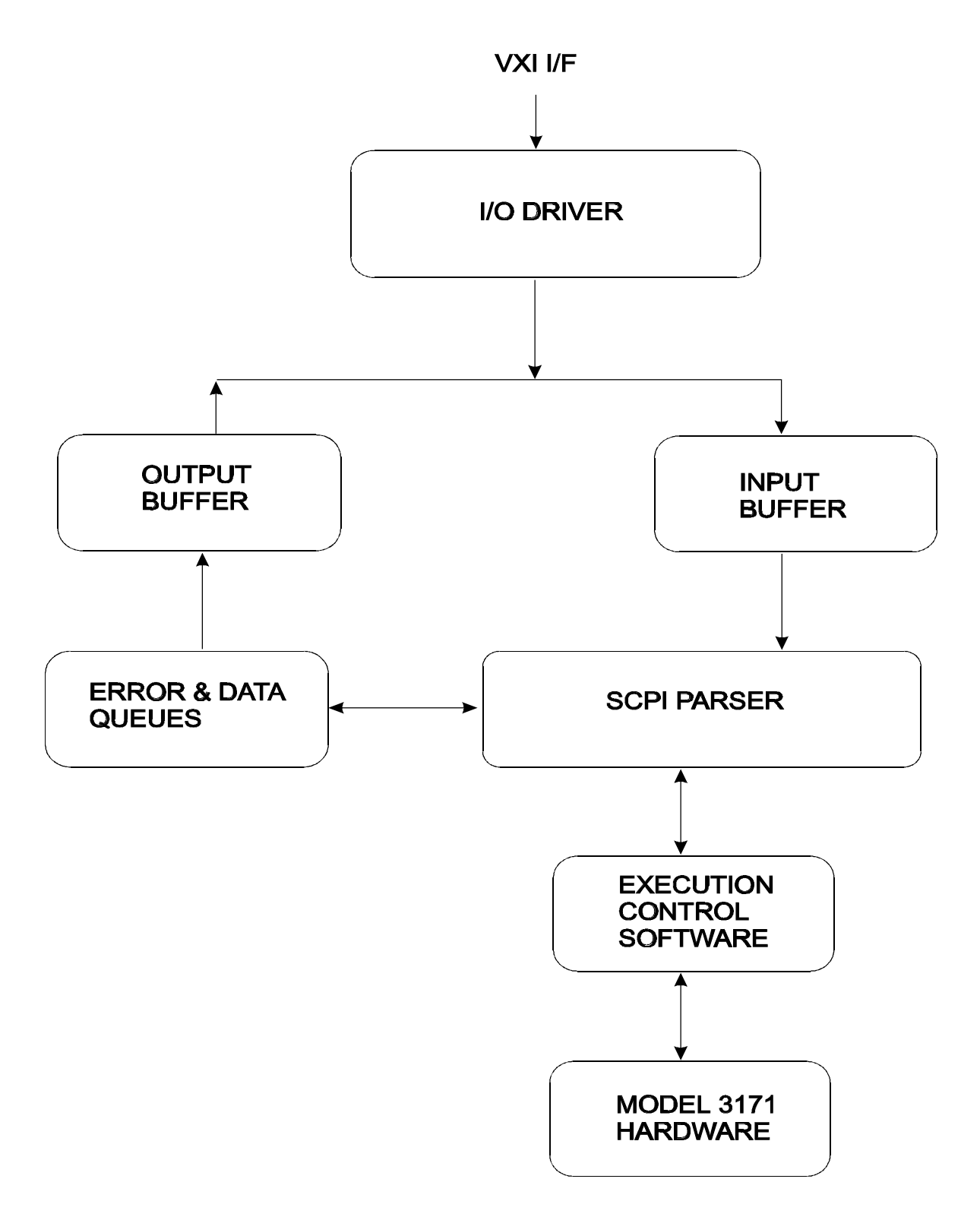

**Figure 1-1 Model 3171 Firmware Block Diagram**

### **Understanding The Model 3171 Hardware**

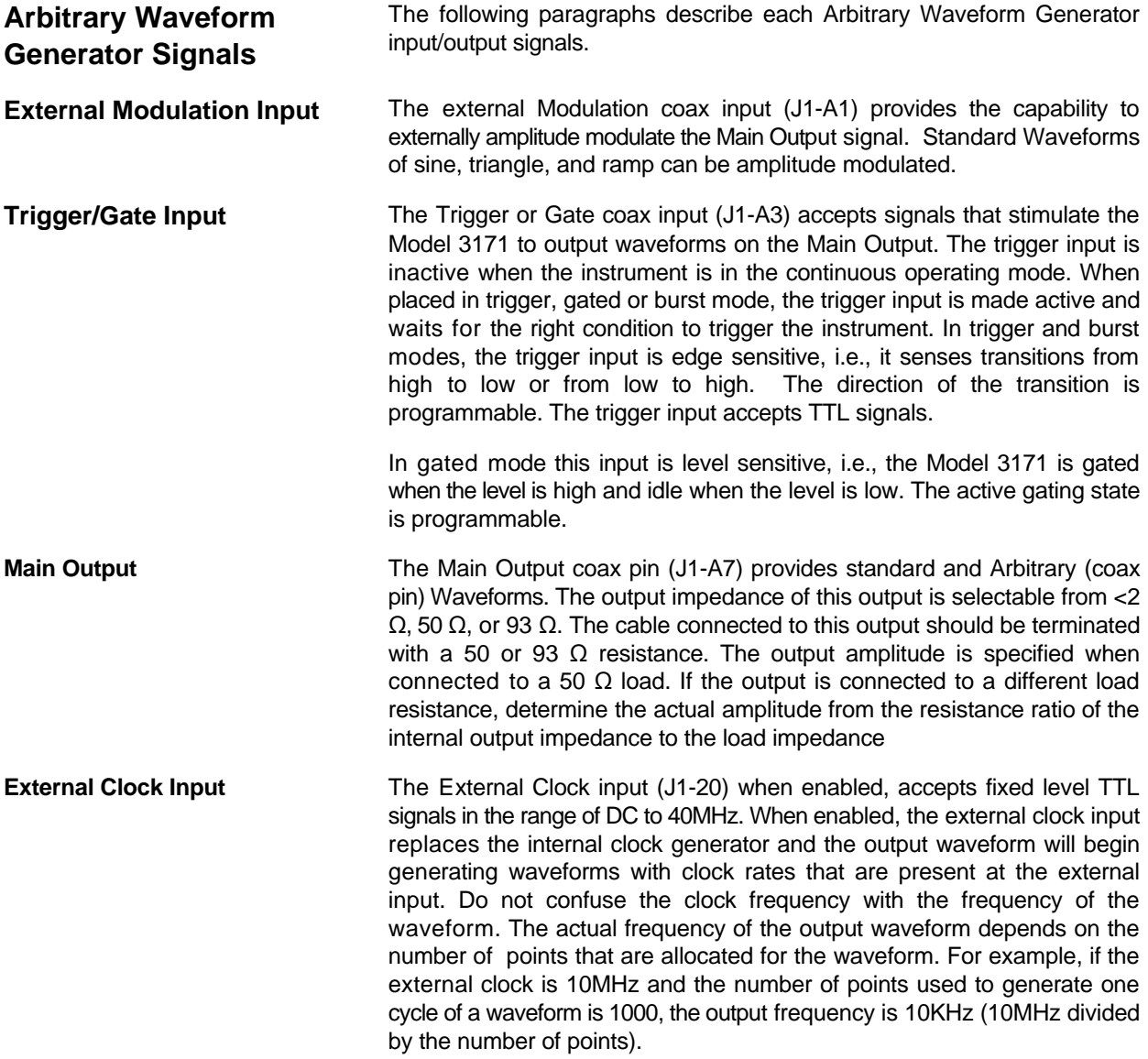

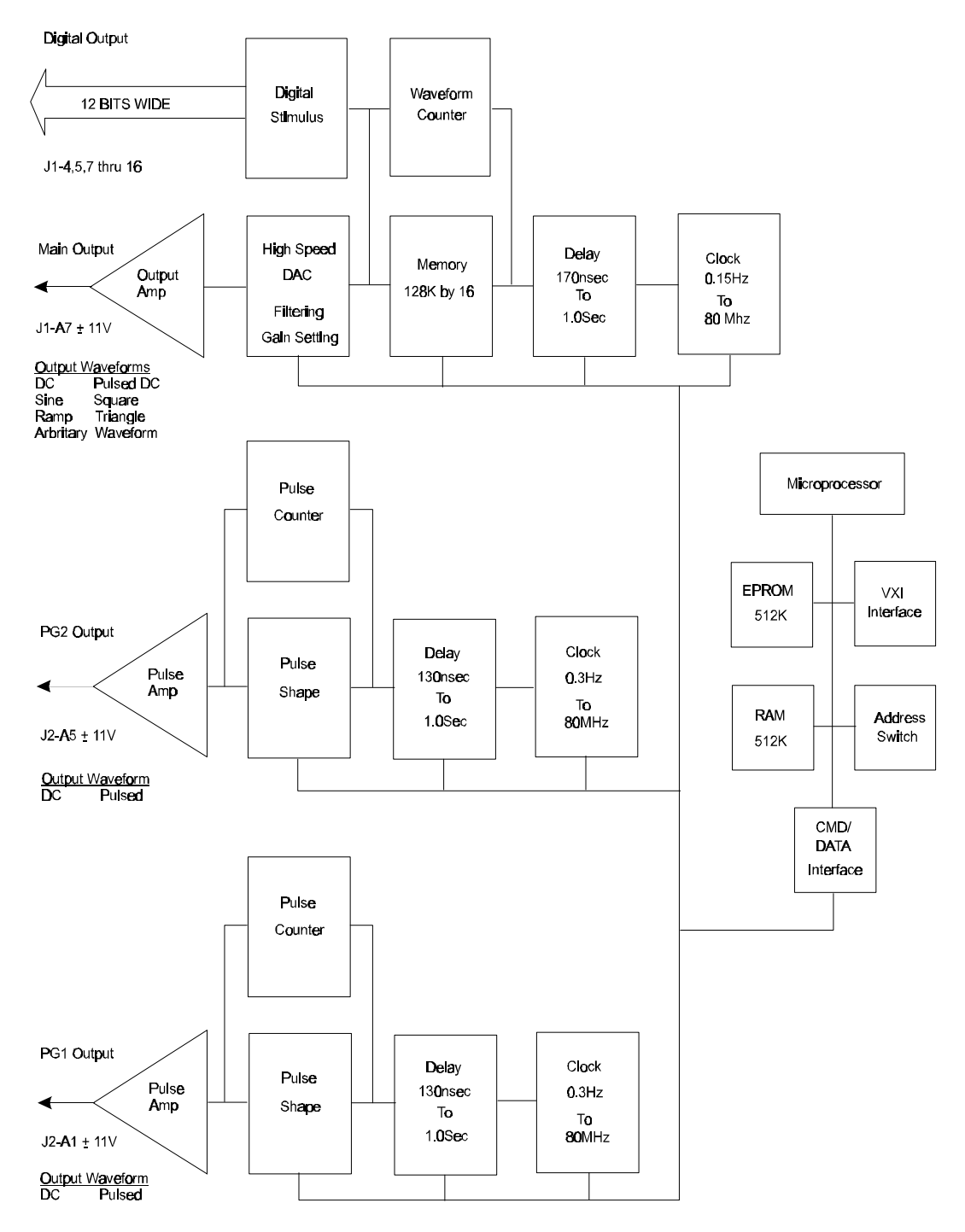

**Figure 1-2 Model 3171 Hardware Block Diagram**

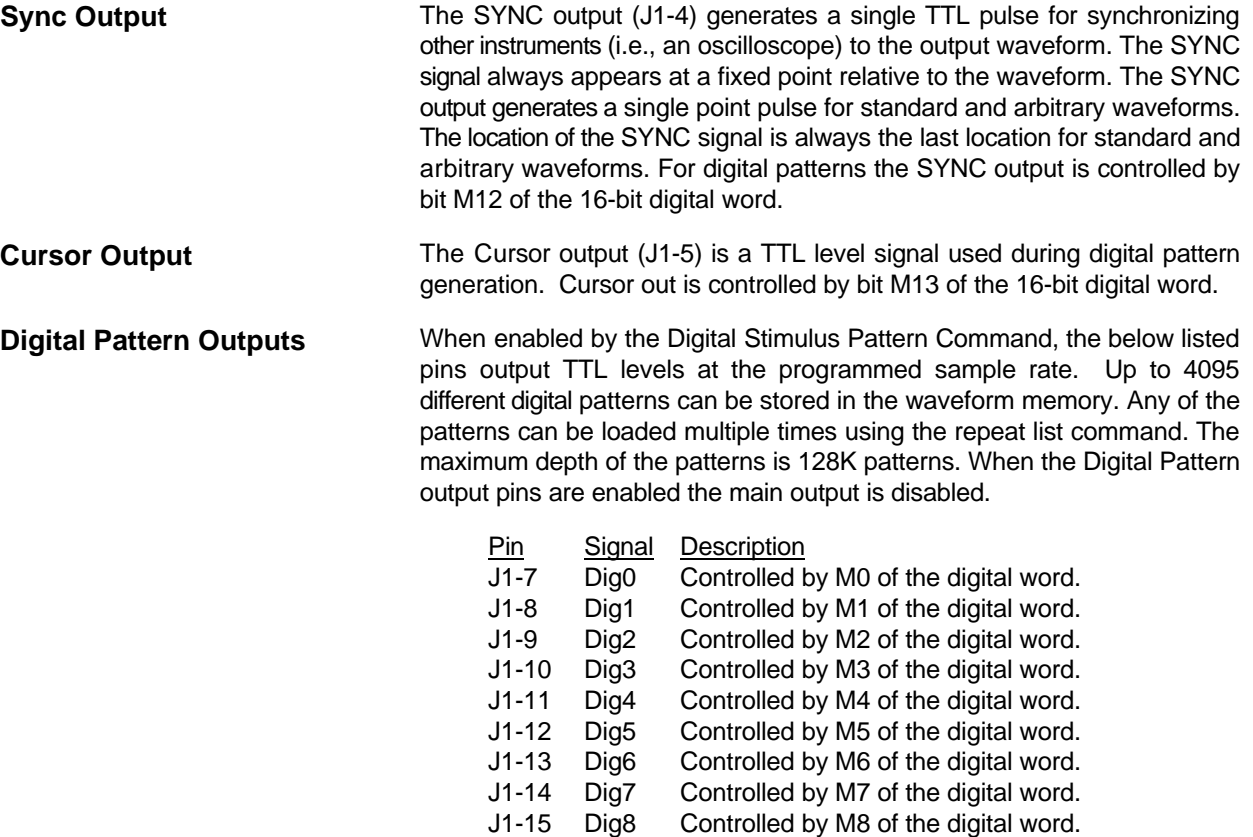

J1-16 Dig9 Controlled by M9 of the digital word

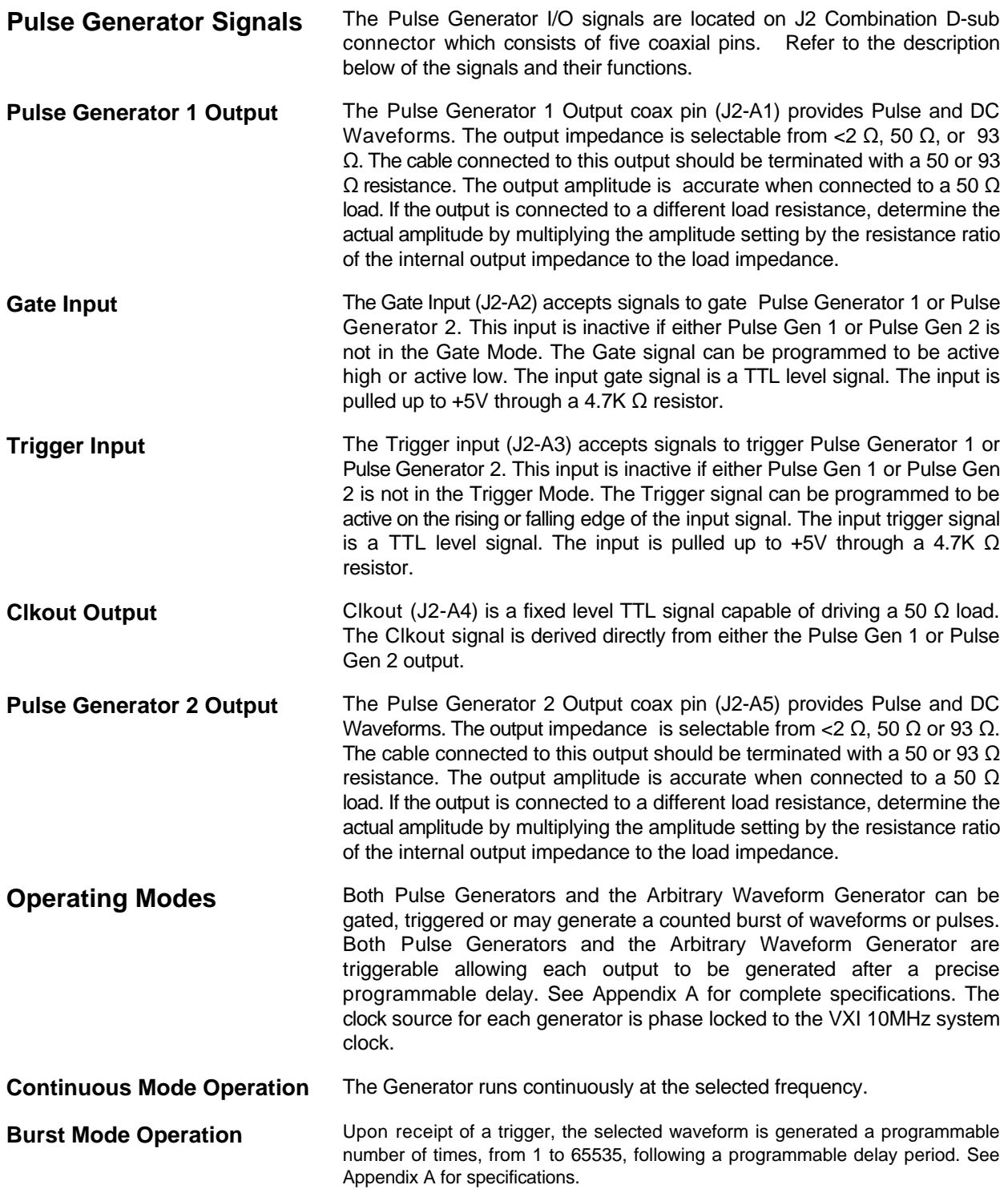

**Page Changed 4/22/98**

**Triggered Mode Operation** In Triggered mode, each transition of the selected input trigger source

### **Arbitrary Waveform Generator Functional Description**

stimulates the Model 3171 to generate a burst of a pre-selected number of waveform cycles after a programmable delay period.

**Gated Mode Operation** In the Gated mode, Model 3171 will continuously output a waveform when th gate signal is true at the selected input trigger. The last output cycle will be completed when the gate signal changes to a false state. The time delay between trigger input and waveform output is programmable up to 1 second. See Appendix A for specifications.

> Refer to **Figure 1-2**. The Model 3171 Arbitrary Waveform Generator Main Output is an Isolated (Floating) output that can be updated at a rate from 0.15Hz to 80MHz. The isolated output allows the output to be floated up to 250V. It also allows low noise signals to be generated without being affected by ground loops from the unit under test. The amplitude of the ARB Output is  $+/- 11V$  into 50  $\Omega$  with 5.4mV resolution. The ARB uses a 12-bit High Speed DAC to provide 4095 points of vertical amplitude resolution. The output signal can be routed directly from the output amplifier with an impedance less than 2  $\Omega$  or can be output through a 50  $\Omega$  or 93  $\Omega$  resistor. This output impedance is selectable under program control.

> Arbitrary waveforms are generated by loading a sequence of digital values into the high speed memory. This memory is 16-bits wide and 128K (131072) locations deep. A waveform can consist of any number of points from a minimum of (1) point to (131072) points. Twelve bits of the waveform memory are used to control the High Speed DAC. The other 4 bits are used as synchronization signals to the VXI trigger bus and as the Sync out and Cursor Out signals on the front panel. The other bit is used to provide a sync signal to an optional expansion card. Each successive memory location contains a digital value proportional to the amplitude of the waveform to be generated. A high resolution programmable time base is used to clock the memory address counter which accesses the next value to be output to the digital to analog converter (DAC). The DAC produces an analog equivalent to the digital value in the waveform memory thereby generating canned or complex arbitrary waveforms.

> The output of the High Speed DAC is fed into a high speed analog multiplier to provide amplitude control of the canned waveforms. The Output of the multiplier is then fed into a selectable filter that can be set to no filter or to filters with cutoff frequencies of 22MHz, 2.2MHz, or 2MHz.

> The waveform memory can also be output as a 12-bit wide digital pattern generator through TTL level drivers capable of sourcing and sinking 15mA per bit. A waveform counter allows the arbitrary waveform generator to output a burst of waveforms from 1 to 65535 or run continuously.

> > **Page Changed 4/22/98**

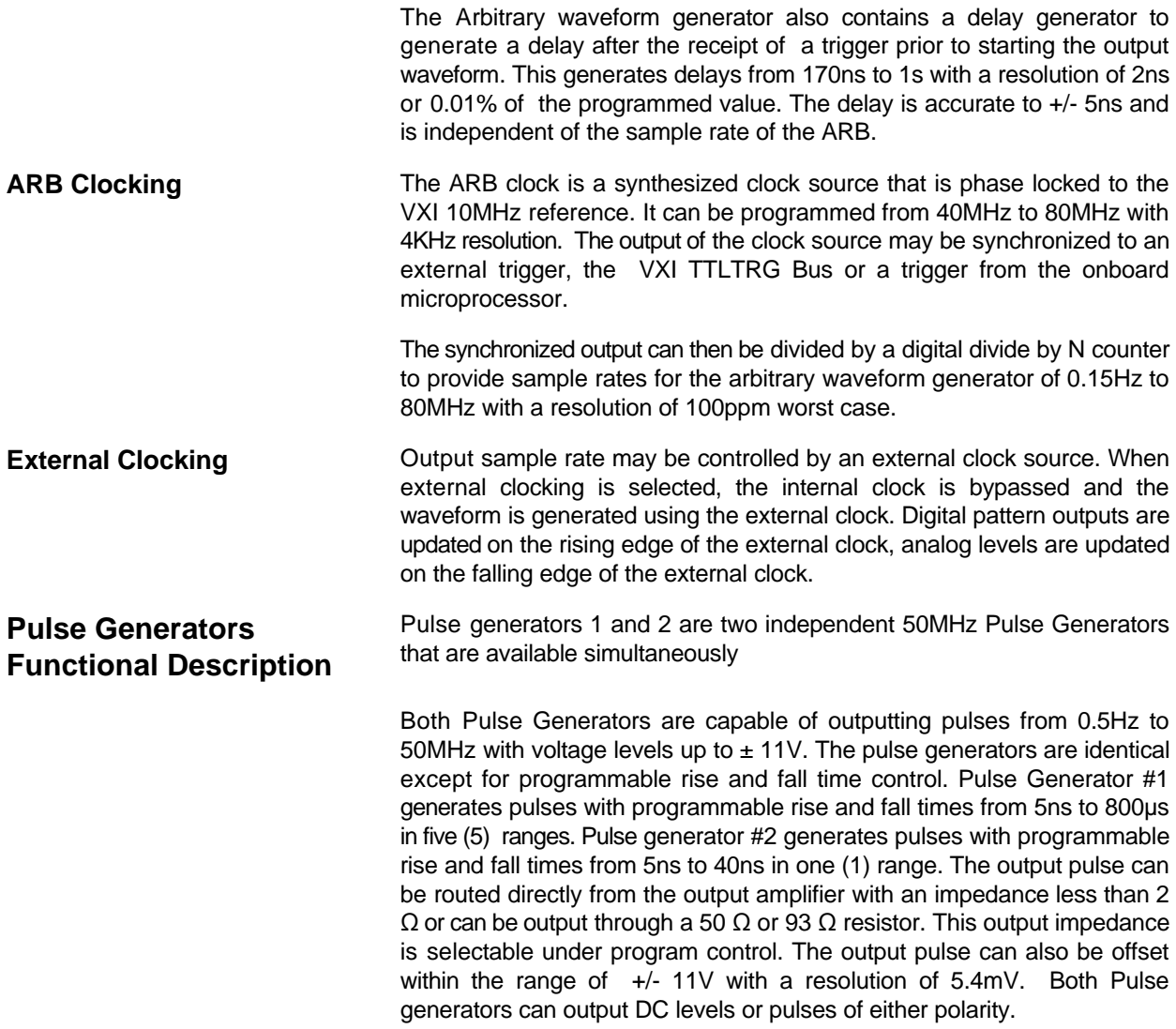

 **Page Changed 8/3/98**

 Each pulse generator consists of a synthesized clock source that is phase locked to the 10MHz VXIbus system clock and a divide by N digital divider that can divide down the clock source from 80MHz to 0.3Hz. Also included are a delay generator, a pulse shaper, a pulse counter to control bursts of pulses and an output amplifier. The delay generator can be positive or negative edge triggered by an external trigger or gate, the VXI TTLTRG bus or the on board microprocessor. The delay generator can generate delays from 120ns to 1s with a resolution of 2ns or 0.01% of the programmed delay, whichever is greater. The pulse shaper sets the pulse width and the rise and fall time for the pulse. Pulse widths can be programmed from 10ns to 1s with 2ns resolution or 0.01% of the programmed value, whichever is greater. The pulse counter allows the pulse generator to operate in a burst mode where N pulses can be generated each time the pulse generator is triggered. The number of pulses generated can be from 1 to 65535. The pulse counter can also be disabled to generate pulses continuously.

Both pulse generators can also be operated in a gate mode. In this mode the pulse generator will output pulses whenever the gate input is brought high and will stop the pulses when the gate input is brought low. If the generator is outputting a pulse while the gate input is brought low, the last complete pulse is outputed before the pulse generator stops. The pulse generator can be made to operate with either an active low or an active high gate signal.

**VXIbus Interface** The VXIbus Interface is provided by a microprocessor based Messagebased Interface daughter card.

> This card is 3.0 inches by 4.5 inches and is mounted on the Model 3171 Printed Wiring Board. This card contains a 68000 microprocessor, a VXIbus interface chip, 512K of RAM, 512K of EPROM and the associated buffers, decoders, and line drivers for interfacing to the VXIbus and the Model 3171. The control software for the Unit is resident in the EPROM. An address switch located on the Model 3171 PWB is read by the microprocessor to determine the logical address of the unit.

> The address switch is located in the upper right side of the module and can be accessed through a cutout in the top cover. The address switch is a DIP switch with 8 individual switches in one package. Each switch corresponds to a bit of an 8-bit word. The switch can be set to any setting from 1 to 255. When a switch is pushed to the right the switch is open, indicating a logic high to the microprocessor. The least significant digit of the address switch is located at the top of the switch and the most significant digit is located at the bottom. When all 8 switches in the package are pushed to the right the switch is set to 255. In this switch configuration the slot zero (0) controller of the VXI chassis will dynamically configure the address for the Model 3171. For any other switch configuration the unit will be assigned the logical address set by the address switch.

### **Items Shipped With The 3171**

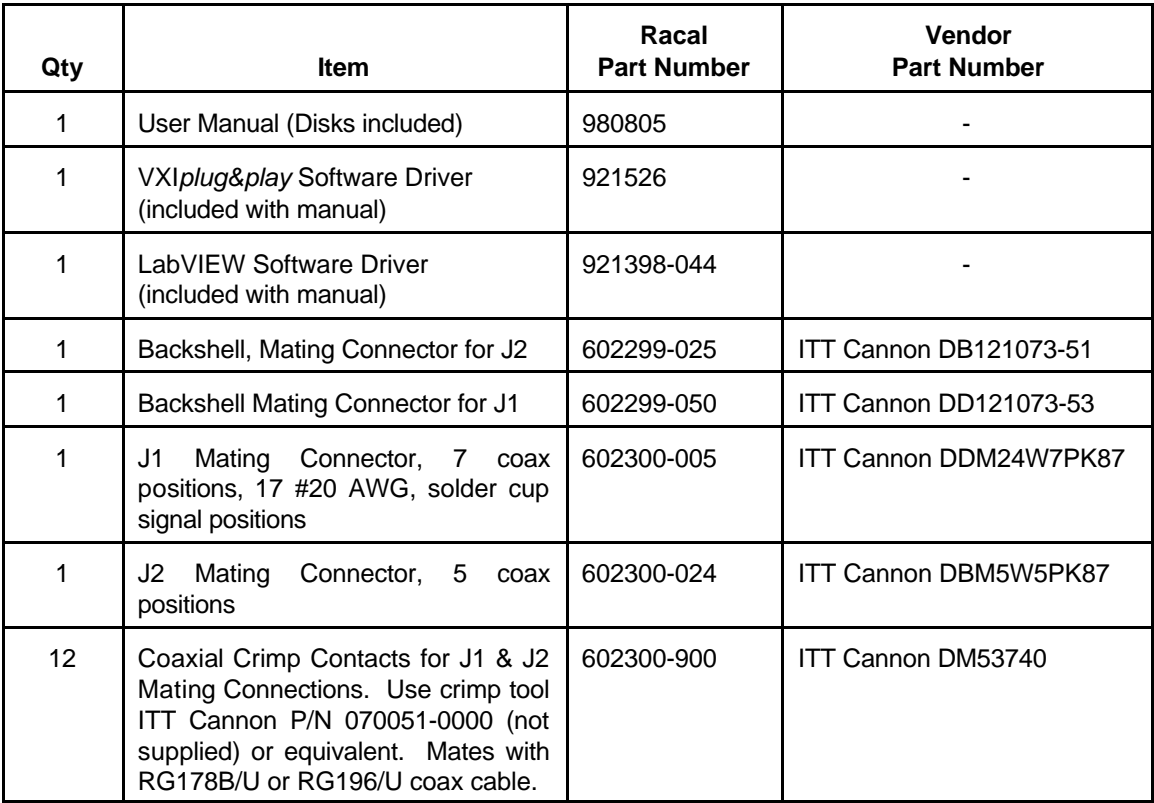

# **Configuring The Instrument**

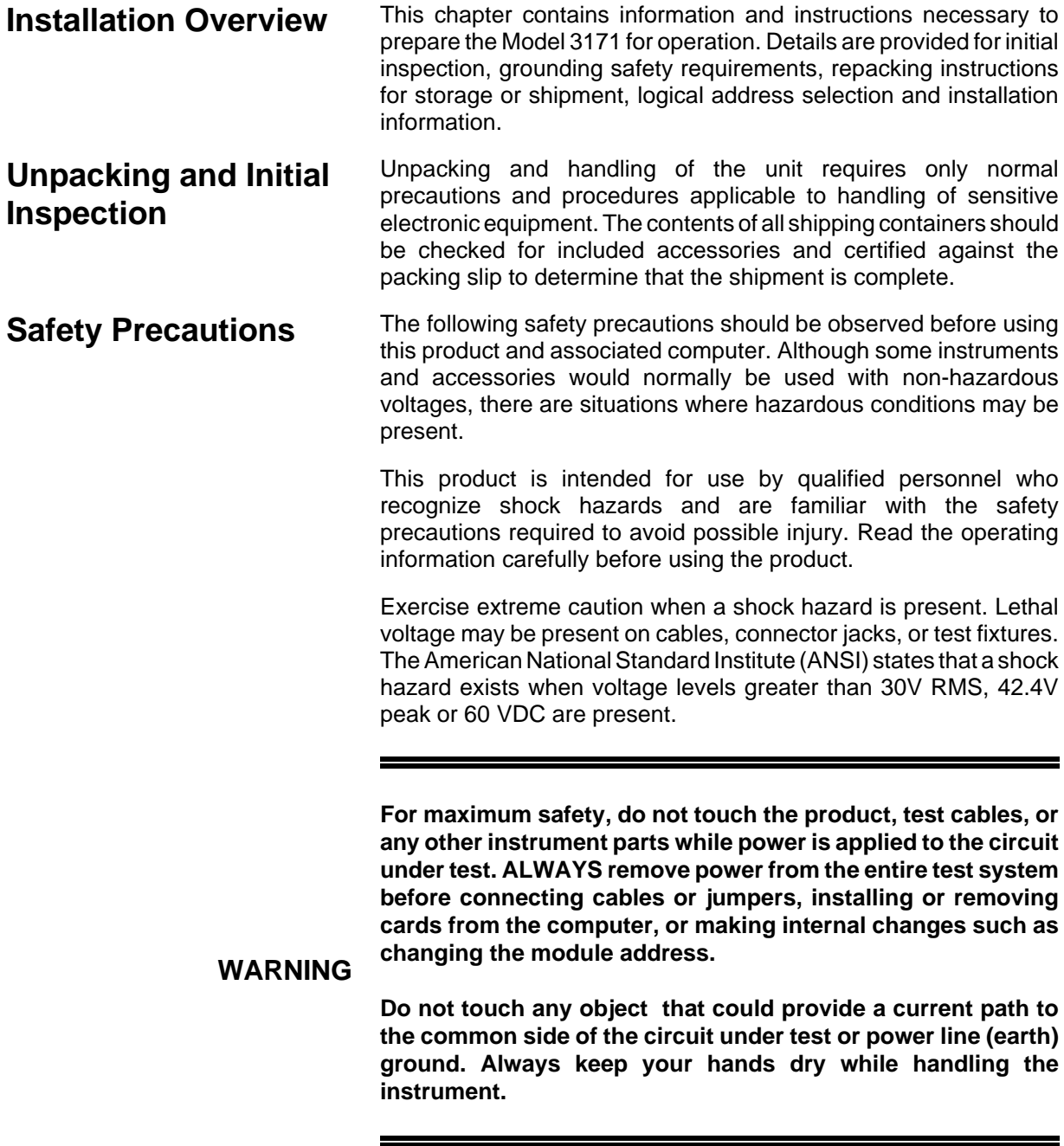

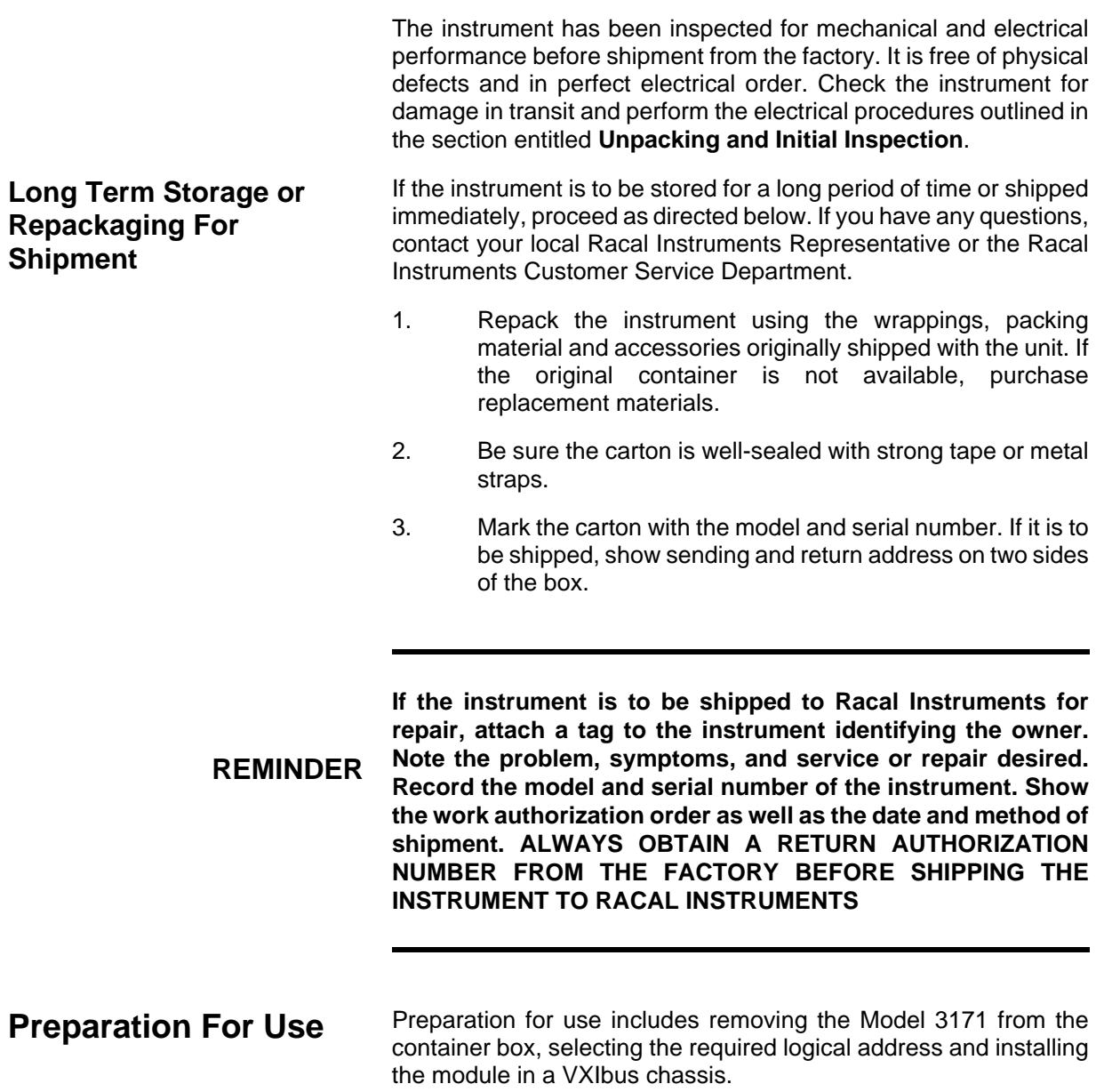

### **Logical Address Selection**

The VXIbus Chassis Resource Manager identifies modules in the system by the module's address. VXIbus logical addresses can range from 0 to 255, however, addresses 1 to 254 **only** are reserved for VXIbus modules. Logical address 0 is reserved for the Resource Manager. Logical address 255 permits the Resource Manager to dynamically configure the module logical address.

To change the Model 3171's logical address, use the 8-position DIP switch accessible from the upper right side of the module near the rear end of the case. Refer to **Figure 2-1**. The address switch is a DIP switch with 8 individual switches in one package. Each switch corresponds to a bit of an 8-bit word. The switch can be set to any setting from 1 to 255. When a switch is set to the "1" position the switch is open indicating a logic high to the microprocessor. The least significant digit of the address switch is located at the top of the switch and the most significant digit is located at the bottom. When all 8 switches in the package are set to the "1" position the address is set to 255. In this switch configuration the slot 0 controller of the VXI chassis will dynamically configure the address for the Model 3171. For any other switch configuration the unit will be assigned the logical address set by the address switch.

Racal Instruments ships the Model 3171 with logical address 2.

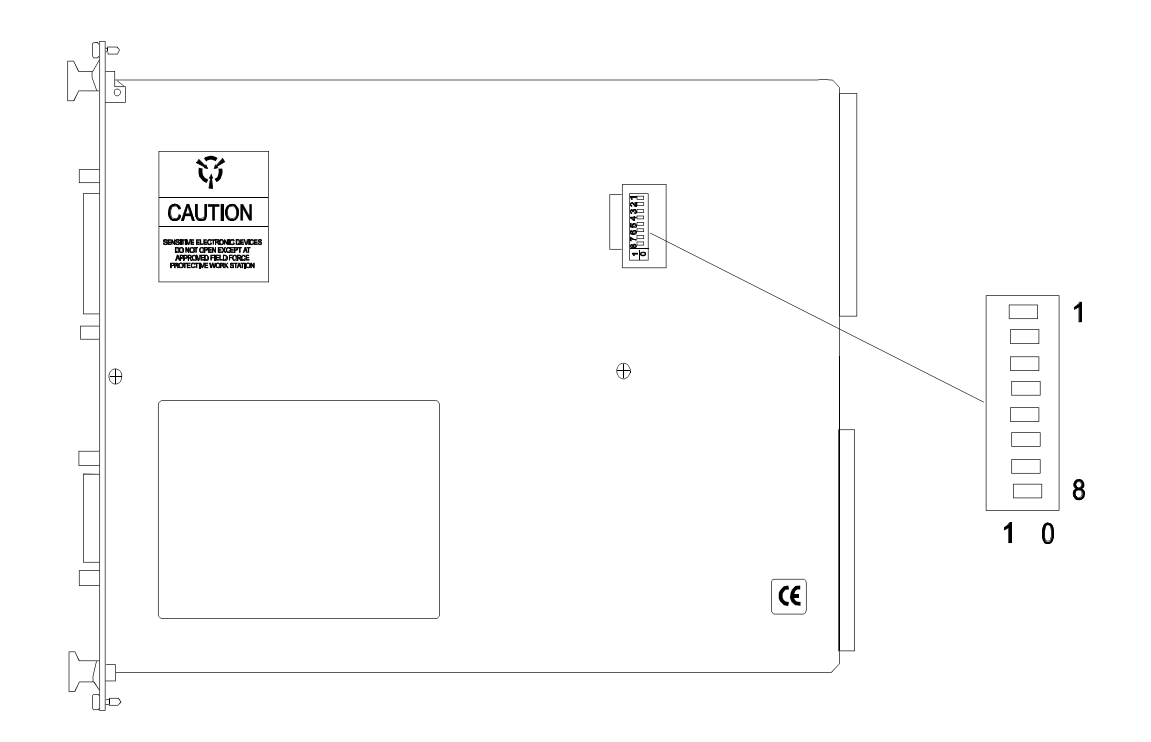

**Figure 2-1 VXI Logical Address Switch**

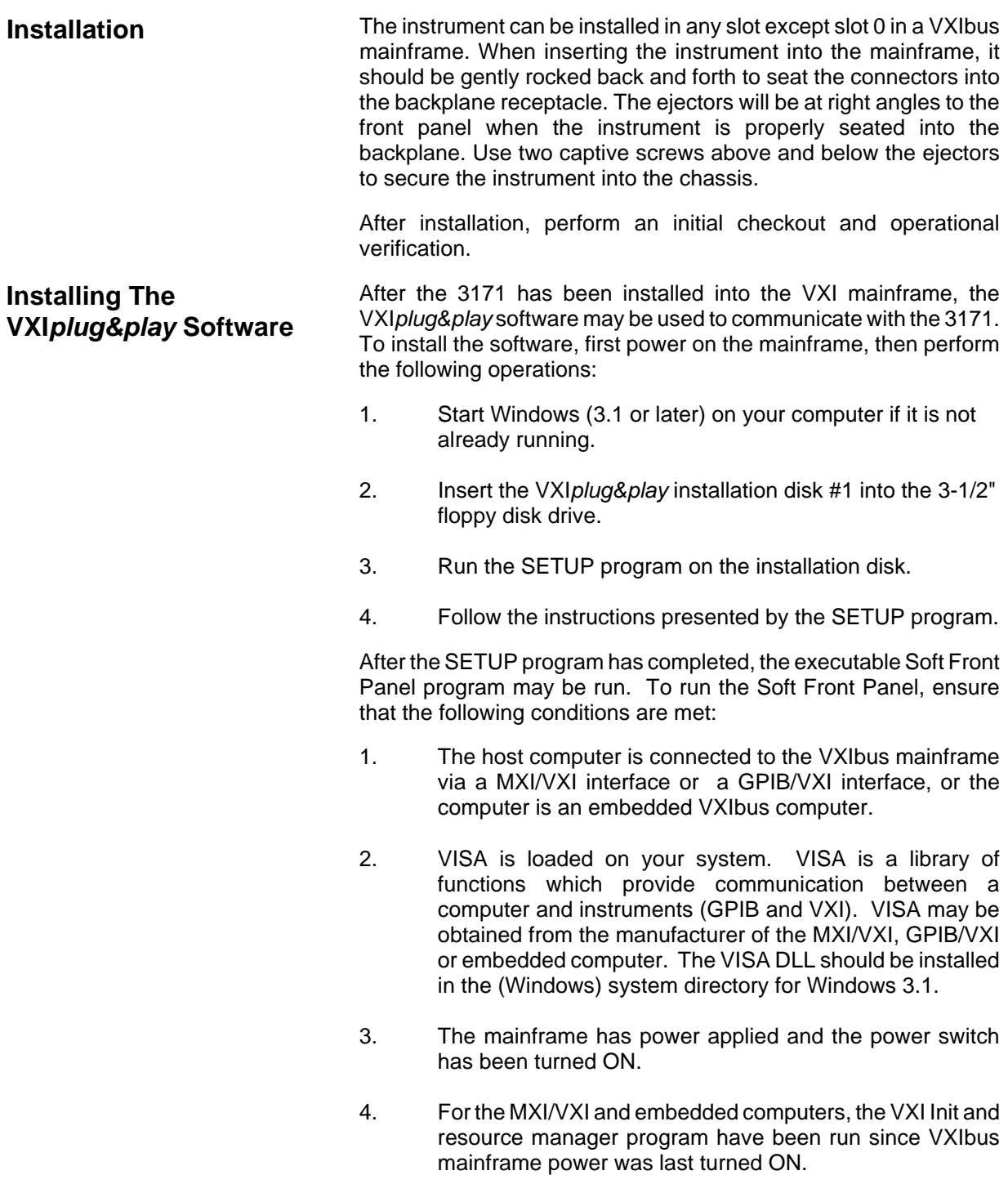

To run the Soft Front Panel, "double-click" on the "3171 Front Panel" icon in the "VXIPNP" Windows Group.

If the four conditions above are met, the Soft Front Panel program will automatically locate the 3171 in the VXIbus Mainframe. The Soft Front Panel program will display the VXIbus logical address of the 3171, and the "Active" LED on the Soft Front Panel will be green.

### **Connecting To The Input/Output Connectors**

The mating connectors, contacts, and backshells for the J1 and J2 connectors are supplied in the ship kit received with the Model 3171. Refer to **Tables 2-1, 2-2** and **Figure 2-2** for a description and pinout of the J1 and J2 connectors.

The crimp coax contacts accept RG178B/U or RG196/U coax cable. Use crimp tool ITT Cannon P/N 070051-0000 (not supplied) or equivalent to mate the coax contacts and cable.

The seventeen signal pins on the J1 connector are solder cup type and accept up to 20 AWG wire.

### **Arbitrary Waveform Generator Connector Reference**

The J1 Combination D connector consists of 7 coaxial pins and 17 signal pins. All inputs and outputs from the J1 connector are isolated from the chassis ground. All return shields for each coaxial pin are connected to isolated floating ground. Pin 1, pin 6, and pin 17 of the signal pins are also connected to the isolated floating ground. The housing of the J1 connector is connected to chassis ground. **Table 2-1** describes each coaxial and signal pin.

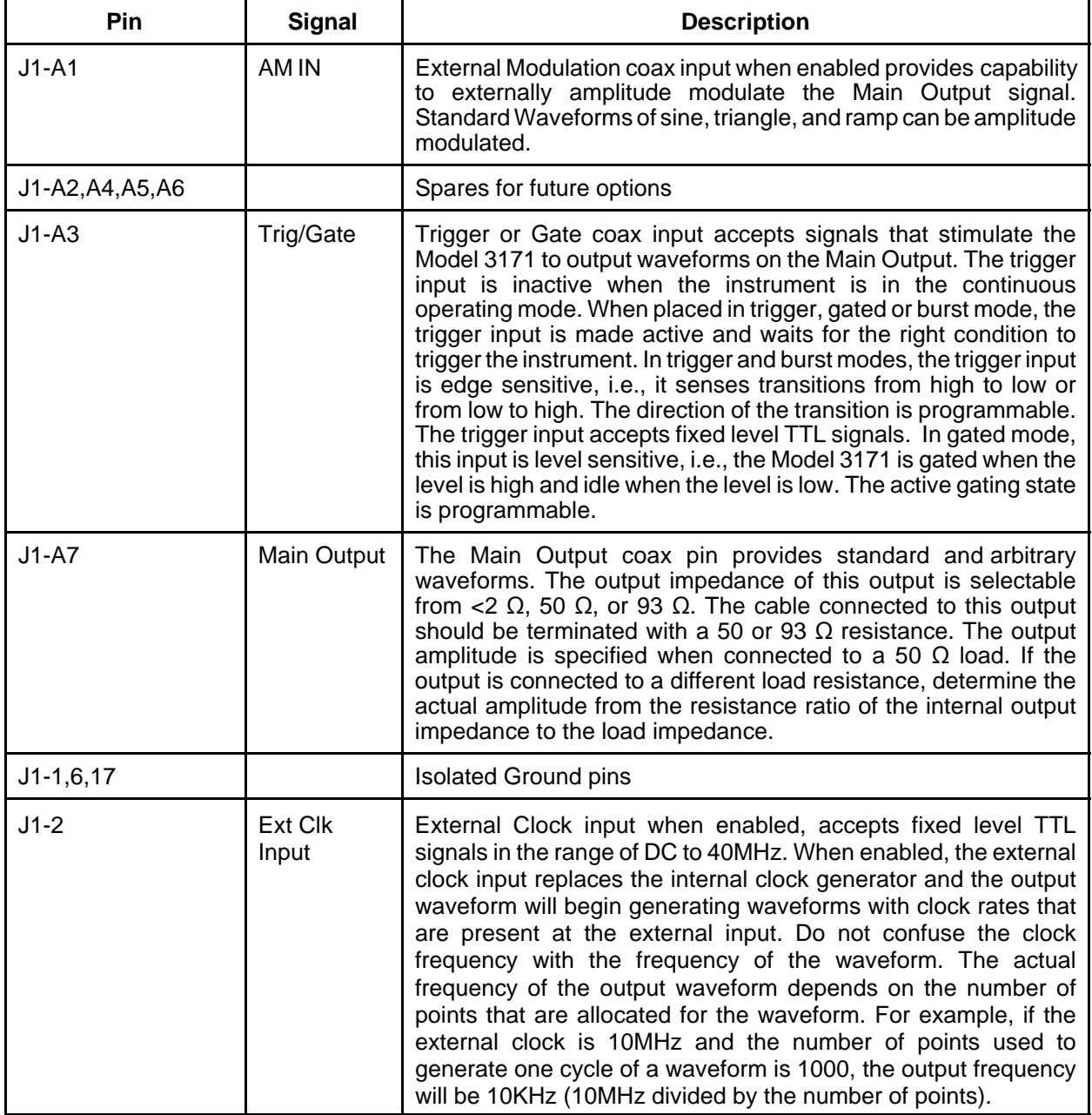

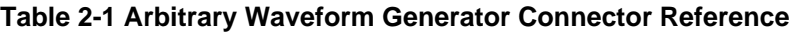

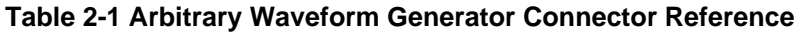

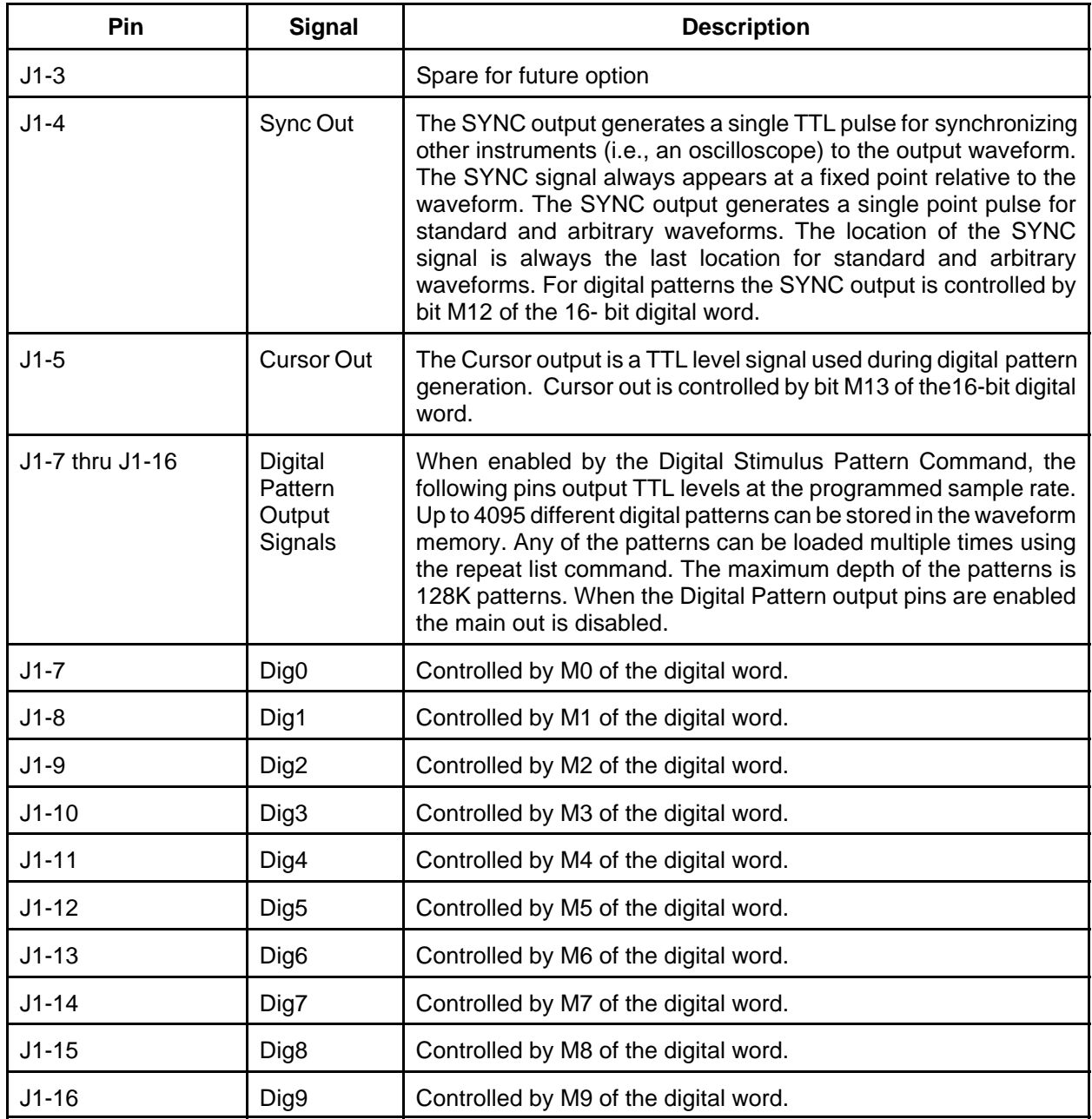

The J2 Combination D connector consists of five coaxial pins. All coaxial shields in the J2 connector are tied to chassis ground.

Refer to **Table 2-2** for a description of each coax pin.

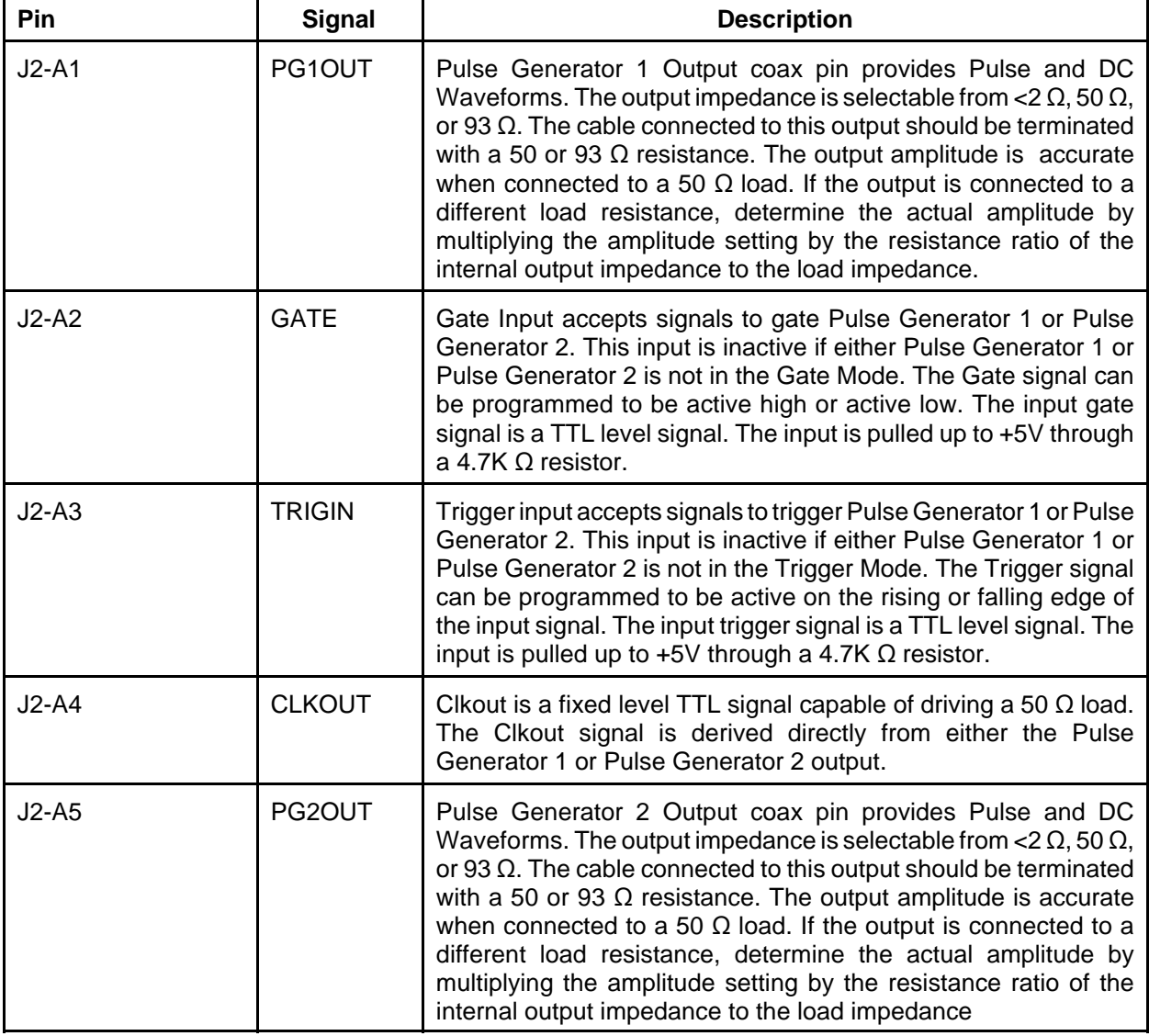

### **Table 2-2 Pulse Generator Connector Reference**

**Status LED Reference** Refer to Table 2-3 for a description of the front panel status LED's.

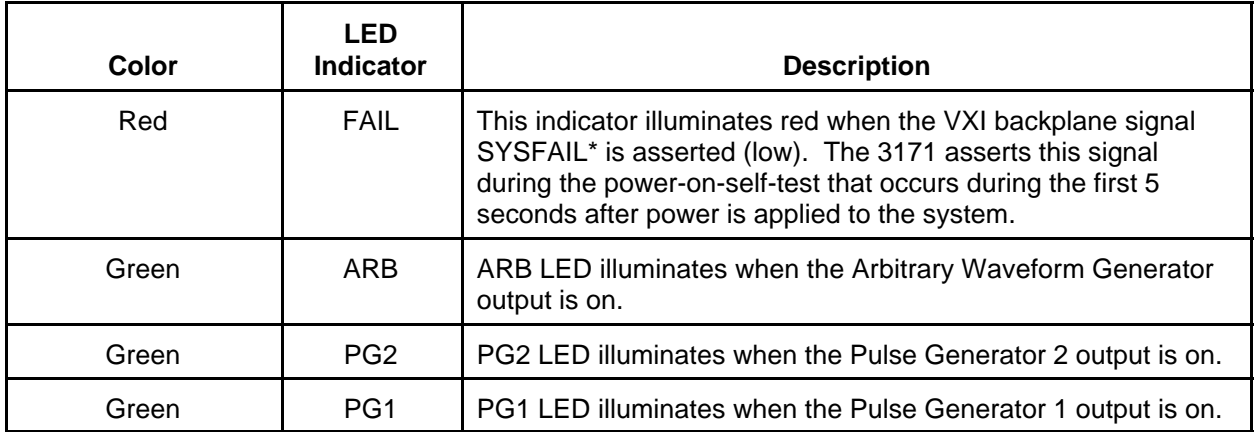

#### **Table 2-3 Status LED Reference**

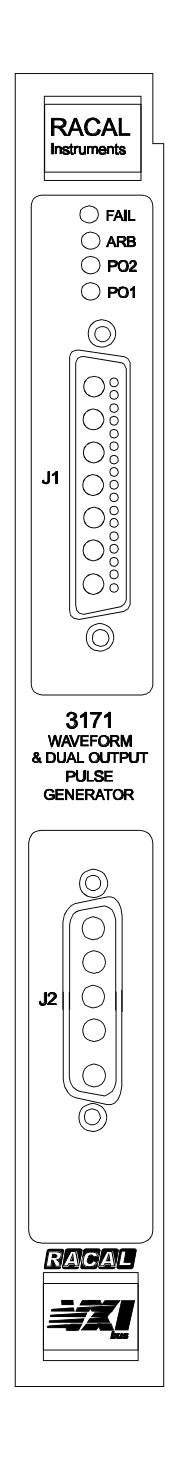

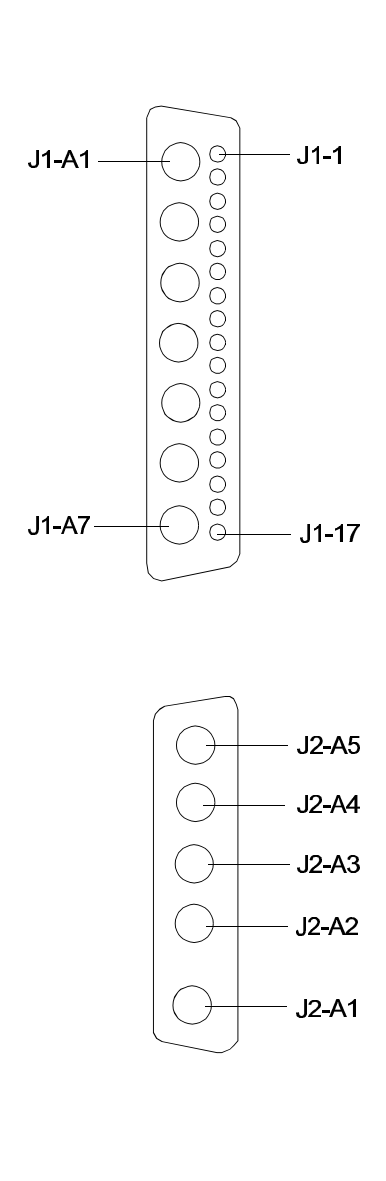

**Revised May 26, 2000**

**Figure 2-2 Model 3171 Front Panel**

**Configuring The Instrument 2-10**

# **Using The Instrument**

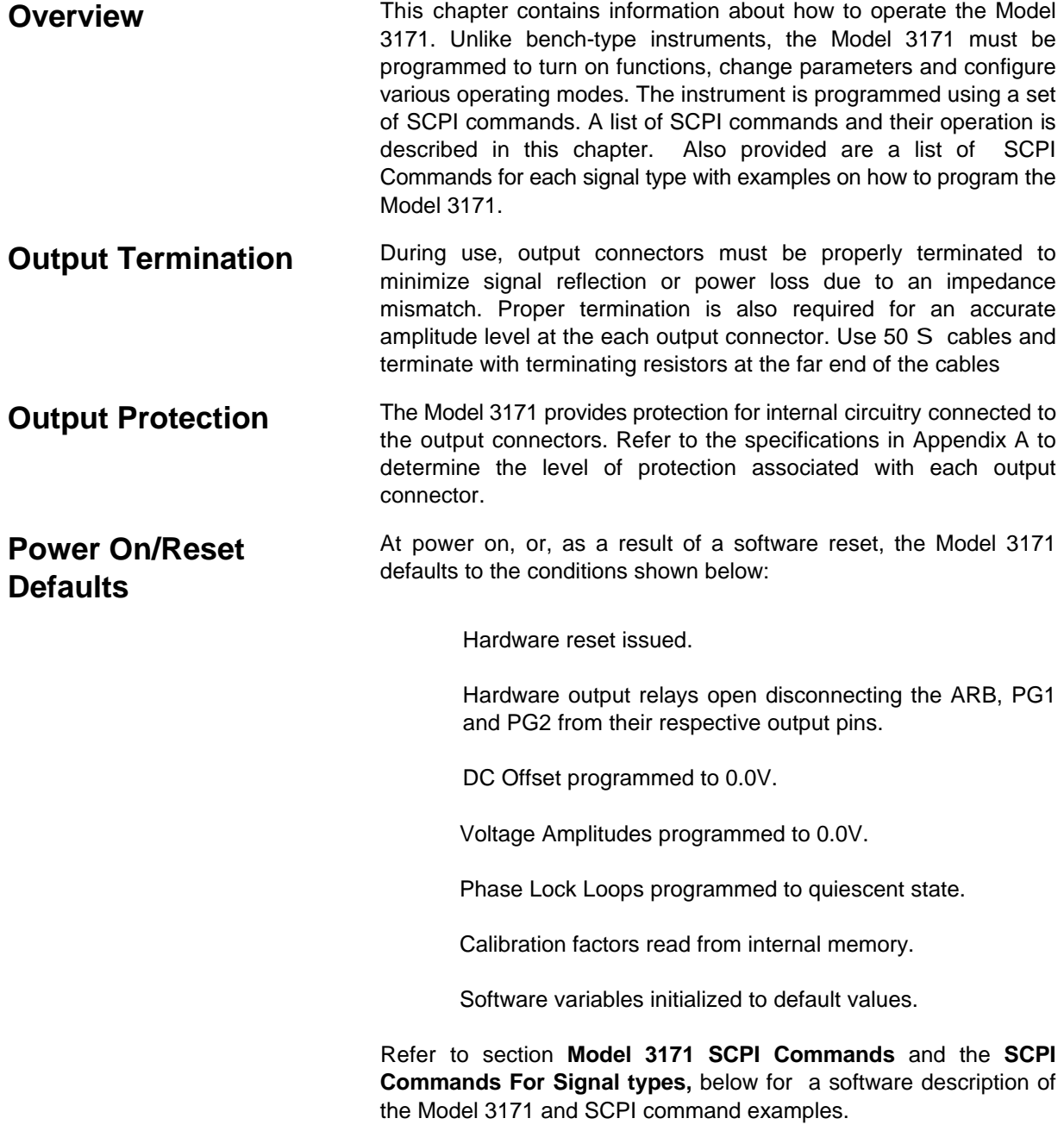

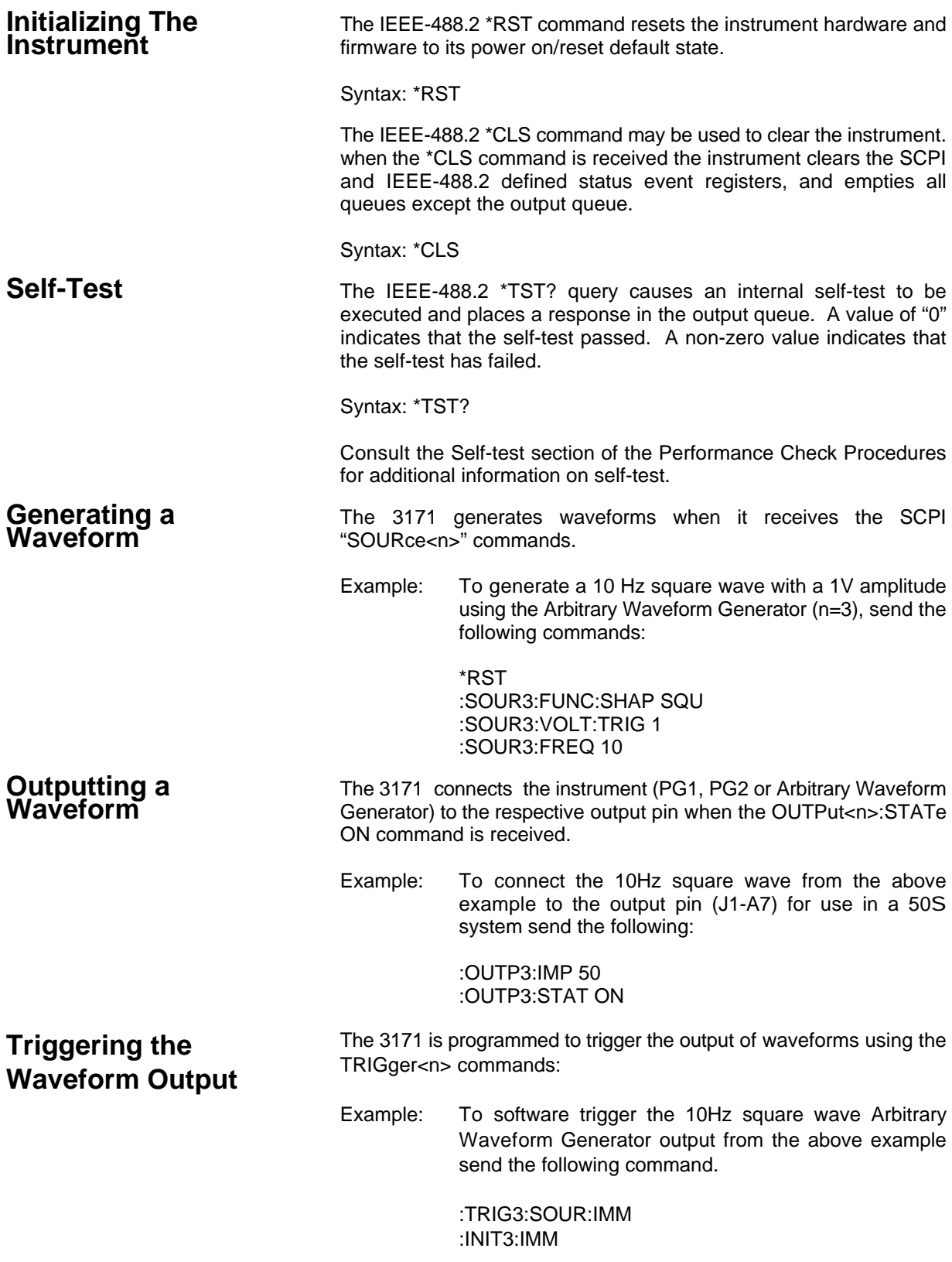

When software triggering is selected the INITiate <n> IMMediate command is the trigger event.

Example: To trigger the Arbitrary Waveform Generator on the negative edge of the VXI TTLTrg7 backplane signal with a 1ms delay, send the following:

> :TRIG3:SEQ:SLOP:NEG :TRIG3:SEQ:DEL 1E-3 :TRIG3:SEQ:SOUR:TTLT7

**What To Do Now** To write low level code to operate the Model 3171, follow the instructions and examples in this chapter to understand the meaning and response that each command may generate.

> Further examples are embedded in the SCPI command definitions below in this chapter.

> Refer to the section **SCPI Commands For Signal Types**, later in this chapter for the SCPI commands and recommended sequences for generating specific waveform shapes, (e.g., square waves, sine waves, etc).

**Model 3171 Standard Commands for Programmable Instruments (SCPI) Commands**

**SCPI Command Format** The SCPI command structure is a hierarchical structure also know as a tree structure that consists of a top level (or root) command, one or more lower level commands, and their parameters. The following example shows part of a typical subsystem :

> [SOURce<n>] :FUNCtion :SHAPe DC | SINusoid | SQUare | TRIangular | RAMP | PULSe | USER | DIGital :SHAPe? :VOLTage :MODE FIXed | LIST [:LEVel] :TRIGgered [:AMPLitude] <numeric value>

SOURce is the root command, :FUNCtion and :VOLTage are a second level, :SHAPe, :LEVel and MODE are a third level, :TRIGgered is a fourth level and [:AMPLitude] is a fifth level command. Commands :SHAPe,:MODE and [:AMPLitude] have parameters.

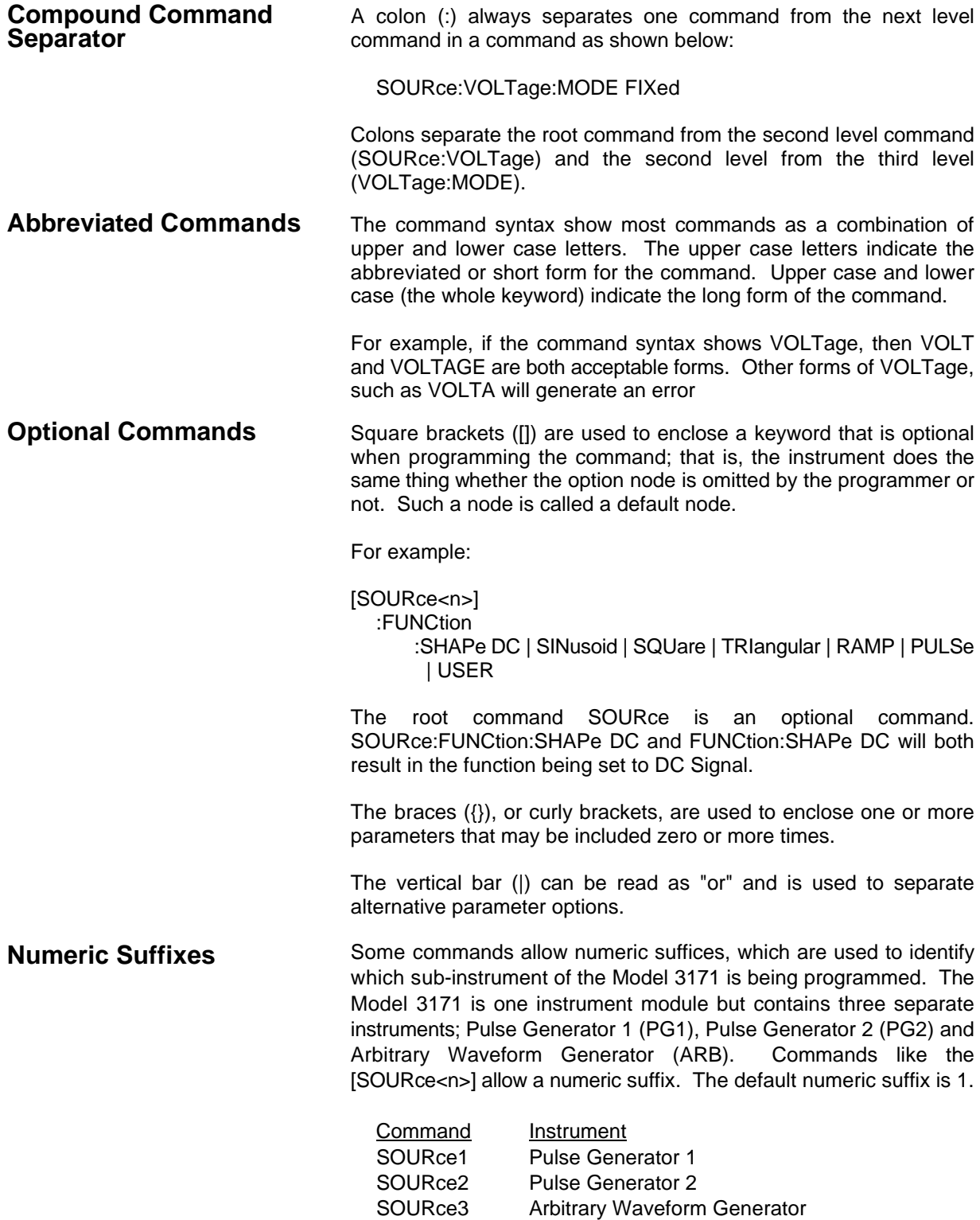
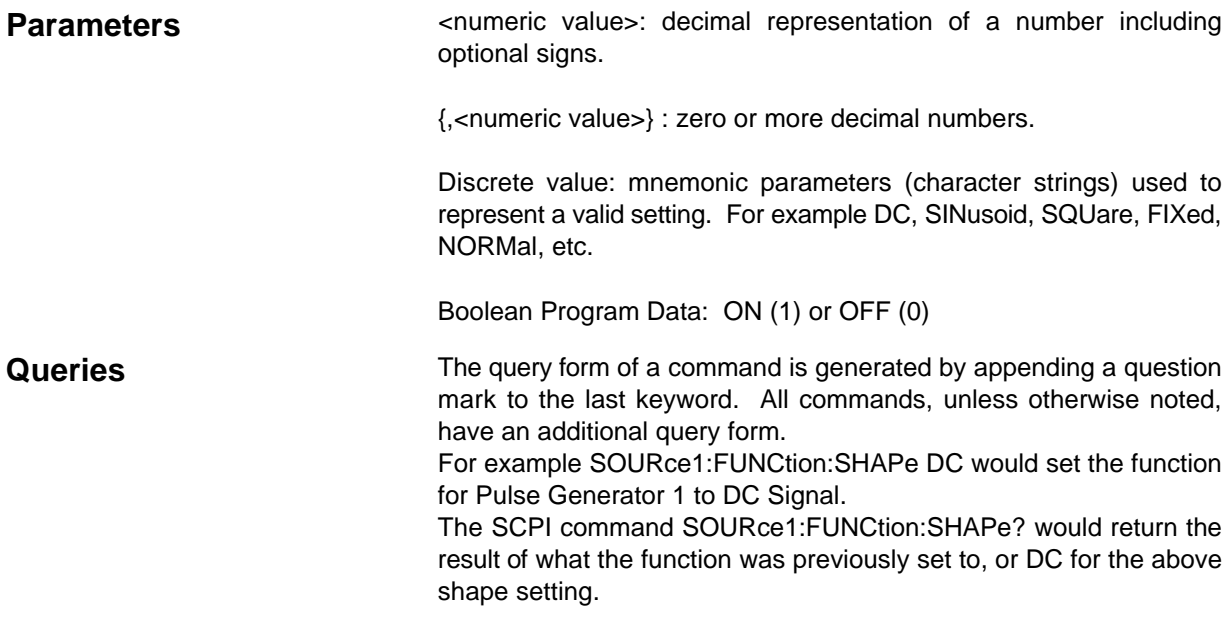

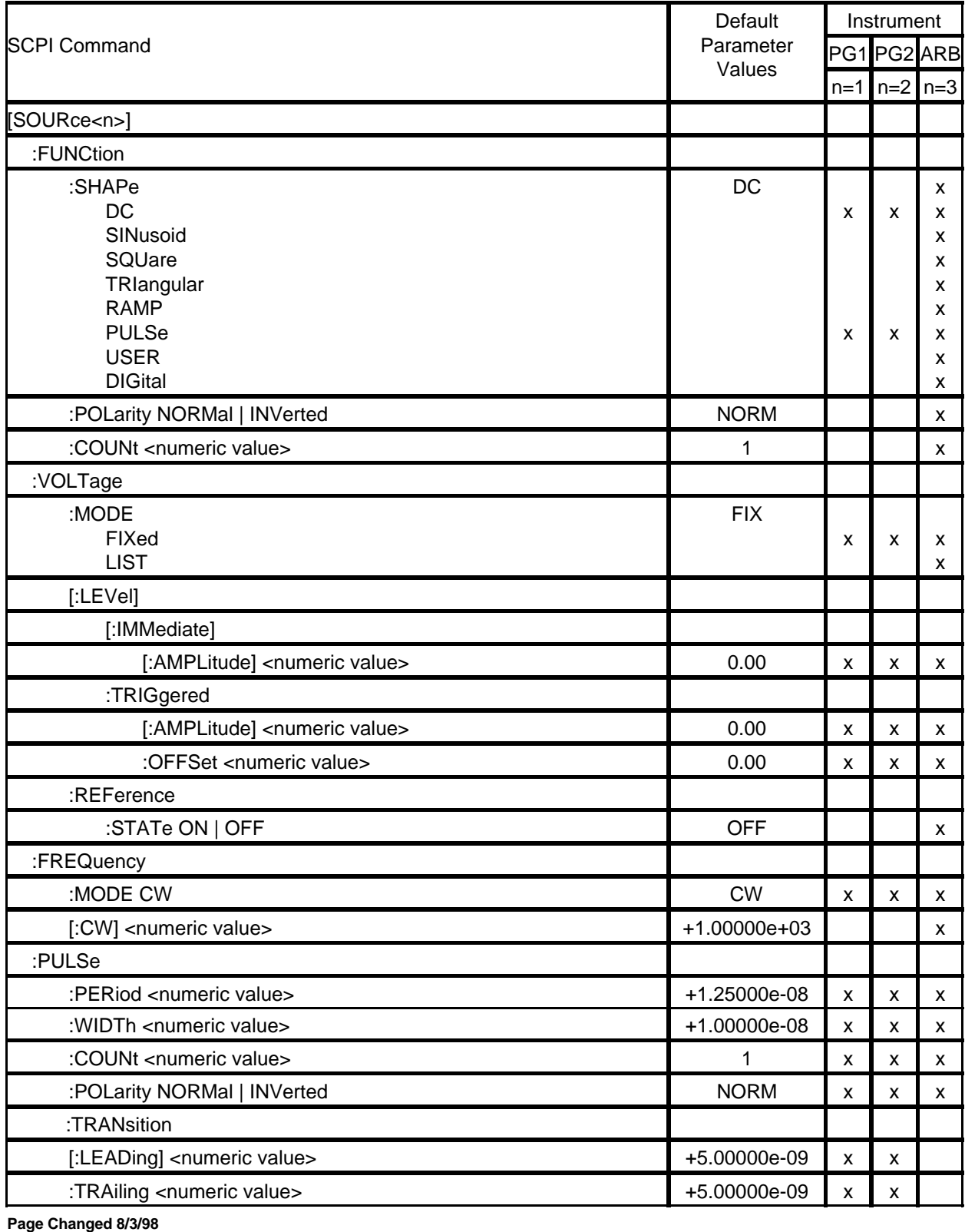

**Table 3-1 SCPI Command Quick Reference**

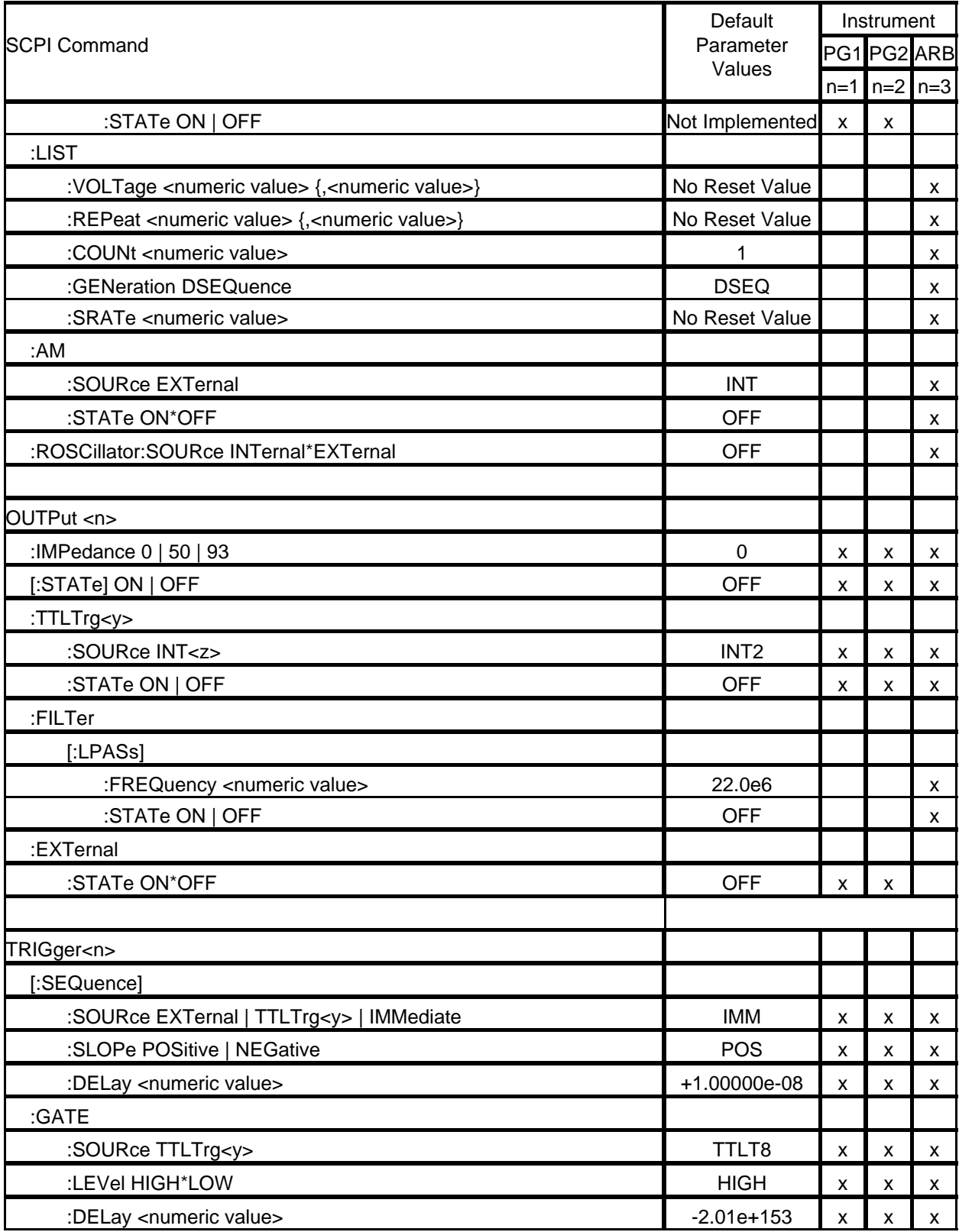

## **Table 3-1 SCPI Command Quick Reference**

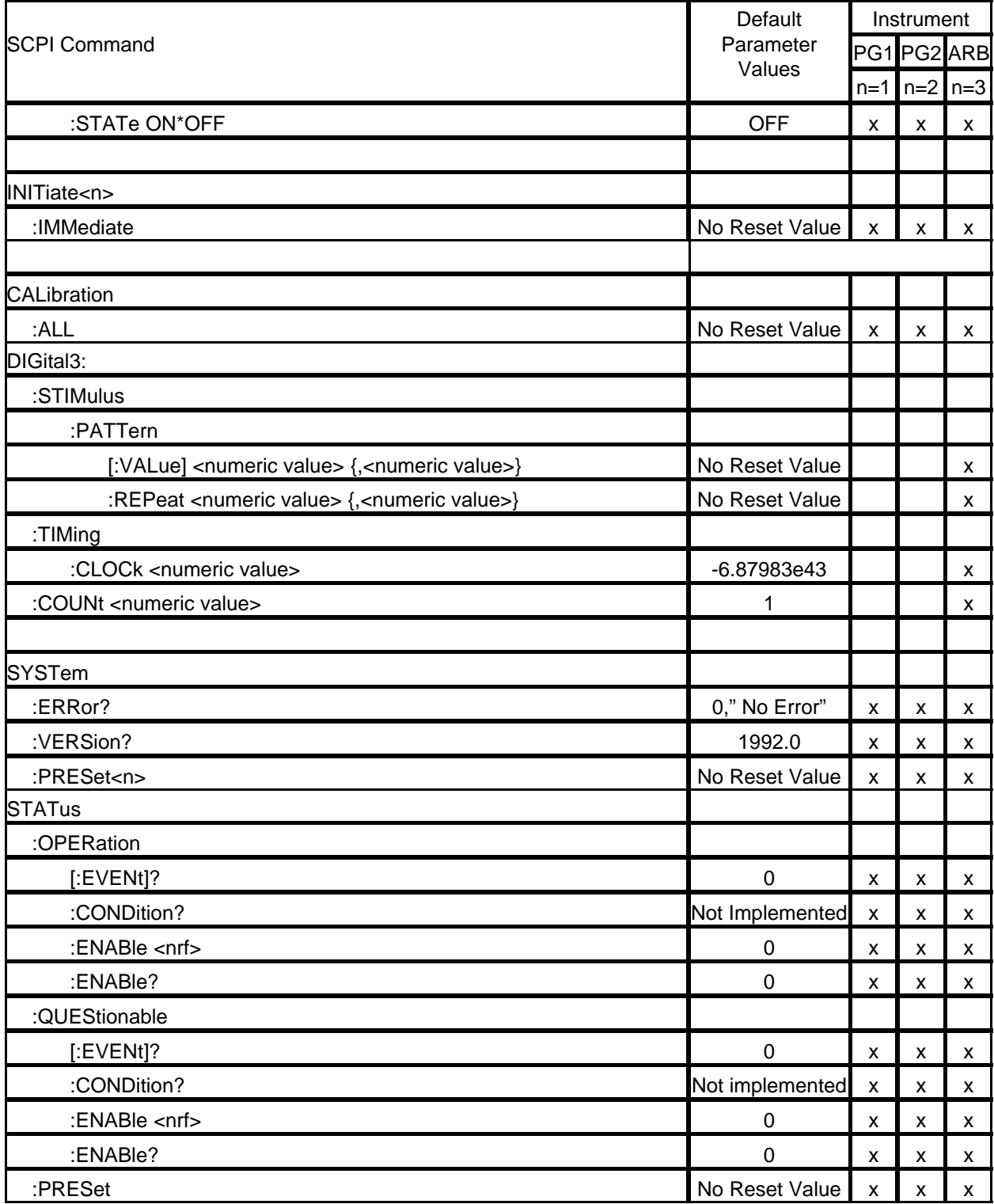

## **Table 3-1 SCPI Command Quick Reference**

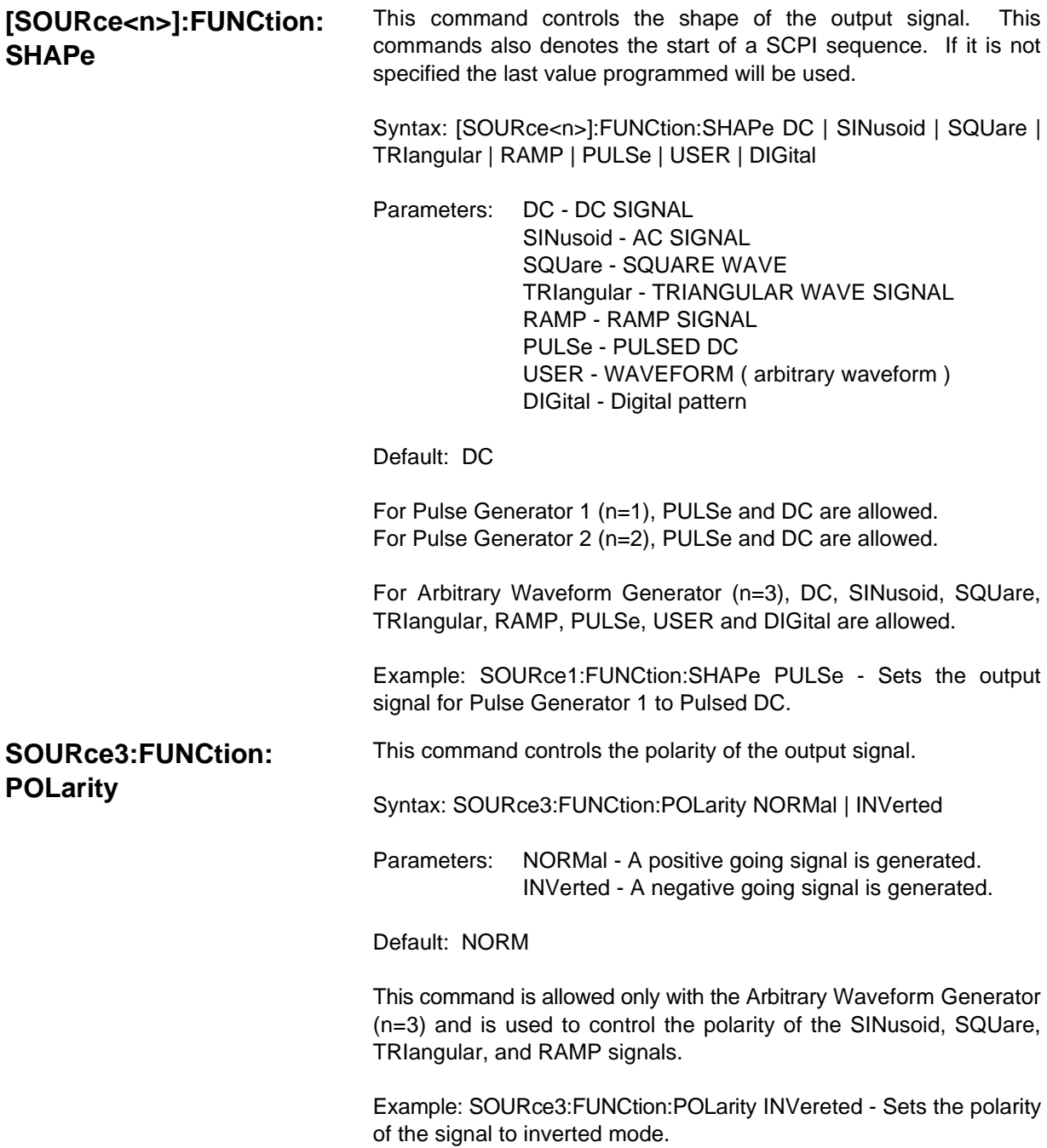

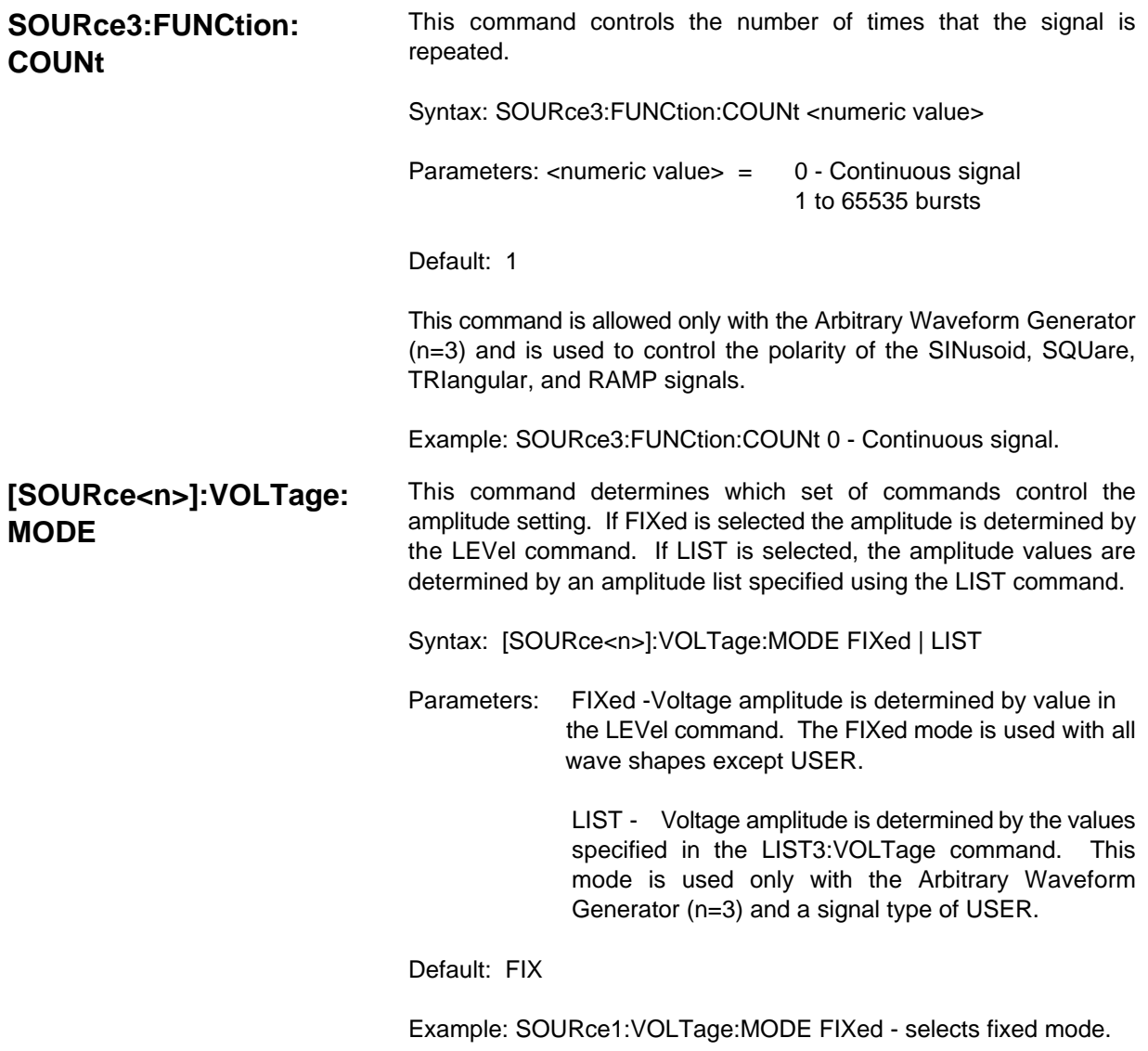

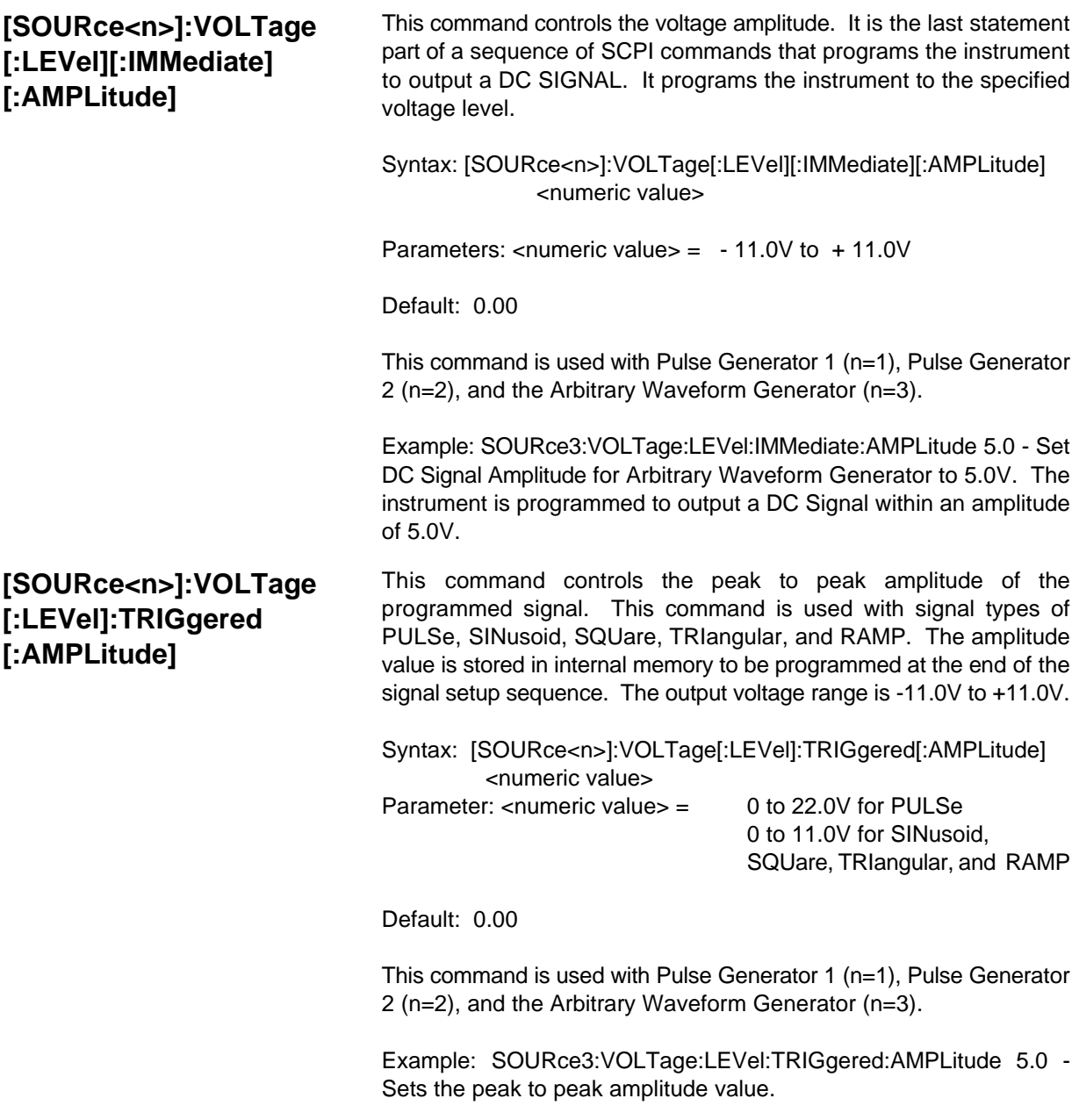

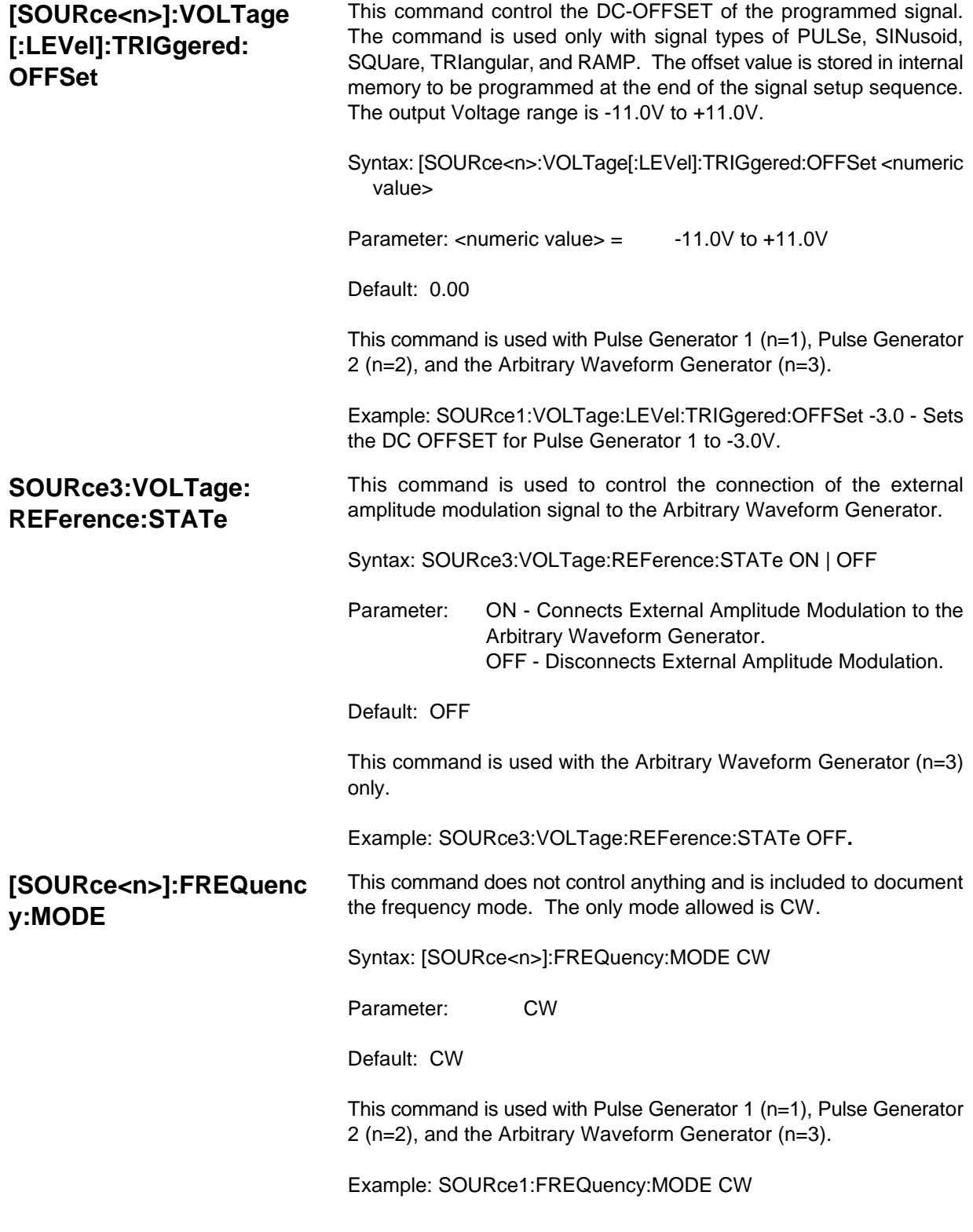

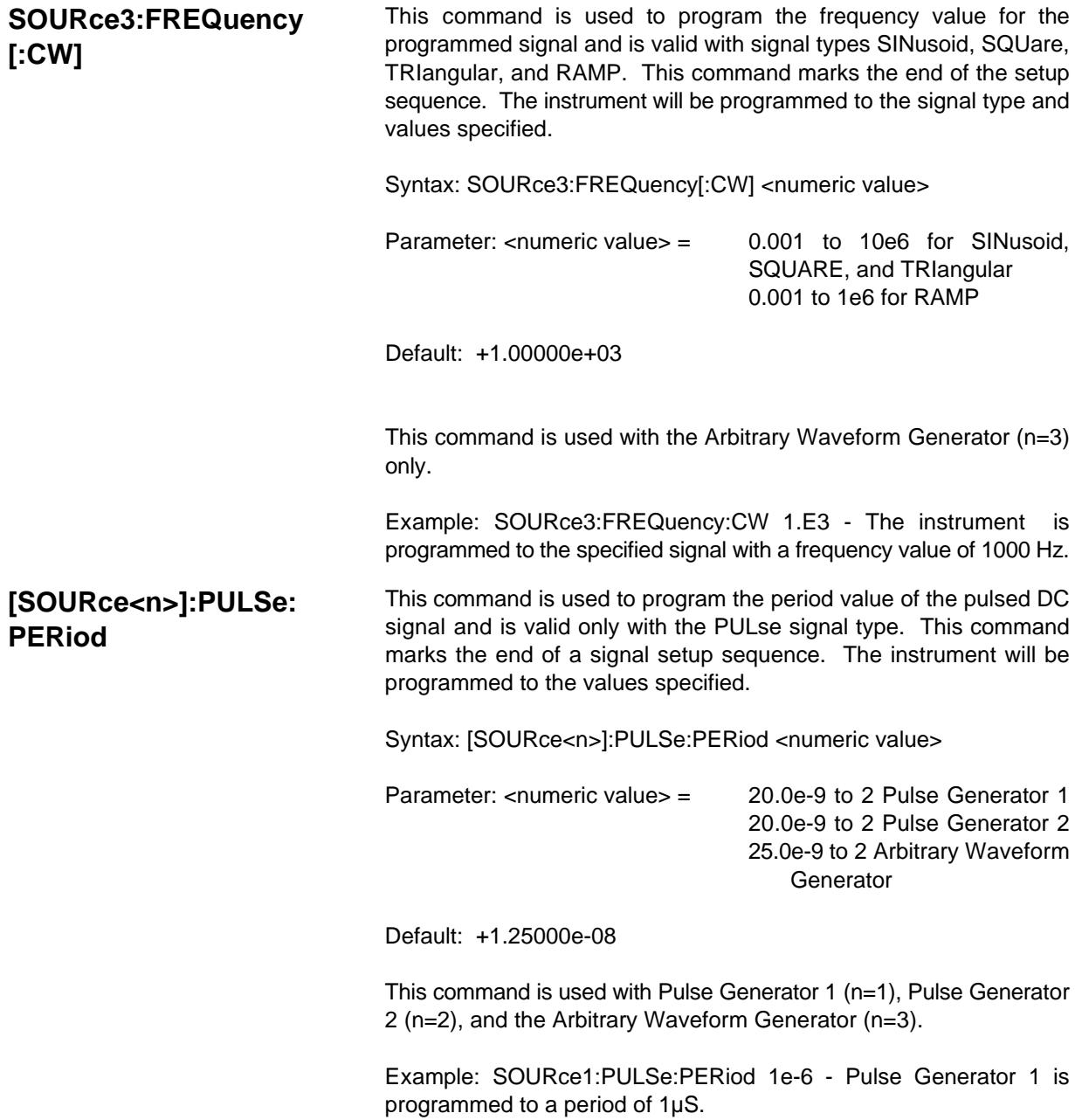

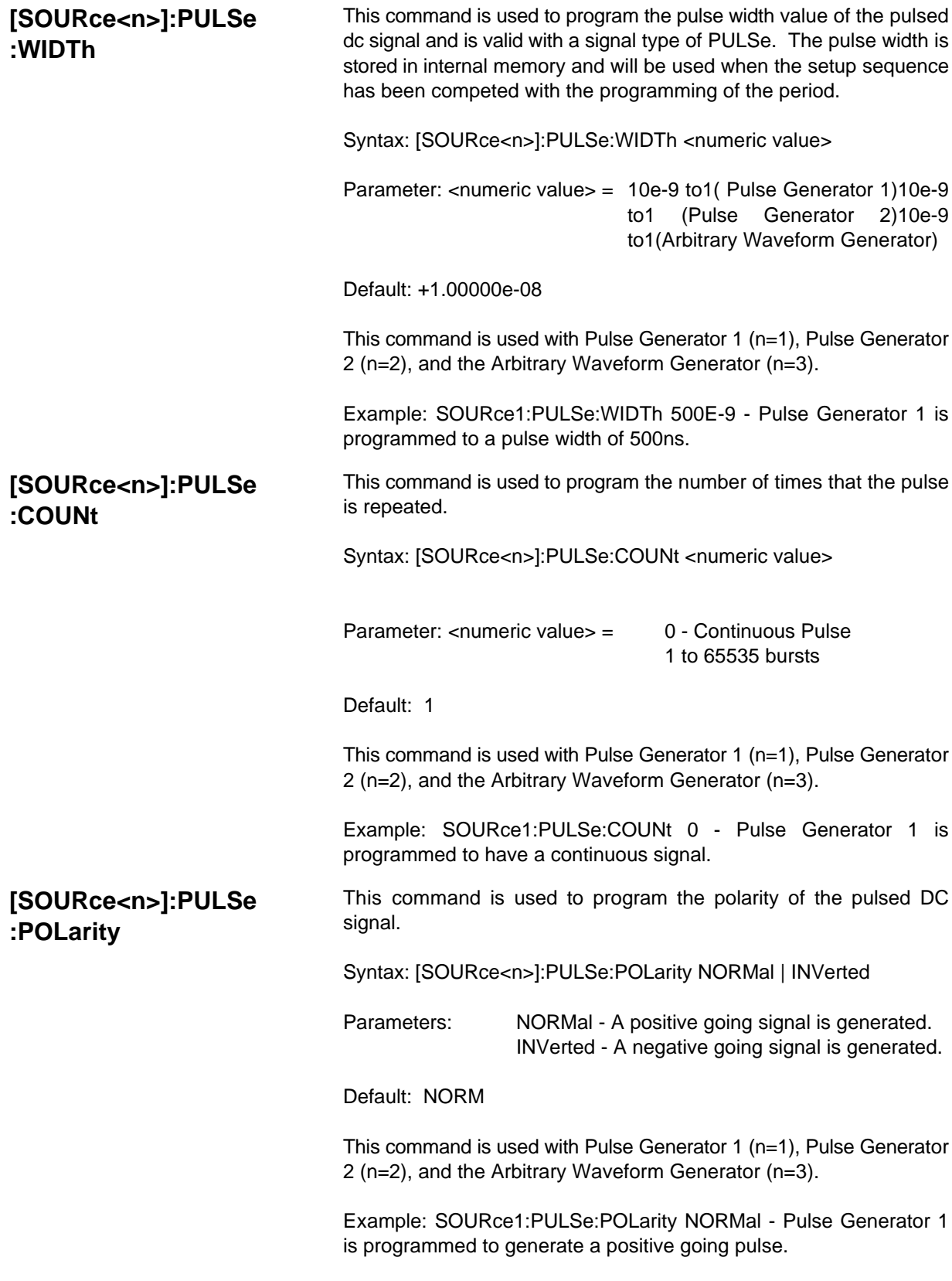

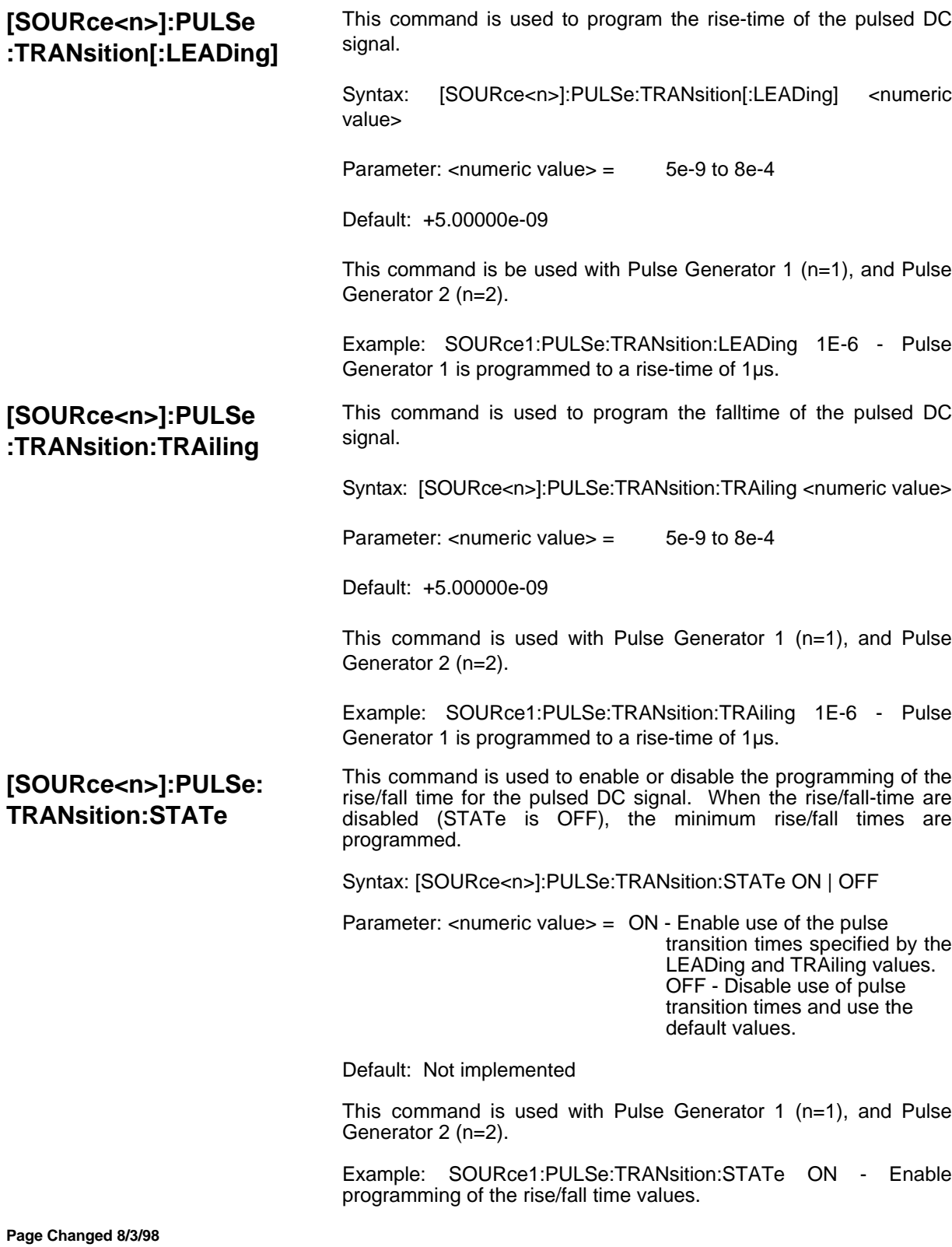

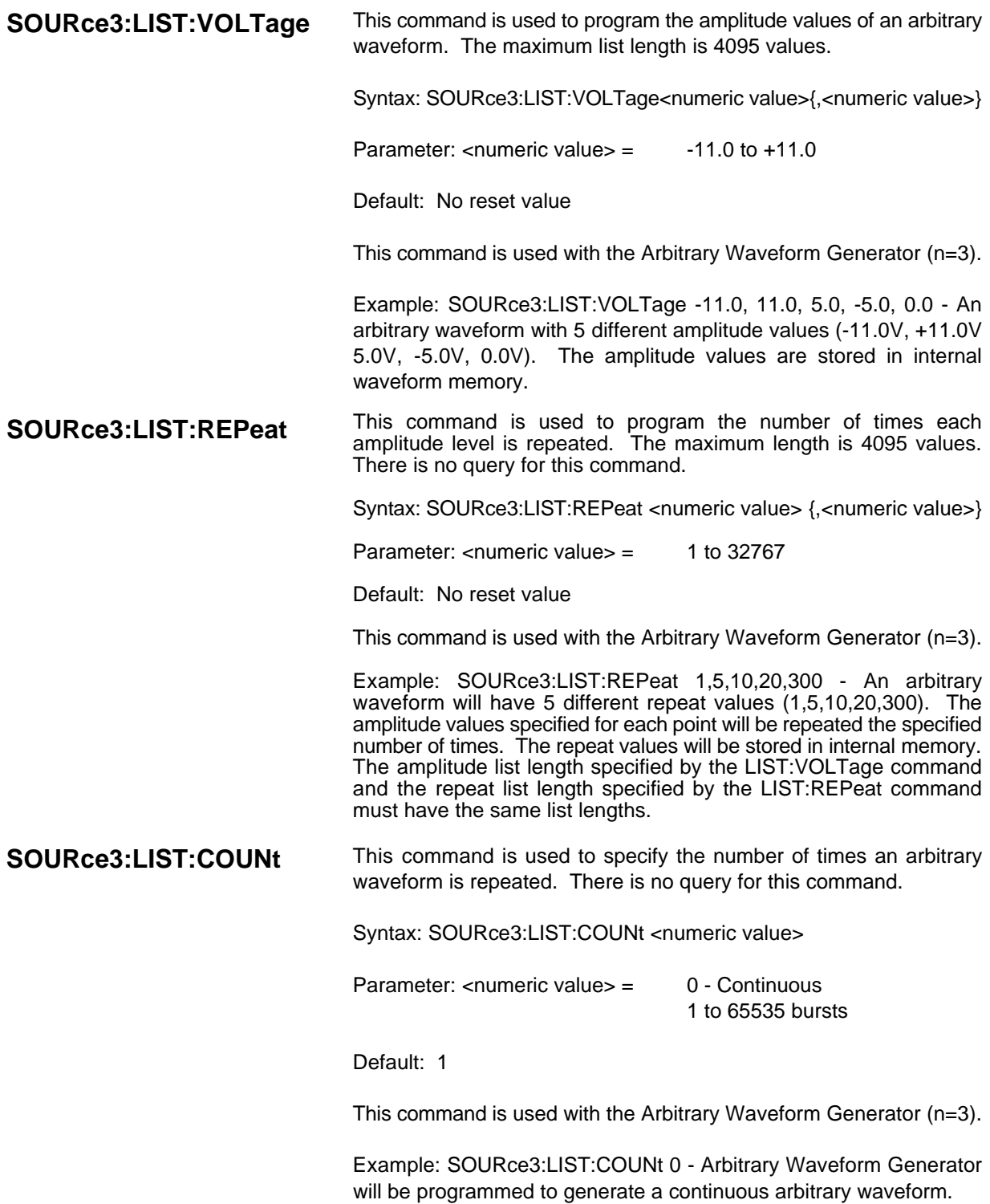

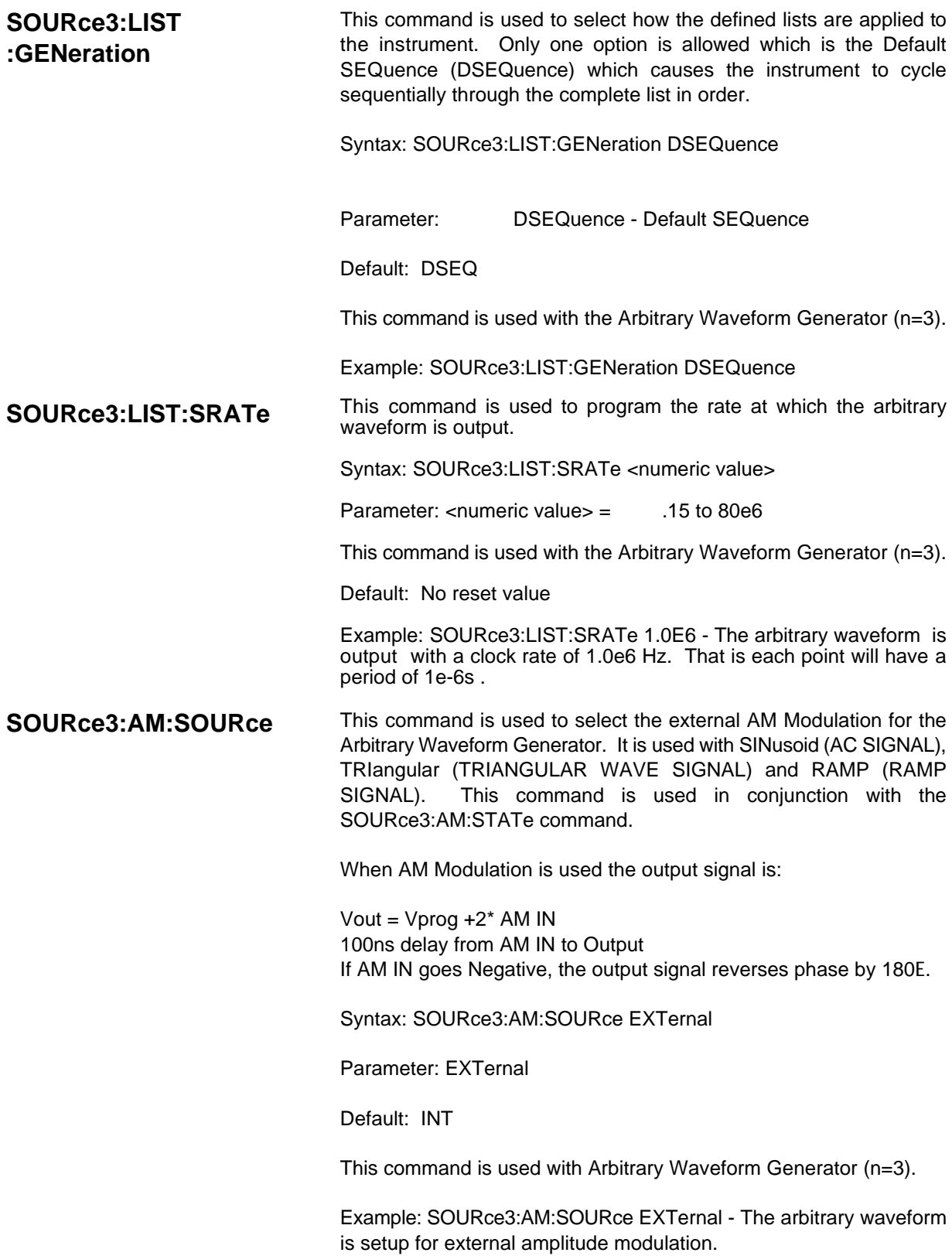

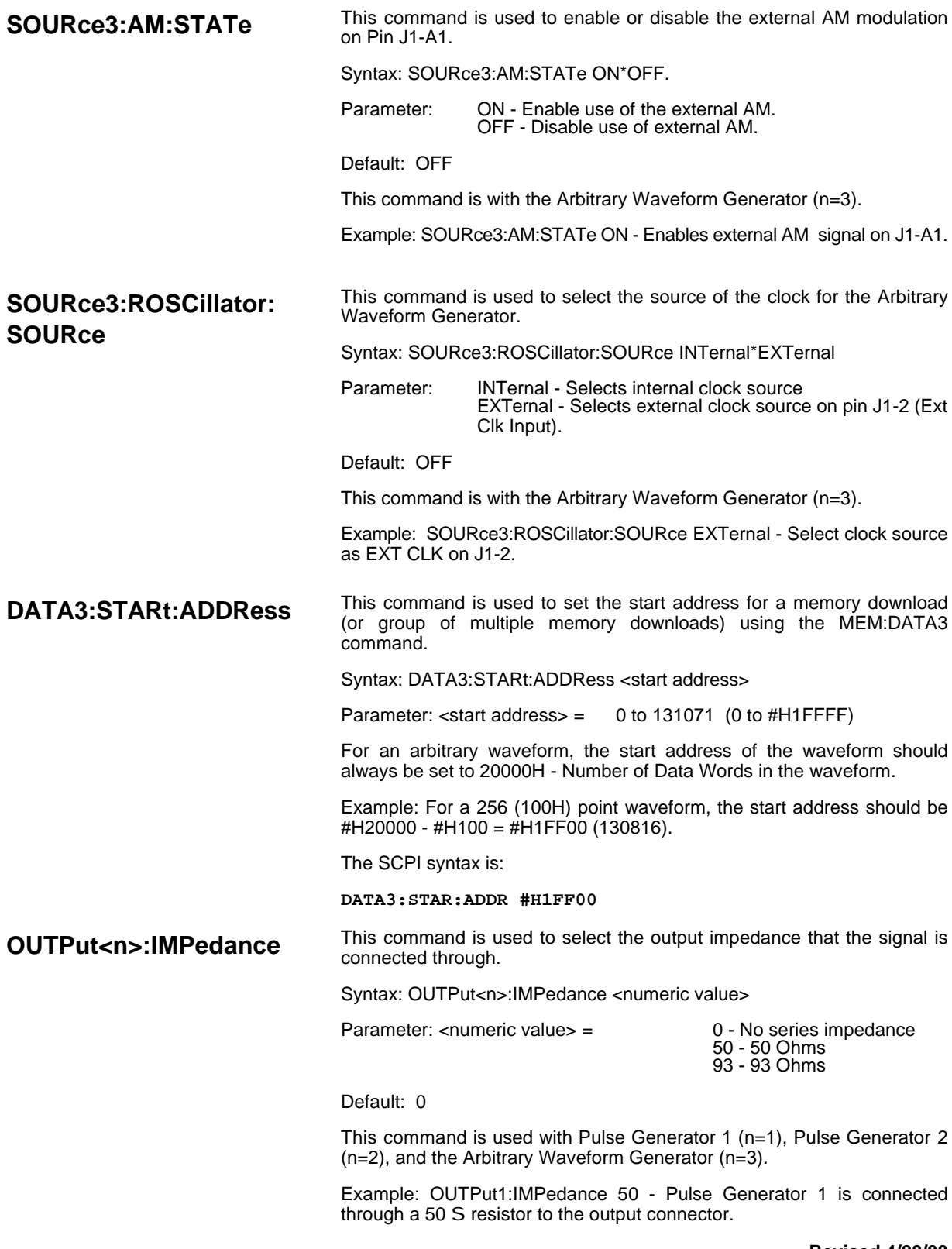

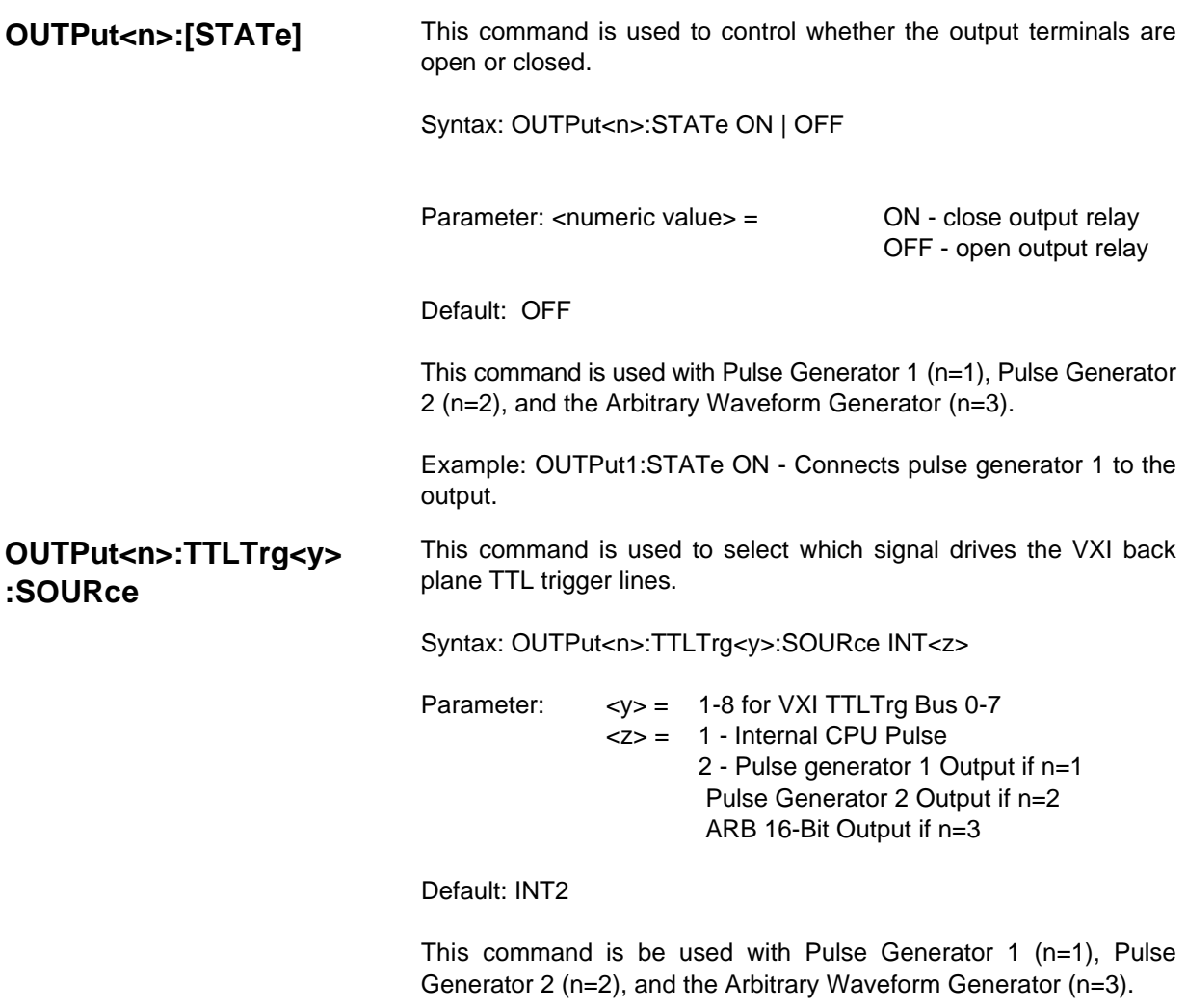

Example: OUTPut1:TTLTrg1:SOURce INT2 - Output Pulse Generator 1 output on VXI Back plane TTLTrg0.

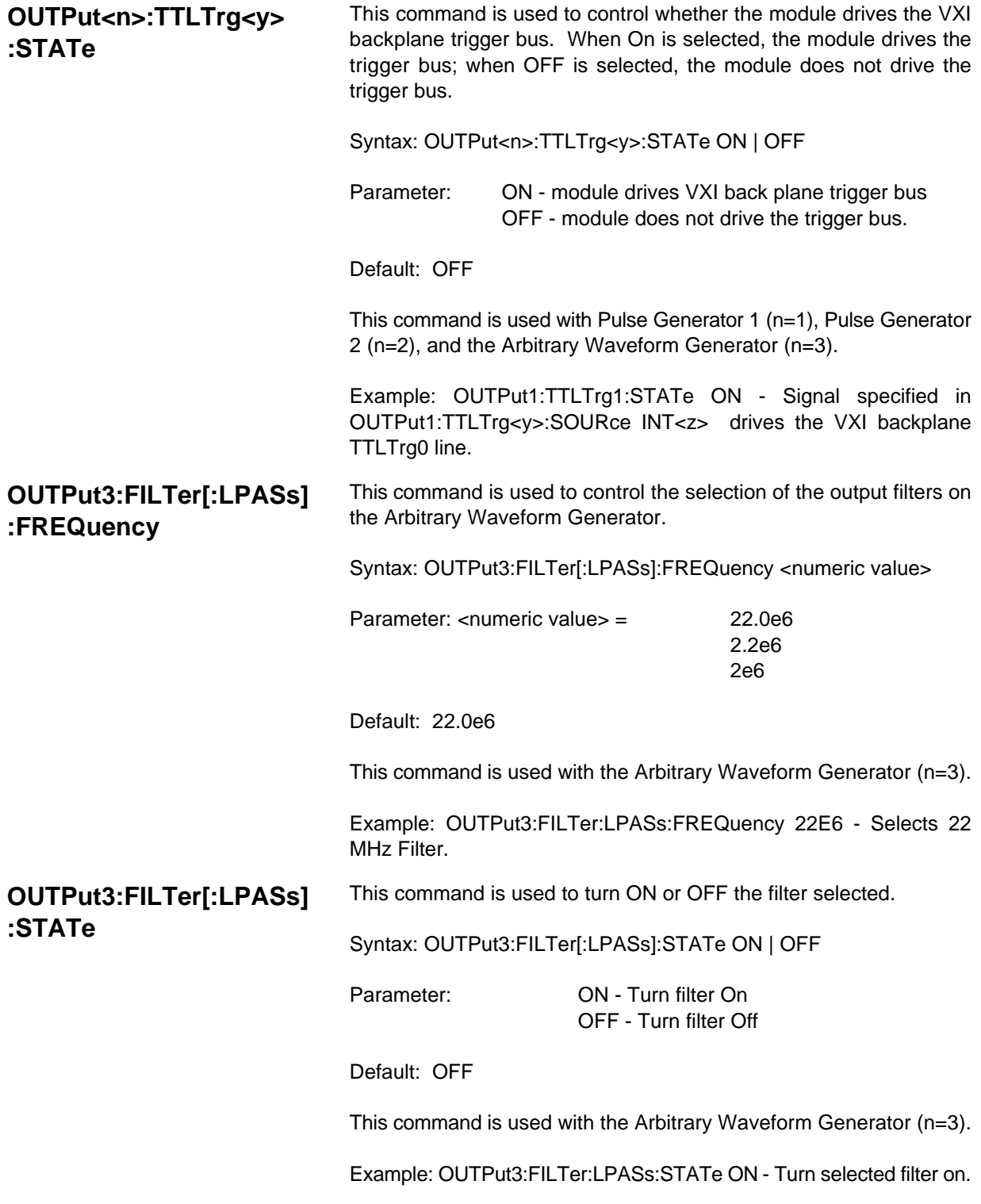

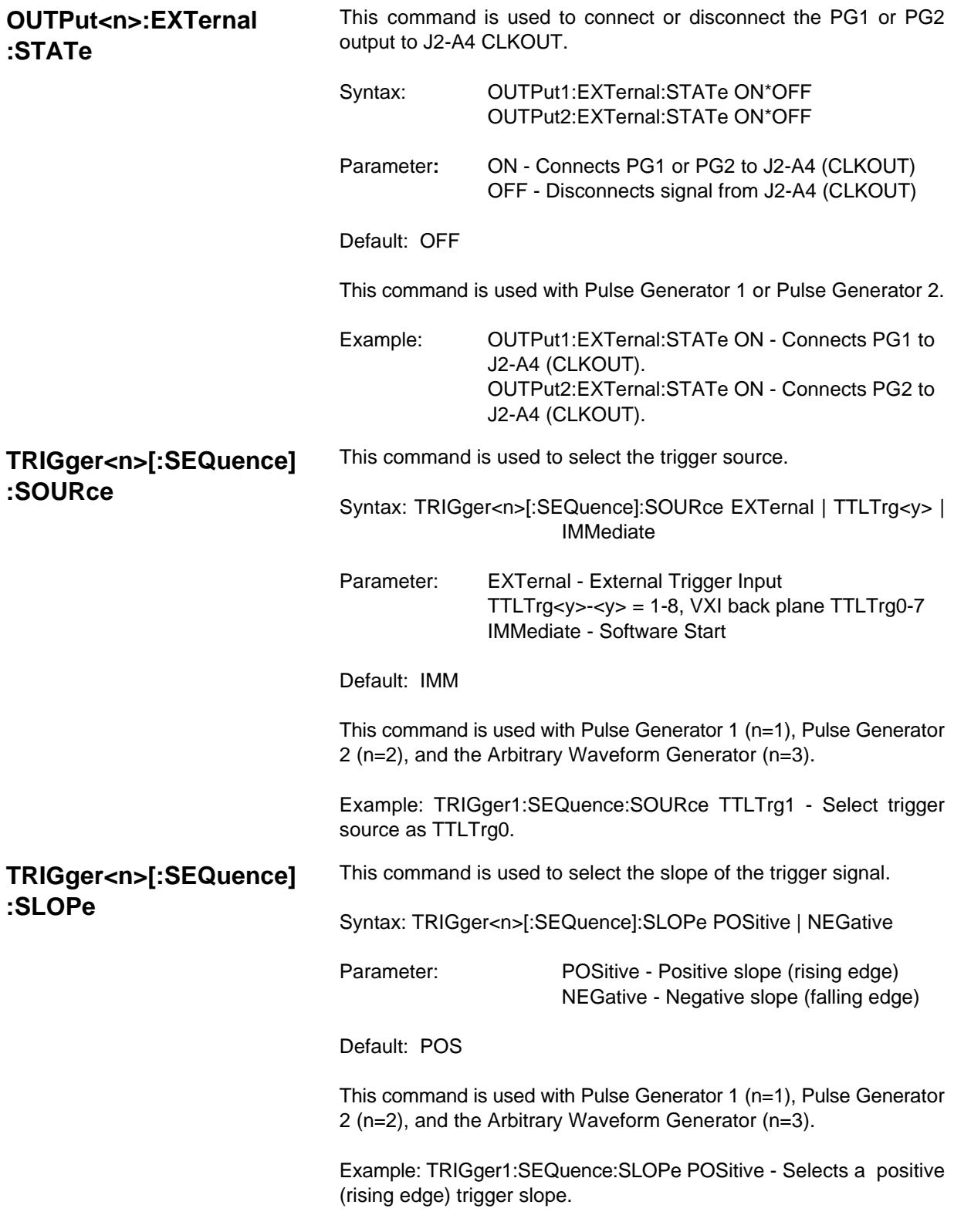

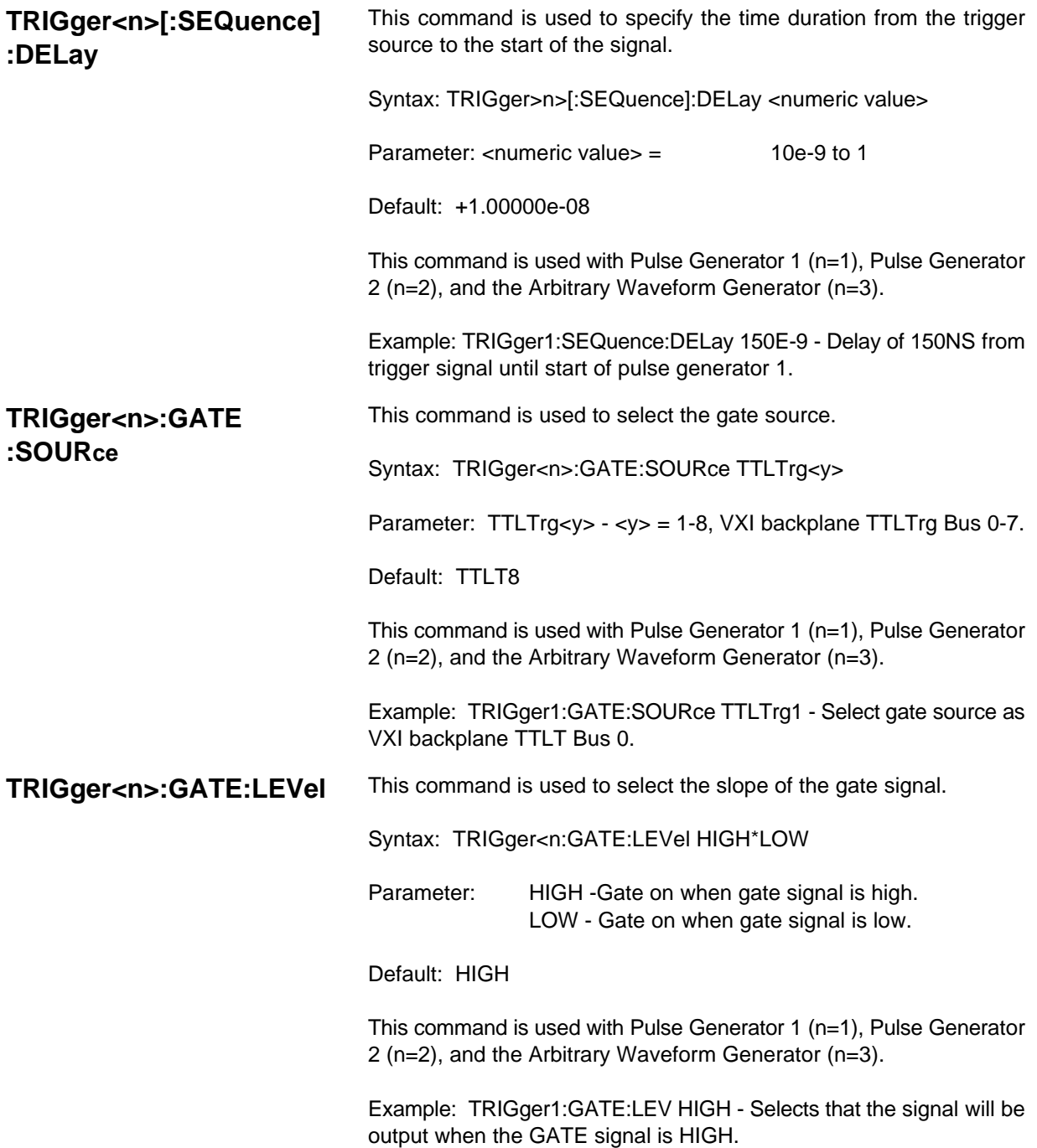

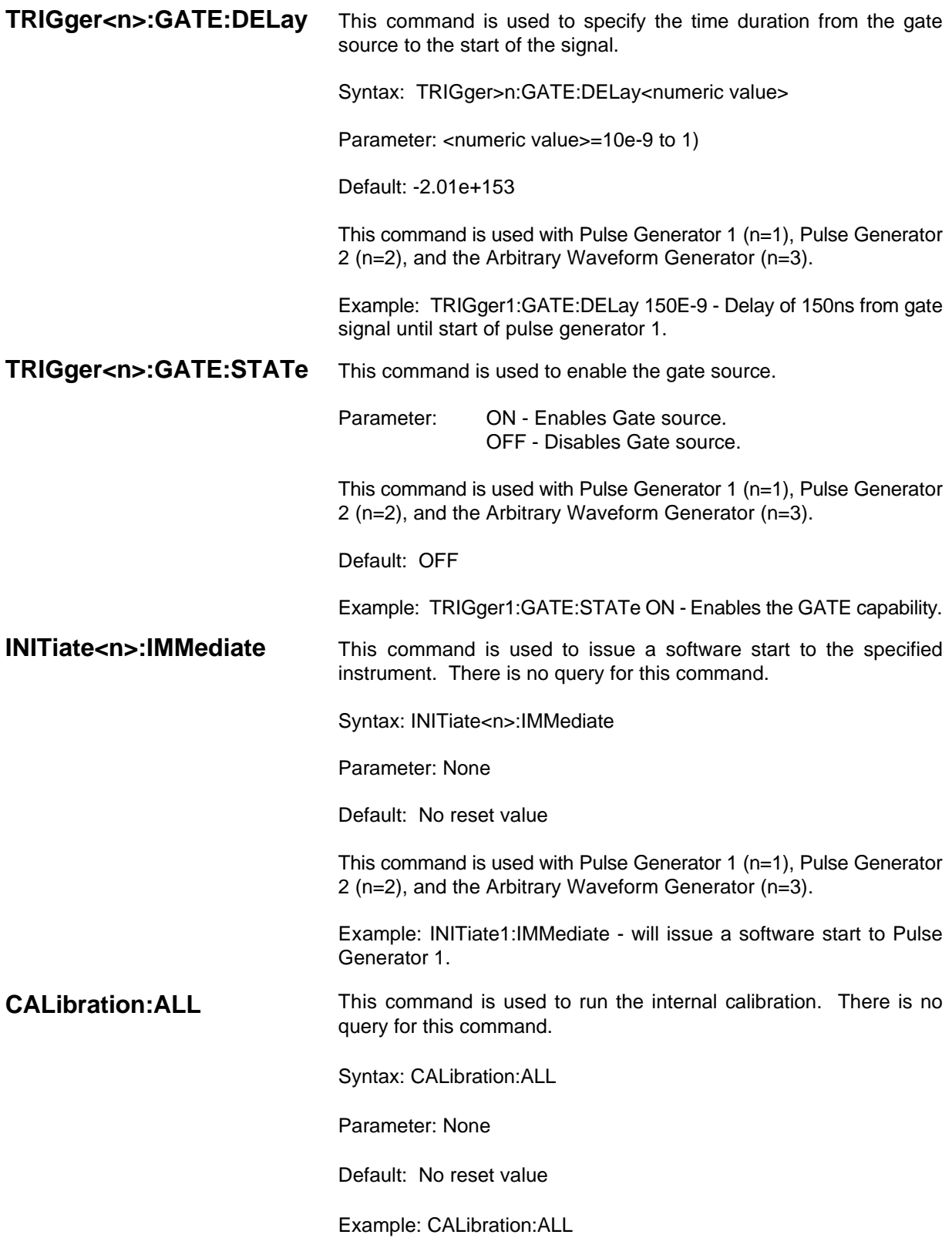

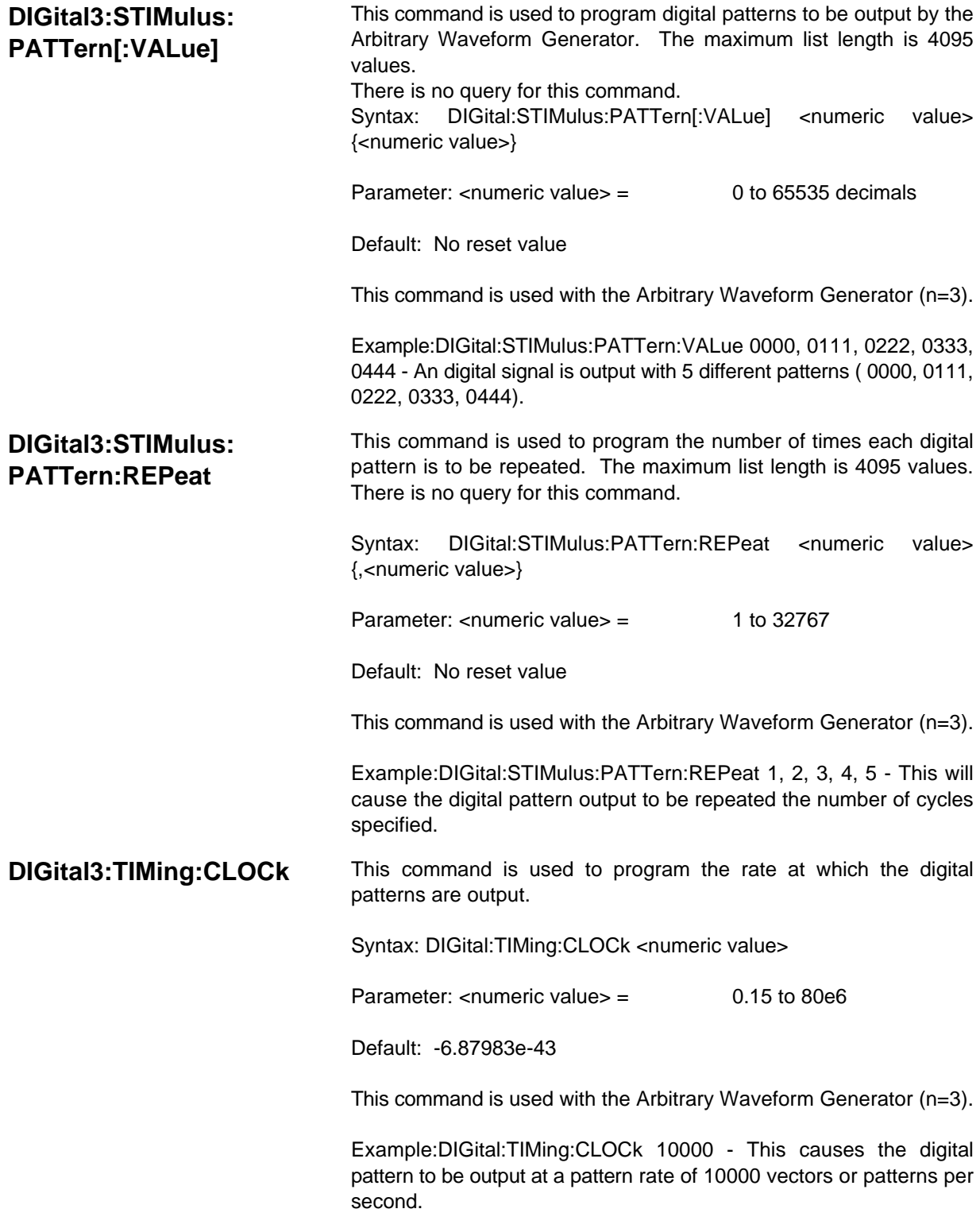

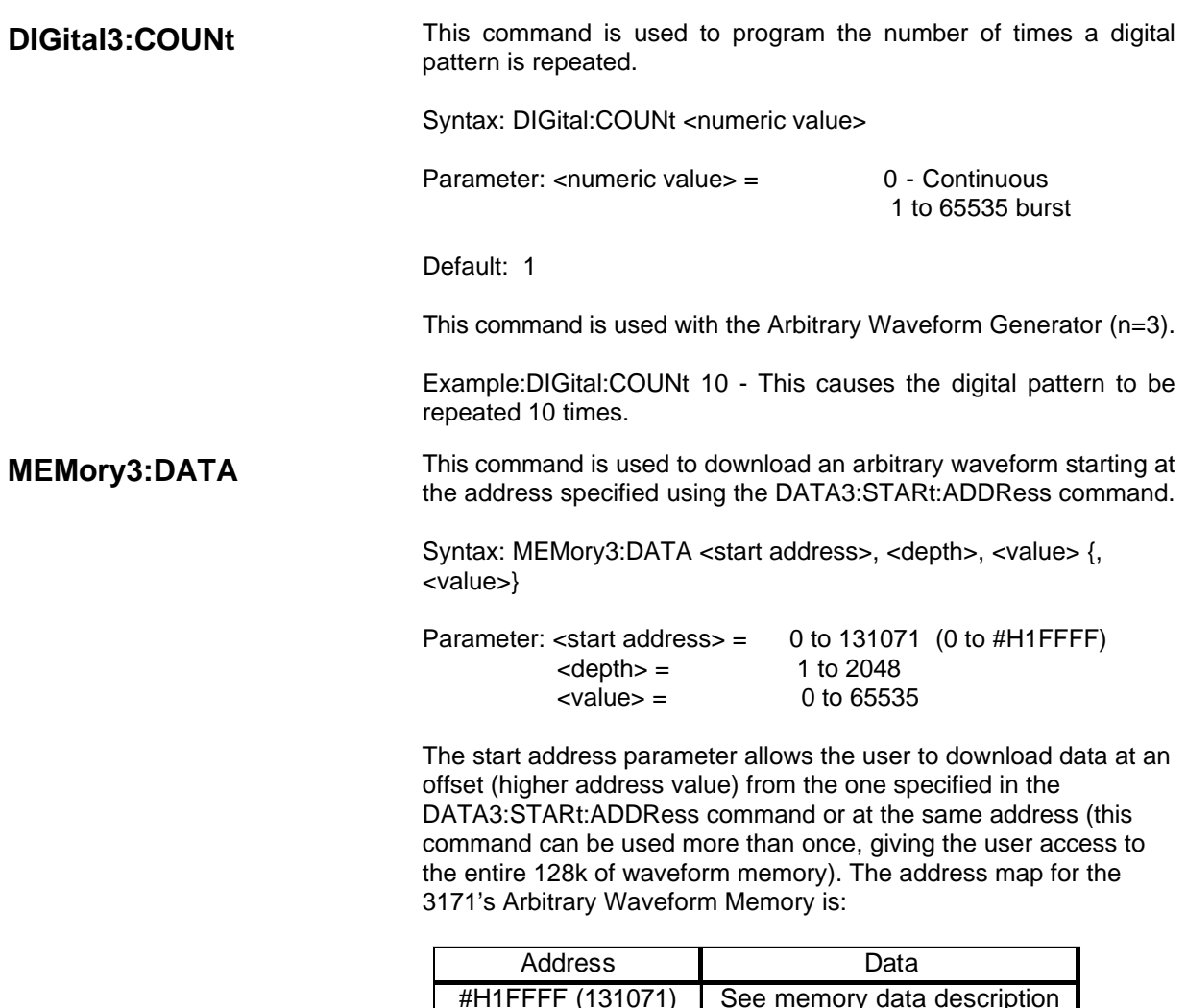

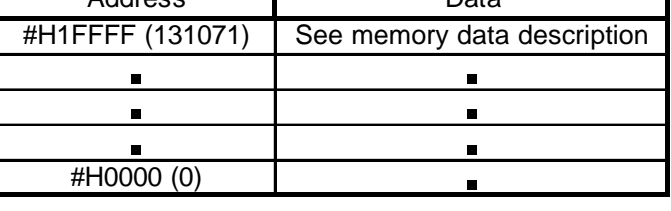

The depth parameter specifies the number of waveform data words to follow.

The value parameter defines voltage and control bits as shown:

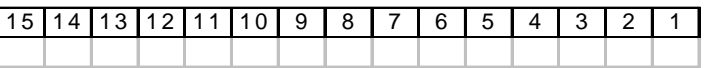

BIT 15 -To VXI Trigger BIT 14 -Not used BIT 13 -To Cursor out (J1-5) BIT 12 -To Sync out (J1-4) BITS 11-0- Arbitrary Waveform DAC

To calculate Bits 11-0, use the following equation:

DAC Bits 11-0 = 2048 -INT((Expected Voltage/DAC Bit Weight) + 0.5)

where INT is a function returning the integer portion of the number CF is the conversion factor returned by

READ3:GAIN:HSDAC?

### **NOTE €**

**Data must be loaded into memory with the last data word to be output in the highest memory location (#H1FFFF) and the first data word in memory location #H20000 (131072) minus the total number of data words to be output.** 

Example: If a burst of 4000 data words was to executed data should be loaded into memory as follows:

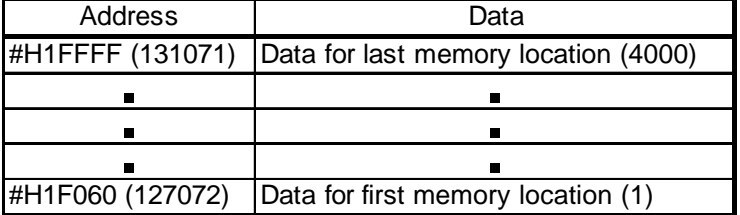

SCPI Syntax required to load the waveform:

```
SOUR3:FUNC:SHAP USER
SOUR3:VOLT:MODE LIST
DATA3:STAR:ADDR #H1FFFA
MEM3:DATA #H1FFFA, 6, #H842E, #H0986, #H236A,
#H042E, #H0800, #H1800
SOUR3:LIST:COUN 0
SOUR3:LIST:SRATE 1.0E6
TRIG3:SEQ:SOUR IMM
OUTP3:IMP 50
OUTP3:STAT ON
INIT3:IMM
```
Sample Waveform:

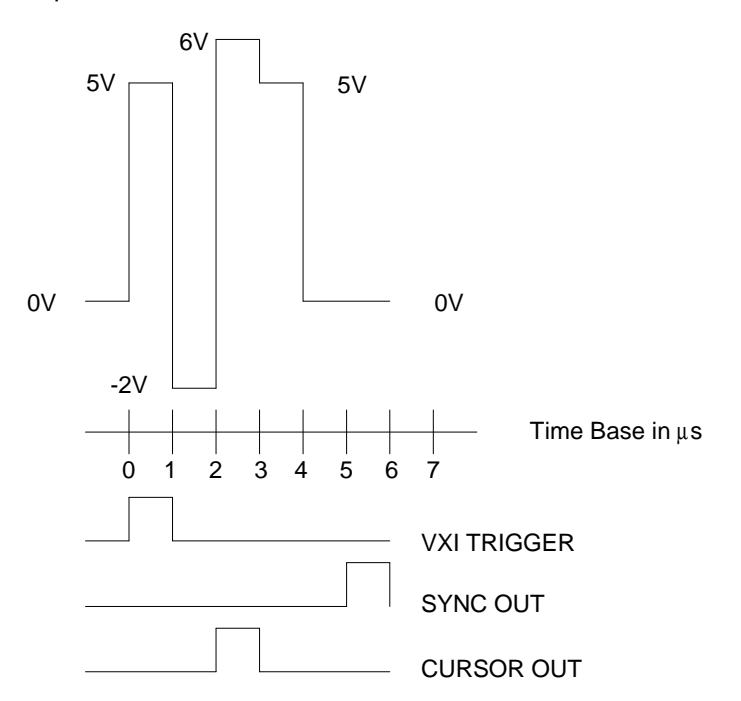

### **DATA3:STARt:ADDRess** This command is used to set the start address for a memory download (or group of multiple memory downloads) using the MEM:DATA3 command.

Syntax: DATA3:STARt:ADDRess <start address>

Parameter:  $\langle$ start address $\rangle$  = 0 to 131071 (0 to #H1FFFF)

For an arbitrary waveform, the start address of the waveform should always be set to 20000H -Number of Data Words in the waveform.

Example: For a 256 (100H) word bit pattern, the start address should be #H20000 -#H100 = #H1FF00 (130816).

The SCPI syntax is:

### **DATA3:STAR:ADDR #H1FF00**

**Revised 4/20/99**

**MEMory3:DATA** This command is used to download an arbitrary waveform starting at the address specified using the DATA3:STARt:ADDRess command.

> Syntax: MEMory3:DATA <start address>, <depth>, <value> {, <value>}

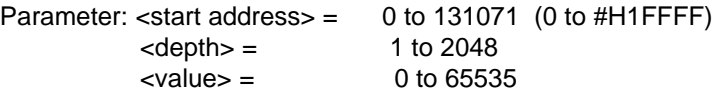

The start address parameter allows the user to download data at an offset (higher address value) from the one specified in the DATA3:STARt:ADDRess command or at the same address (this command can be used more than once, giving the user access to the entire 128k of waveform memory). The address map for the 3171's Digital Pattern Memory is:

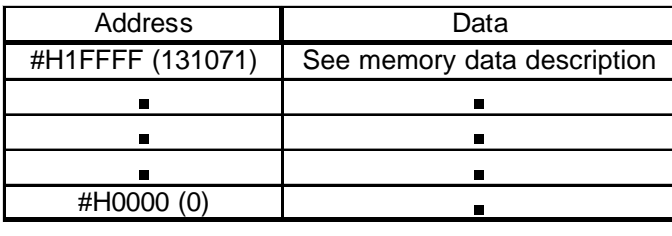

The depth parameter specifies the number of waveform data words to follow.

The value parameter defines digital word bits as shown:

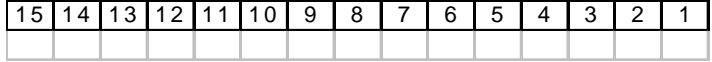

BIT 15 - To VXI Trigger BIT 14 - Not used BIT 13 - To Cursor out (J1-5) BIT 12 - To Sync out (J1-4) BIT 11 - Not used BIT 10 - Not used BITS 9-0 - Lower 10 bits of the digital word

### **NOTE€**

**Data must be loaded into memory with the last data word to be output in the highest memory location (#H1FFFF) and the first data word in memory location #H20000 (131072) minus the total number of data words to be output.** 

Example: If a burst of 8092 digital words was to be executed, data should be loaded into memory as follows:

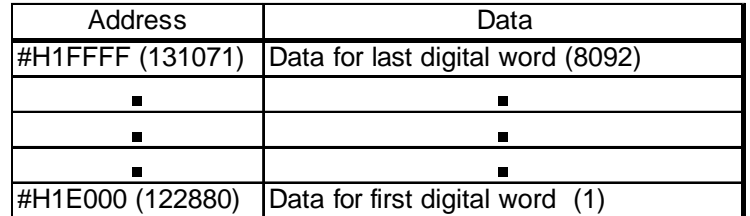

The SCPI commands to load the digital data are:

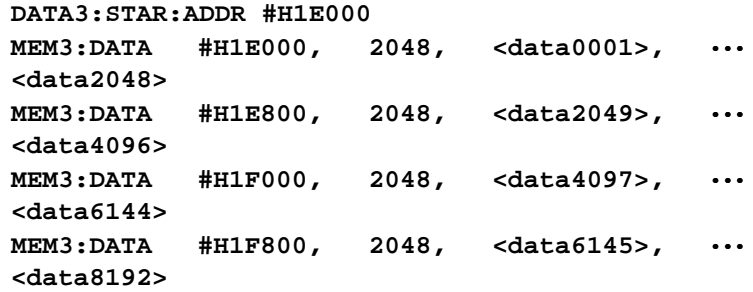

**Revised 4/20/00**

**READ3:GAIN:HSDAC?** This command queries the 3171 for an internal conversion factor that converts the DAC bit setting to an actual voltage at the 3171's present gain setting.

Syntax: READ3:GAIN:HSDAC?

Value Returned: Floating point number representing Volts to DAC bits conversion factor (DAC Bit Weight).

To convert an expected voltage into DAC bits, use the following equation:

DAC Bits 11-0 = 2048 - INT((Expected Voltage/DAC Bit Weight) + 0.5)

where INT is a function returning the integer portion of the number CF is the conversion factor returned by READ3:GAIN:HSDAC?

Example: Calculate the proper DAC output word for the voltage and control bit settings given in the table below when the READ3:GAIN:HSDAC? command returns a value of 0.00511:

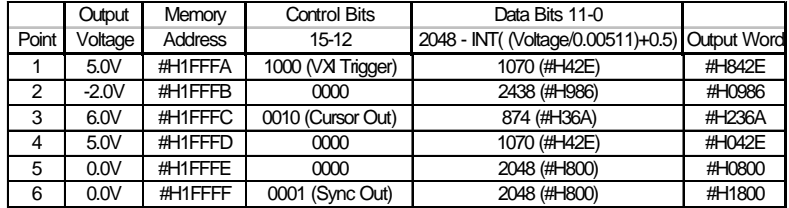

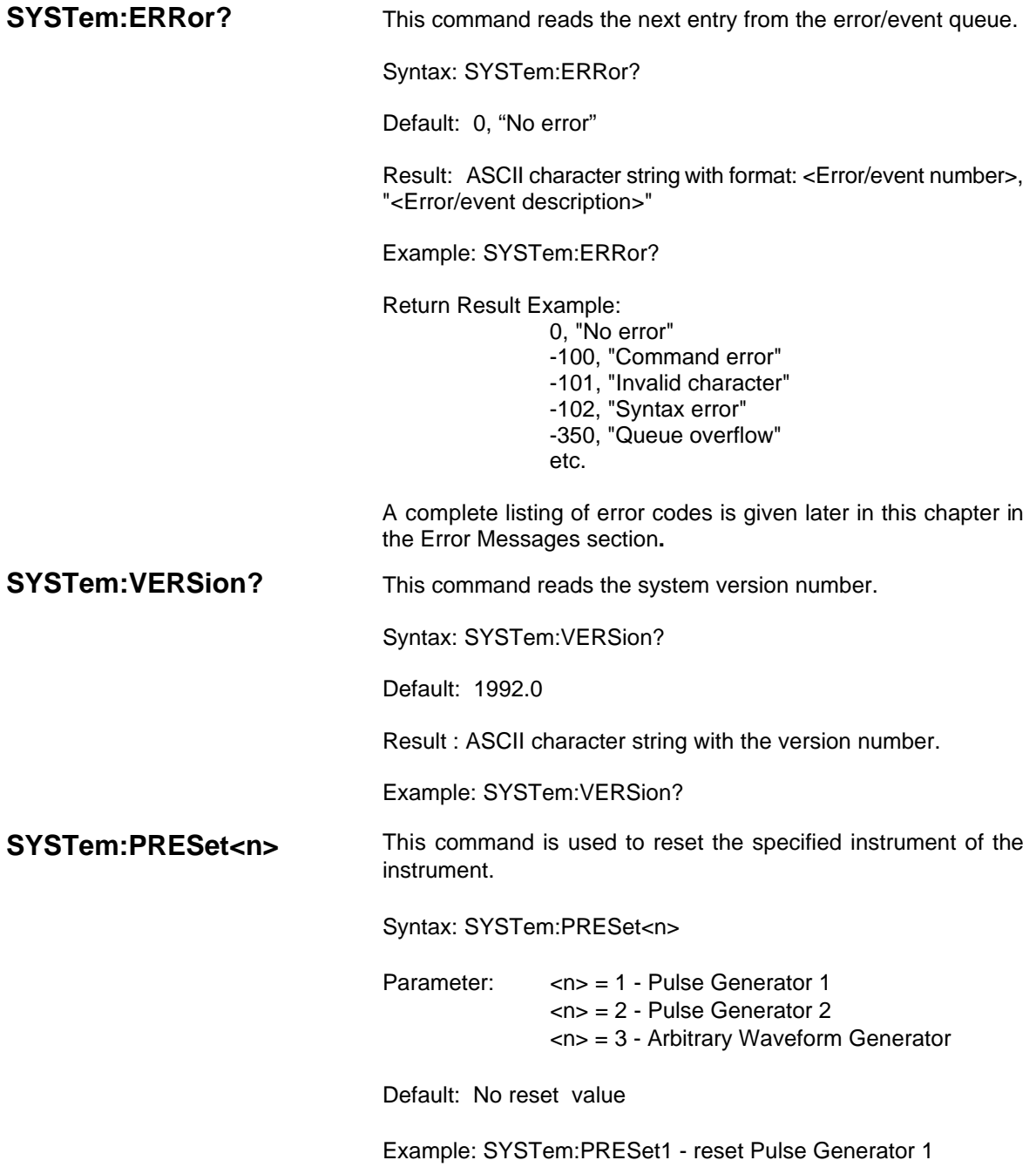

**Revised 4/24/00**

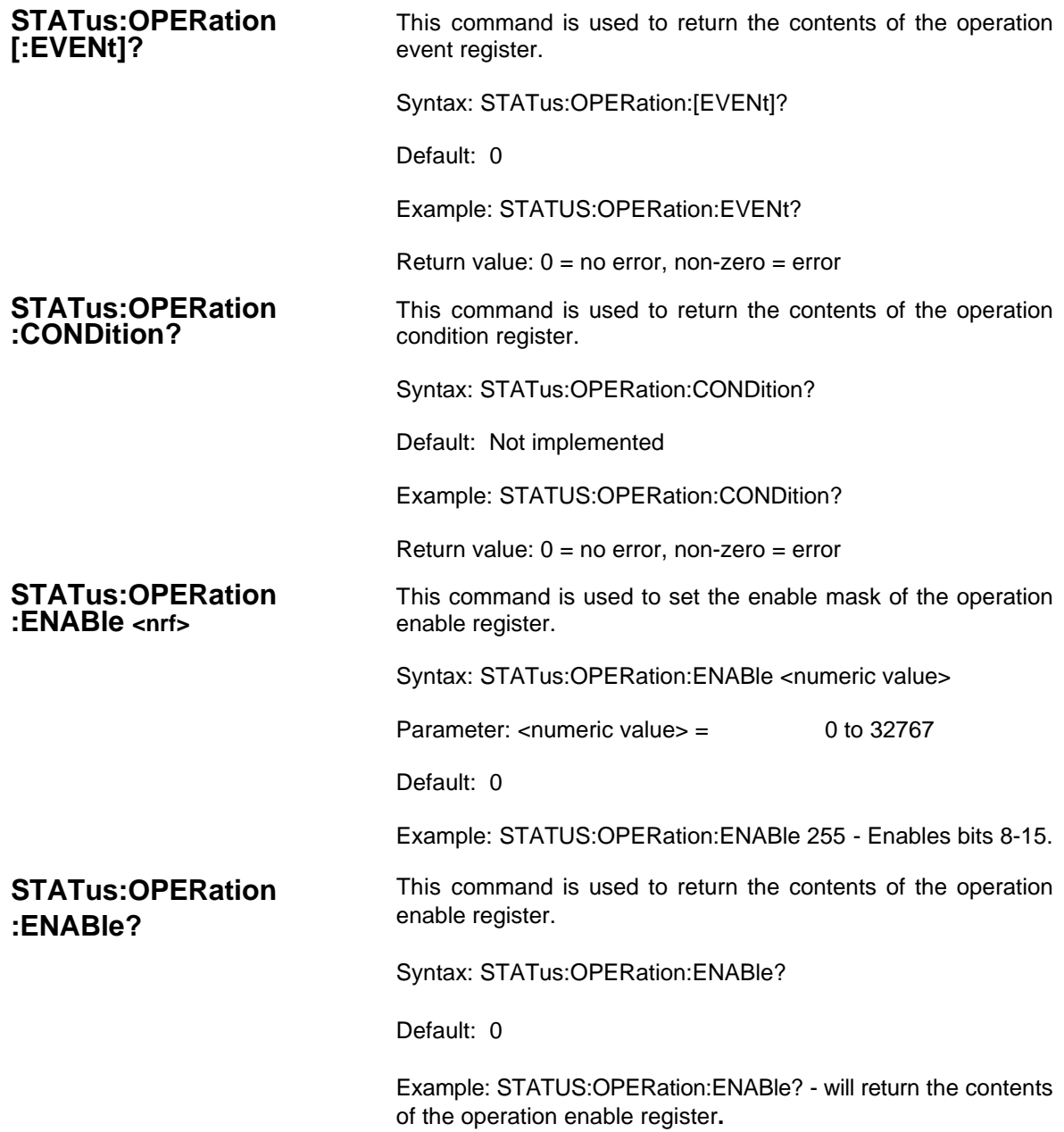

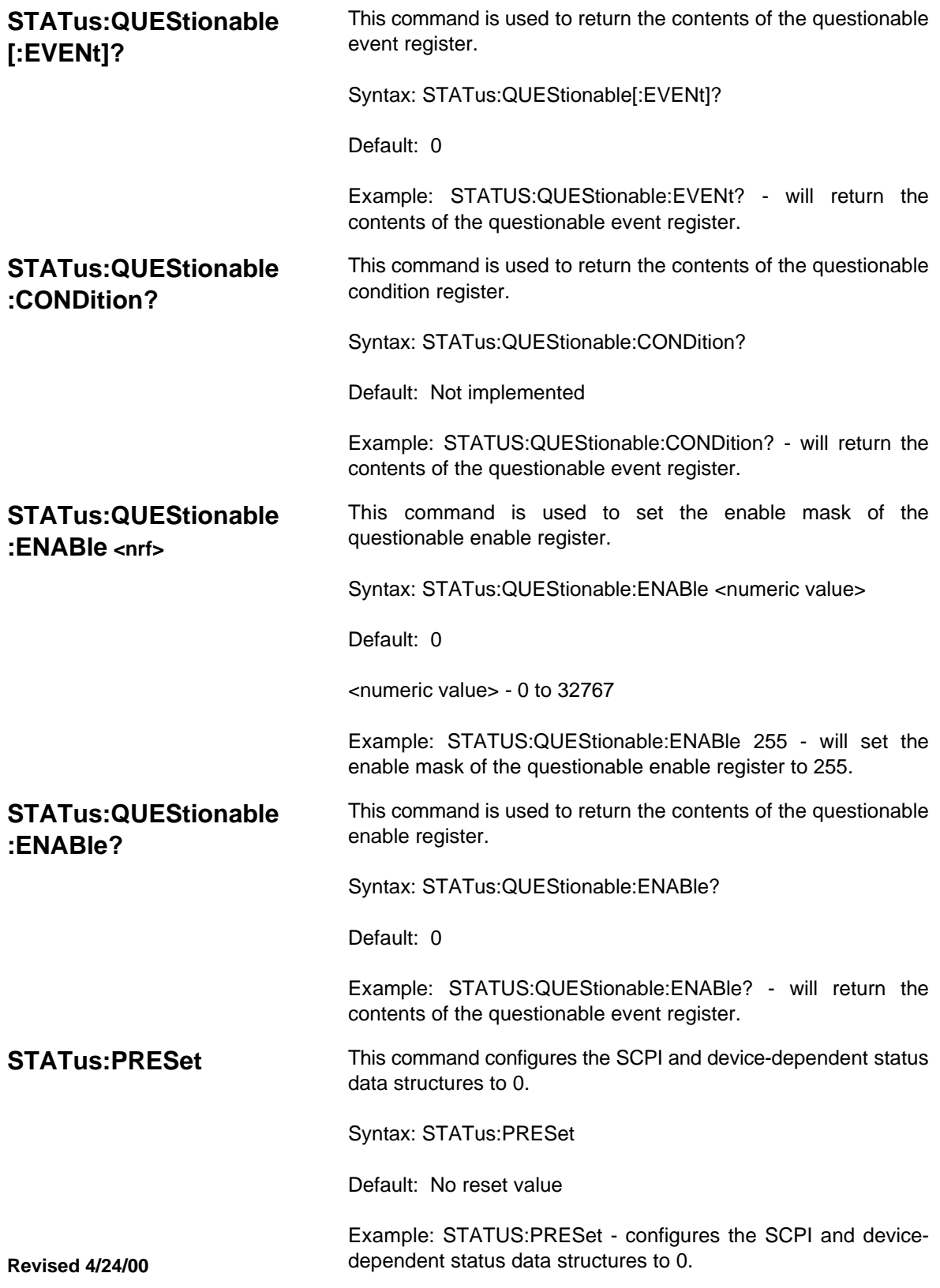

**SCPI Commands** This section lists the SCPI commands required to generate a DC<br>**For Signal Types** Signal, AC Signal, Square Wave Signal, Triangular Wave Signal, **For Signal Types** Signal, AC Signal, Square Wave Signal, Triangular Wave Signal, Ramp Signal, Pulsed DC Signal, Arbitrary Waveform or a Digital Pattern.

**DC Signal SCPI** The following table lists the SCPI Commands and the suggested<br> **Commands** order to Generate a DC Signal for the Pulse Generator 1. Pulse order to Generate a DC Signal for the Pulse Generator 1, Pulse Generator 2 or the Arbitrary Waveform Generator.

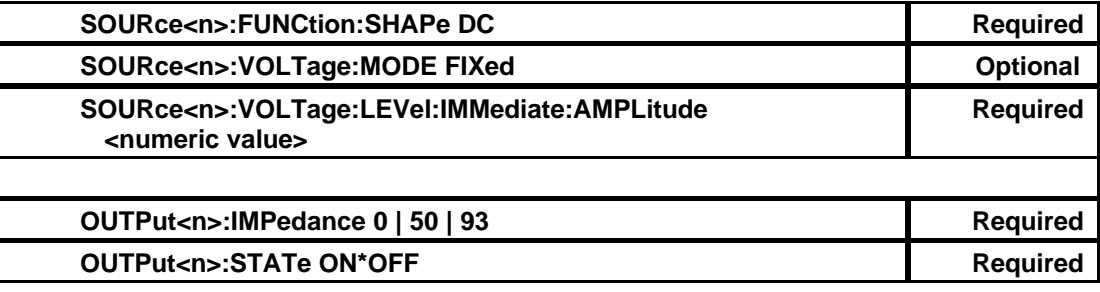

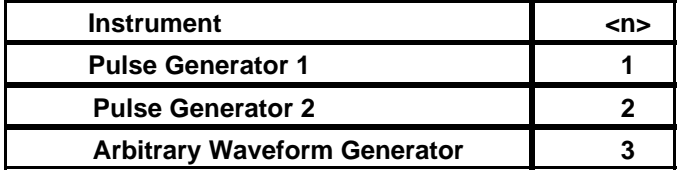

A DC Signal is generated when the SCPI command SOURce<n>:VOLTage:LEVel:IMMediate:AMPLitude <numeric value> is received.

The instrument is connected to the output and the output impedance is programmed when the SCPI command OUTPut<n>:STATe ON is received.

**Revised 4/24/00**

**AC Signal SCPI Commands**

The following table lists the SCPI Commands and the suggested order to generate an AC Signal on the Arbitrary Waveform Generator.

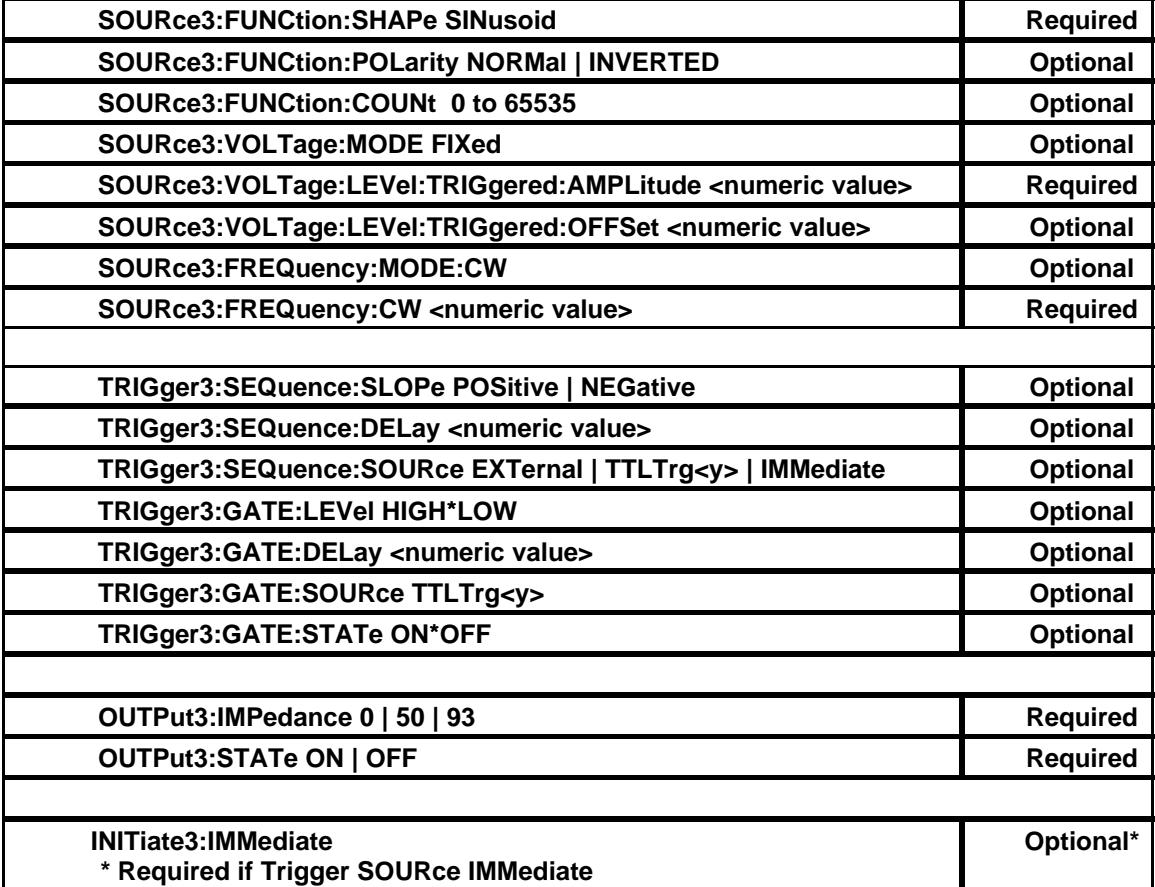

The AC Signal is generated when the SCPI command SOURce3:FREQuency:CW <numeric value> is received.

The Trigger Source, slope and delay are programmed when the SCPI command TRIGger3:SEQuence:SOURce is received.

The Gate Source, level and delay are programmed when the SCPI command TRIGger3:GATE:STATe ON\*OFF is received.

The instrument is connected to the output and the output impedance is programmed when the SCPI command OUTPut<n>:STATe ON is received.

The INITiate3:IMMediate command issues a software start and is required if the trigger source is immediate.

To generate an output signal, either a trigger source or a gate source SCPI command must be issued.

# **SQUARE WAVE Signal SCPI Commands**

The following table lists the SCPI Commands and the suggested order to generate a Square wave Signal on the Arbitrary Waveform Generator.

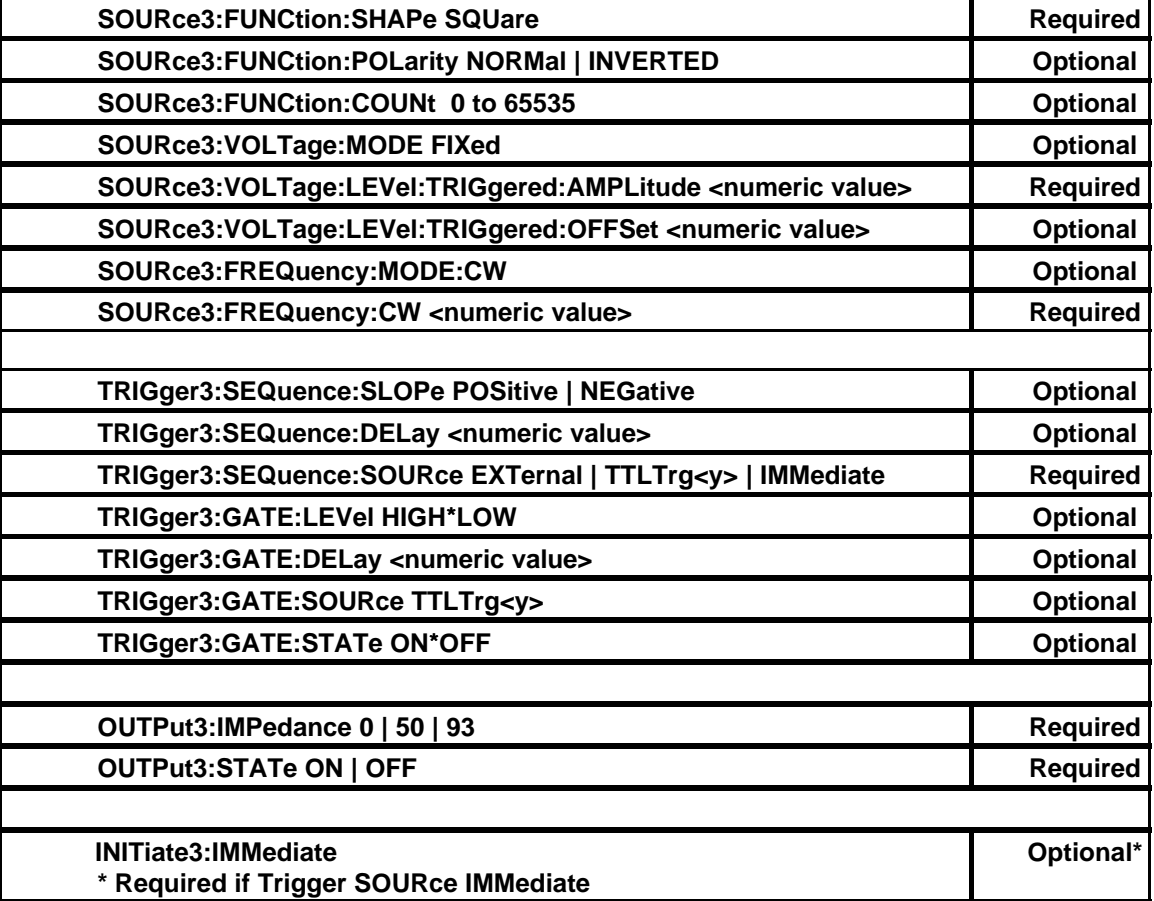

The Square Wave Signal is generated when the SCPI command SOURce3:FREQuency:CW <numeric value> is received.

The Trigger Source, slope and delay are programmed when the SCPI command TRIGger3:SEQuence:SOURce is received.

The Gate Source, level and delay are programmed when the SCPI command TRIGger3:GATE:STATe ON\*OFF is received.

The instrument is connected to the output and the output impedance is programmed when the SCPI command OUTPut<n>:STATe ON is received.

The INITiate3:IMMediate command issues a software start and is required if the trigger source is immediate.

**Revised 4/24/00** source SCPI command must be issued. To generate an output signal, either a trigger source or a gate

# **TRIANGULAR WAVE Signal SCPI Commands**

The following table lists the SCPI Commands and the suggested order to generate a Triangular Wave Signal on the Arbitrary Waveform Generator.

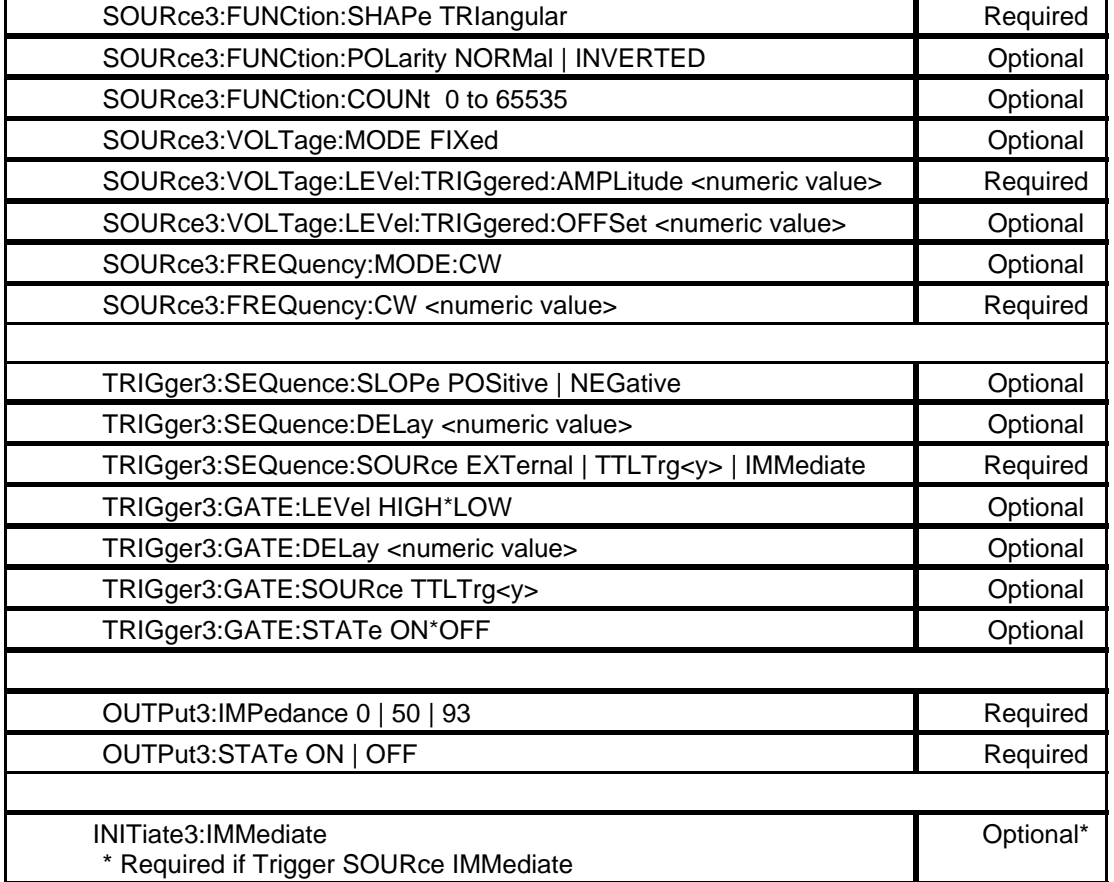

The Triangular Wave Signal is generated when the SCPI command SOURce3:FREQuency:CW <numeric value> is received.

The Trigger Source, slope and delay are programmed when the SCPI command TRIGger3:SEQuence:SOURce is received.

The Gate Source, level and delay are programmed when the SCPI command TRIGger3:GATE:STATe ON\*OFF is received**.**

The instrument is connected to the output and the output impedance is programmed when the SCPI command OUTPut<n>:STATe ON is received.

The INITiate3:IMMediate command issues a software start and is required if the trigger source is immediate.

**Revised 4/24/00** source SCPI command must be issued. To generate an output signal, either a trigger source or a gate

**RAMP Signal SCPI Commands**

The following table lists the SCPI Commands and the suggested order to generate a Ramp Signal on the Arbitrary Waveform Generator

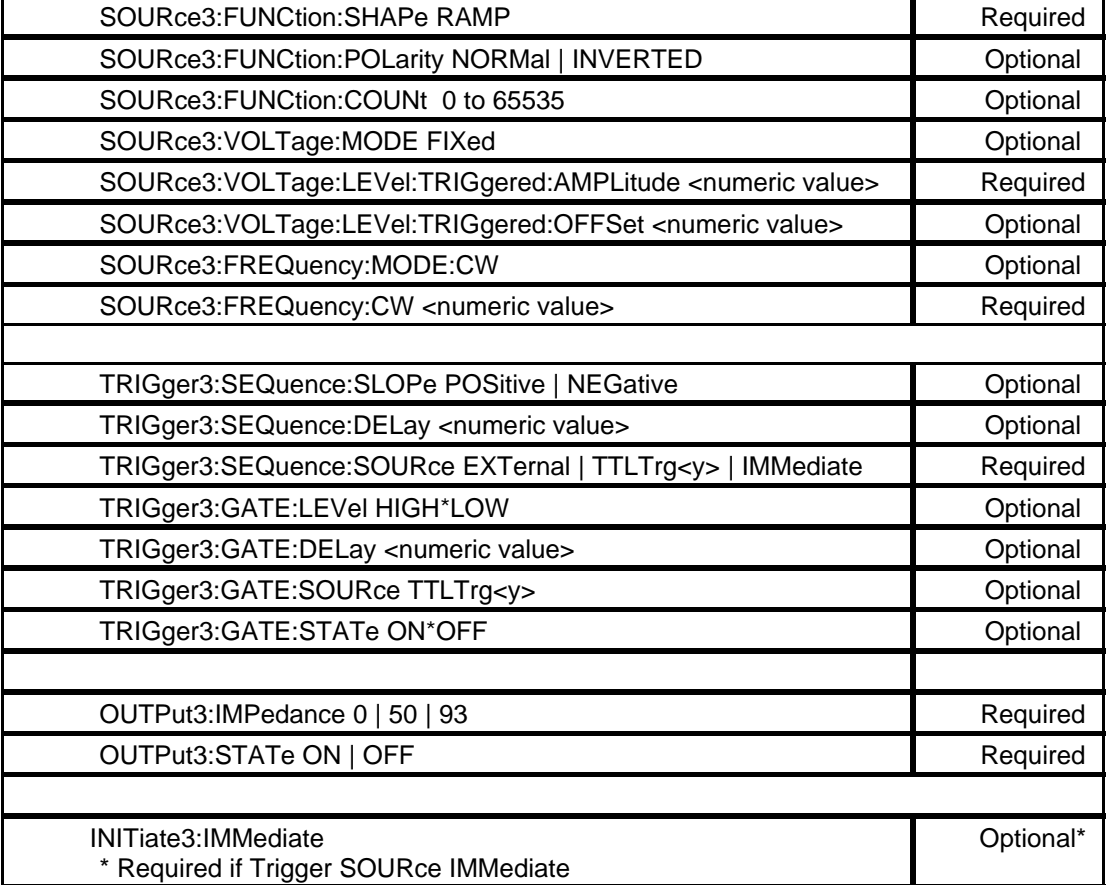

The RAMP Signal is generated when the SCPI command SOURce3:FREQuency:CW <numeric value> is received.

The Trigger Source, slope and delay are programmed when the SCPI command TRIGger3:SEQuence:SOURce is received.

The Gate Source, level and delay are programmed when the SCPI command TRIGger3:GATE:STATe ON\*OFF is received**.**

The instrument is connected to the output and the output impedance will be programmed when the SCPI command OUTPut<n>:STATe ON is received.

The INITiate3:IMMediate command issues a software start and is required if the trigger source is immediate.

To generate an output signal, either a trigger source or a gate source SCPI command must be issued.

**PULSED DC SCPI Commands**

The following table lists the SCPI Commands and the suggested order to generate a Pulsed DC Signal.

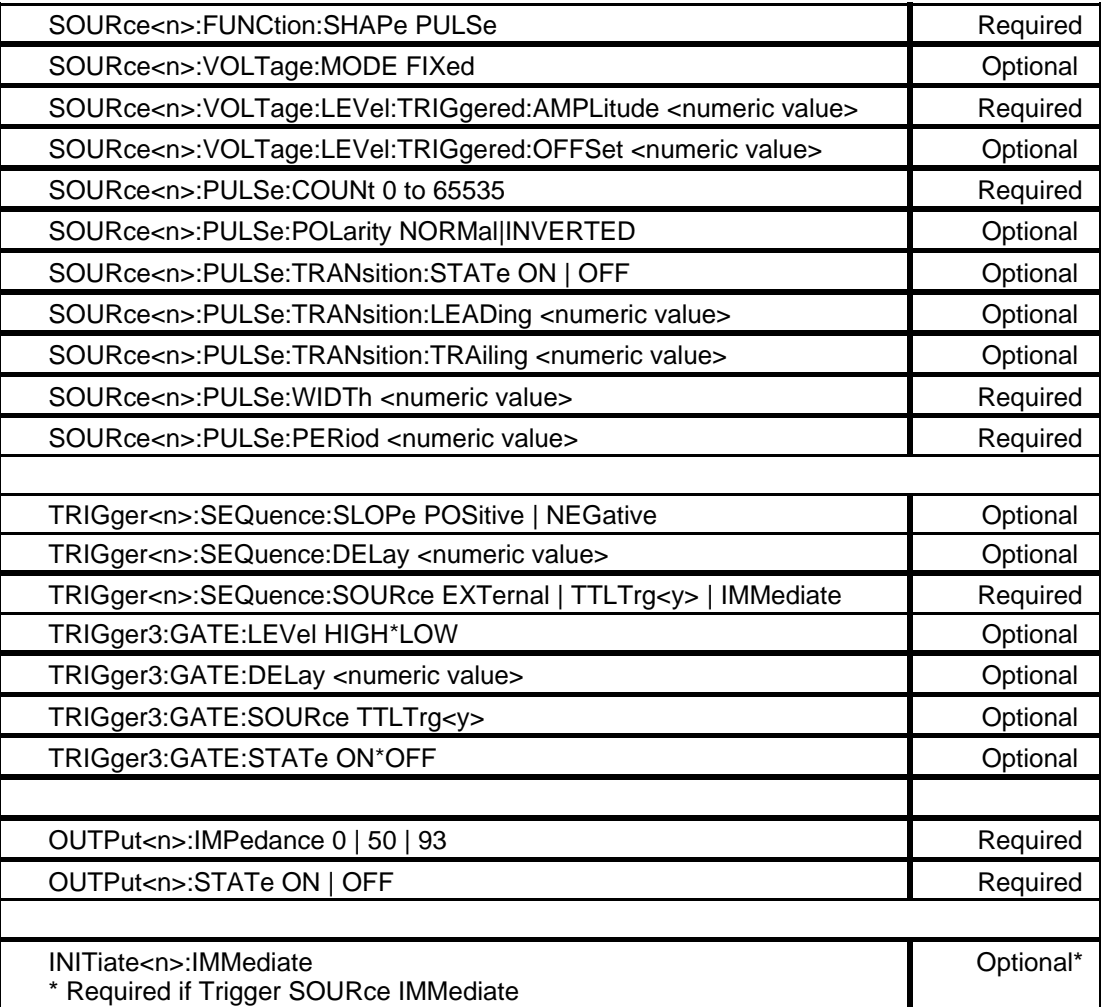

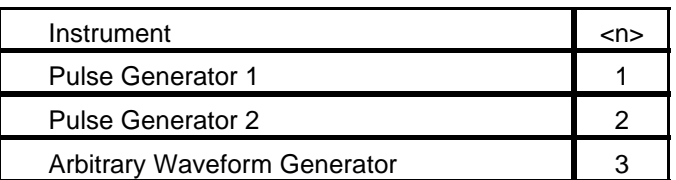

If the instrument is the Arbitrary Waveform Generator, the Rise-Time and Fall-Time are not programmable. The only option allowed is SOURce3:TRANsition:STATe OFF.

The Pulsed DC Signal is generated when the SCPI command SOURce<n>:PULSe:PERiod <numeric value> is received.

The Trigger Source, slope and delay are programmed when the SCPI command TRIGger<n>:SEQuence:SOURce is received.

The Gate Source, level and delay are programmed when the SCPI command TRIGger3:GATE:STATe ON\*OFF is received**.**

The instrument is connected to the output and the output impedance is programmed when the SCPI command OUTPut<n>:STATe ON is received.

The INITiate<n>:IMMediate command issues a software start and is required if the trigger source is immediate.

To generate an output signal, either a trigger source or a gate source SCPI command must be issued.

**Revised 4/24/00**
## **ARBITRARY WAVEFORM SCPI Commands (4K Buffer Size Limit)**

The following table lists the SCPI Commands and the suggested order to generate an Arbitary Waveform.

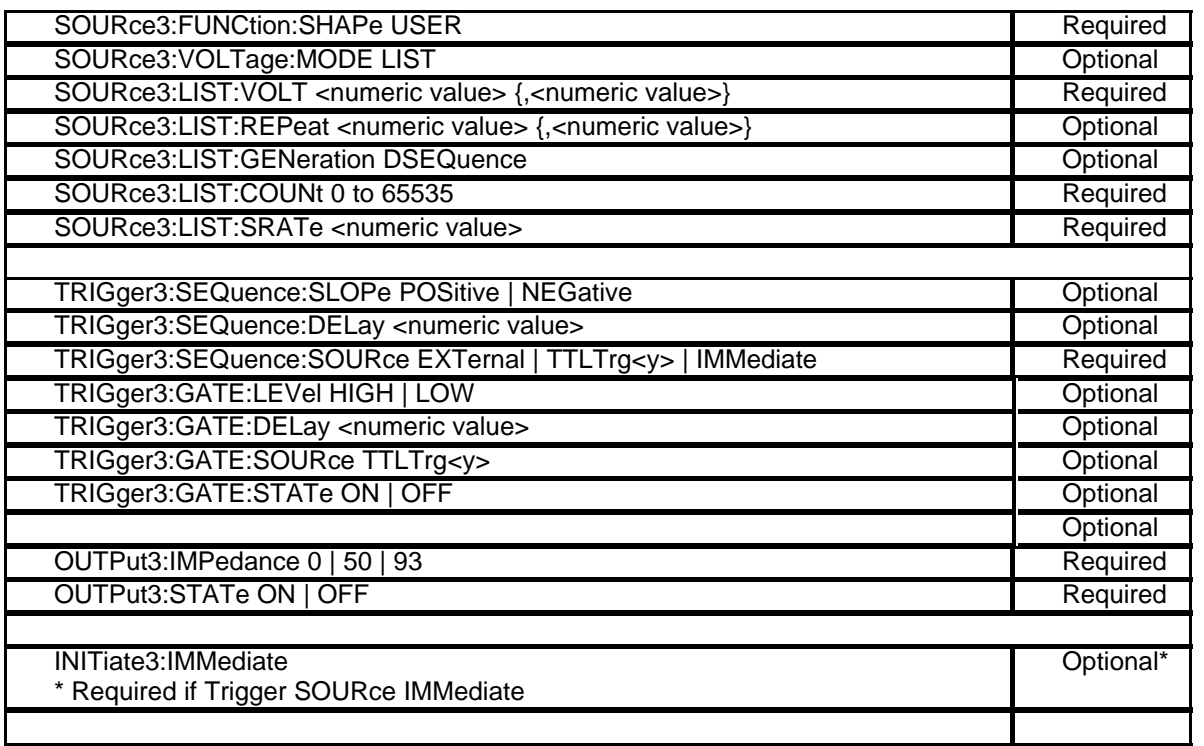

The Arbitrary Waveform is generated when the SCPI command SOURce:LIST:SRATe <numeric value > is received.

The Trigger Source, slope and delay are programmed when the SCPI command TRIGger3:SEQuence:SOURce is received.

The Gate Source, level and delay are programmed when the SCPI command TRIGger3:GATE;STATe ON | OFF is received.

The instrument is connected to the output and the output impedance is programmed when the SCPI command OUTPut<n>:STATe Onis received.

The INITiate3:IMMediate command issues a software start and is required if the trigger source is immediate.

To generate an output signal, either trigger source or a gate source SCPI command must be issued.

## **ARBITRARY WAVEFORM SCPI Commands (Up to 128K data words)**

SCPI Commands and suggested order to generate an Arbitrary Waveform.

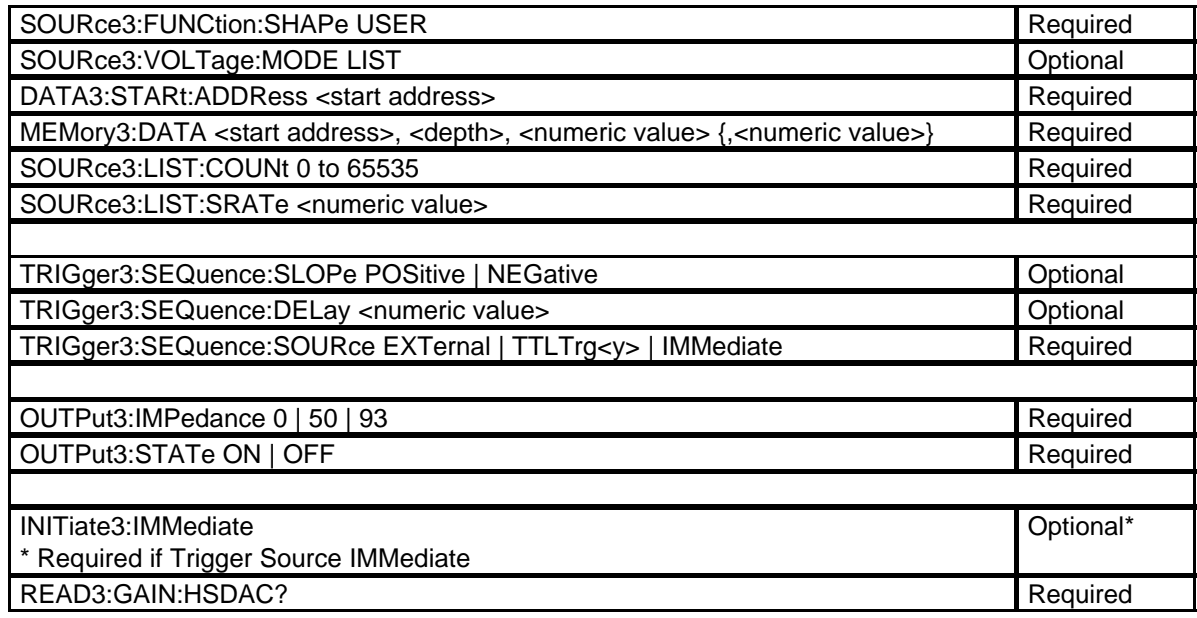

The SCPI READ3:GAIN:HSDAC? command reads the DAC Bit weight which is used to calculate the DAC setting.

The SCPI DATA3:START:ADDRESS <start address> defines the starting RAM address.

The Arbitrary Waveform is generated when the SCPI command SOURCE3:LIST:SRATE <numeric value> is received**.**

The Trigger Source, slope and delay are programmed when the SCPI command TRIGGER3:SEQUENCE:SOURCE is received.

The instrument is connected/disconnected to the output and the output impedance is programmed when the SCPI command OUTPUT<n>:STATE ON | OFF is received.

The INITIATE3:IMMEDIATE command issues a software start and is required if the trigger source is immediate.

To generate an output signal, either a trigger source or a gate source SCPI command must be issued.

## **DIGITAL PATTERN SCPI Commands (4K Buffer Size Limit)**

The following table lists the SCPI Commands and the suggested order to generate a Digital Pattern output.

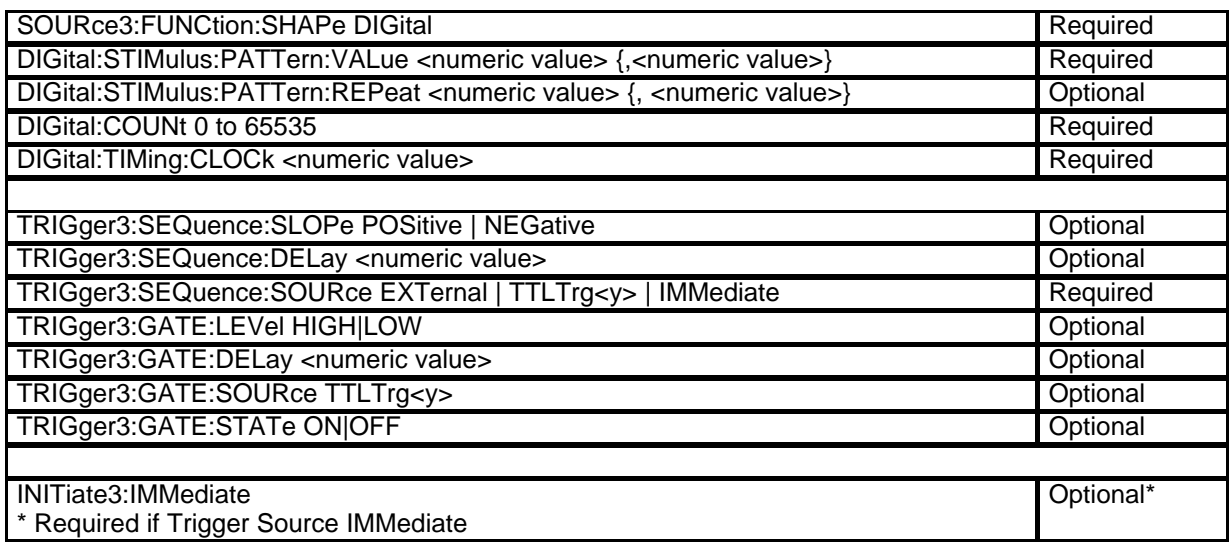

The Digital pattern is generated when the trigger source is received. The Digital pattern will be programmed when the DIGital:TIMing:CLOCk command is received.

The Trigger Source, slope and delay are programmed when the SCPI command TRIGger3:SEQuence:SOURce is received.

The Gate Source, level and delay are programmed when the SCPI command TRIGger3:GATE:STATe ON|OFF is received.

The instrument is connected to the output and the output impedance is programmed when the SCPI command OUTPut<n>:STATe ON is received.

The INITiate3:IMMediate command issues a software start and is required if the trigger source is immediate.

To generate an output signal, either a trigger source or a gate source SCPI command must be issued.

**Revised 4/24/00**

**Using The Instrument 3-43**

## **DIGITAL PATTERN SCPI Commands (Up to 128K data words)**

SCPI Commands and suggested order to generate a Digital Pattern output.

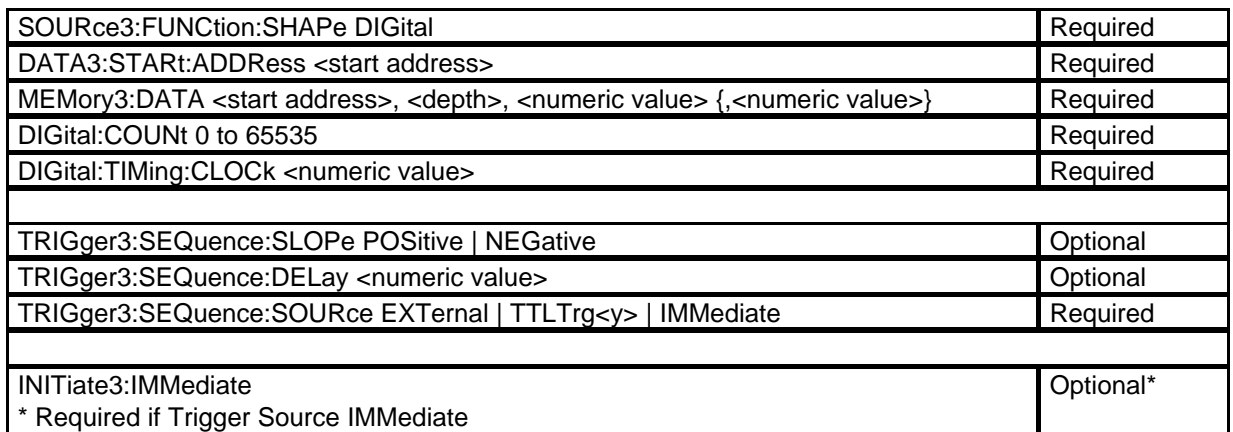

The Digital pattern is generated when the trigger source is received. The Digital pattern will be programmed when the DIGital:TIMing:CLOCk command is received.

The Trigger Source, slope and delay will be programmed when the SCPI command TRIGger3:SEQuence:SOURce is received.

The Gate Source, level and delay are programmed when the SCPI command TRIGger3:GATE:STATe ON|OFF is received

The INITiate3:IMMediate command issues a software start and is required if the trigger source is immediate..

To generate an output signal, either a trigger source or a gate source SCPI command must be issued.

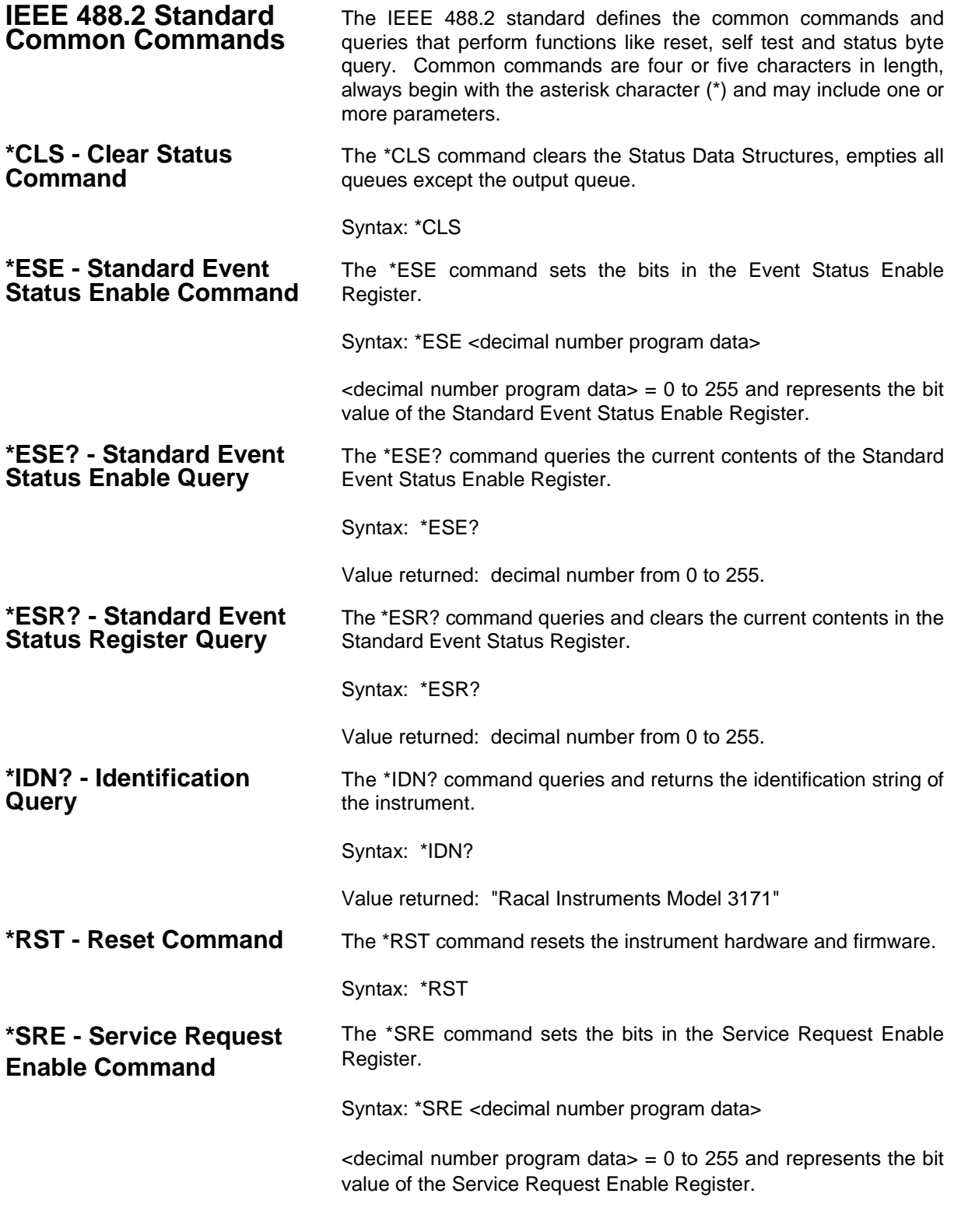

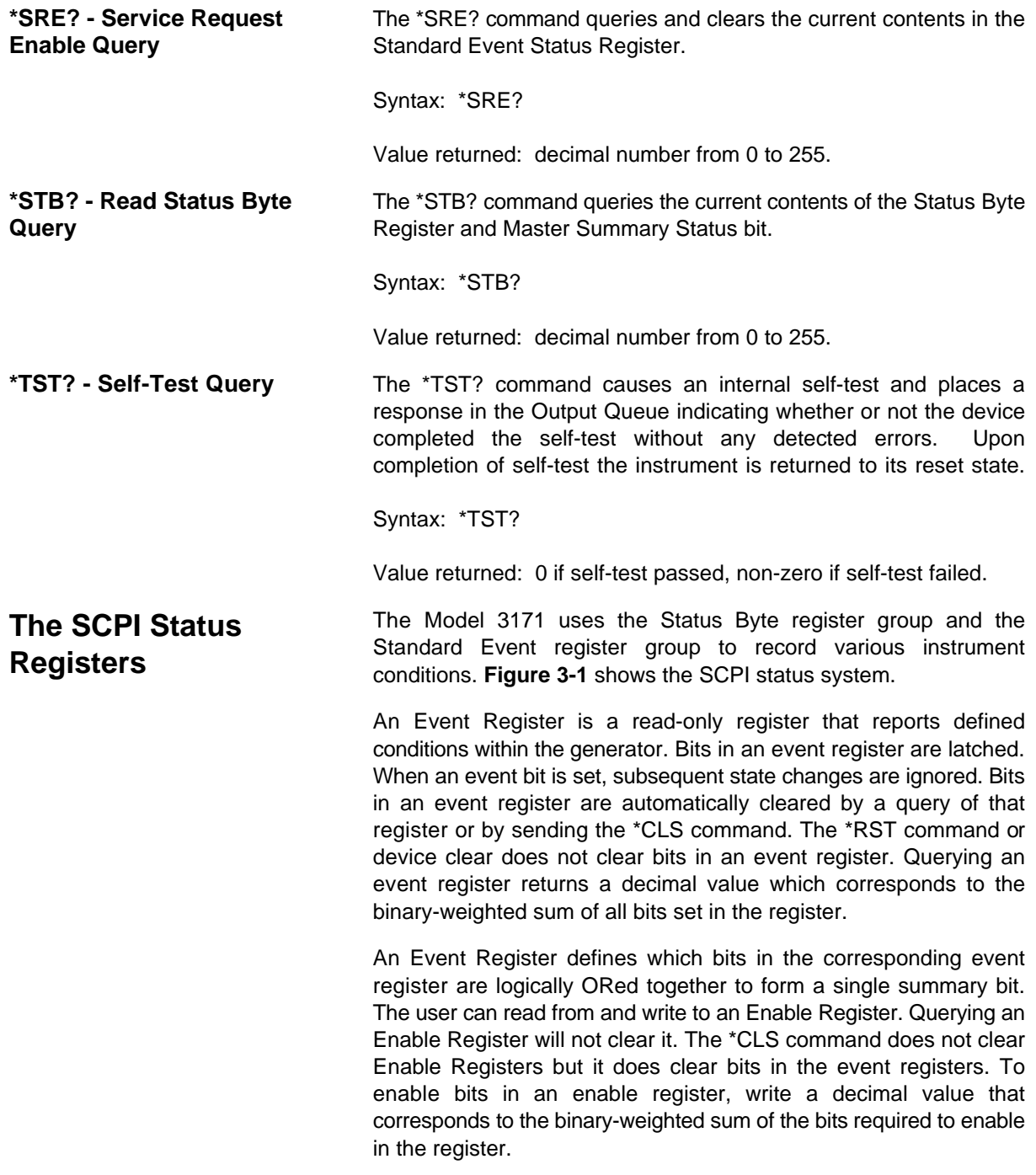

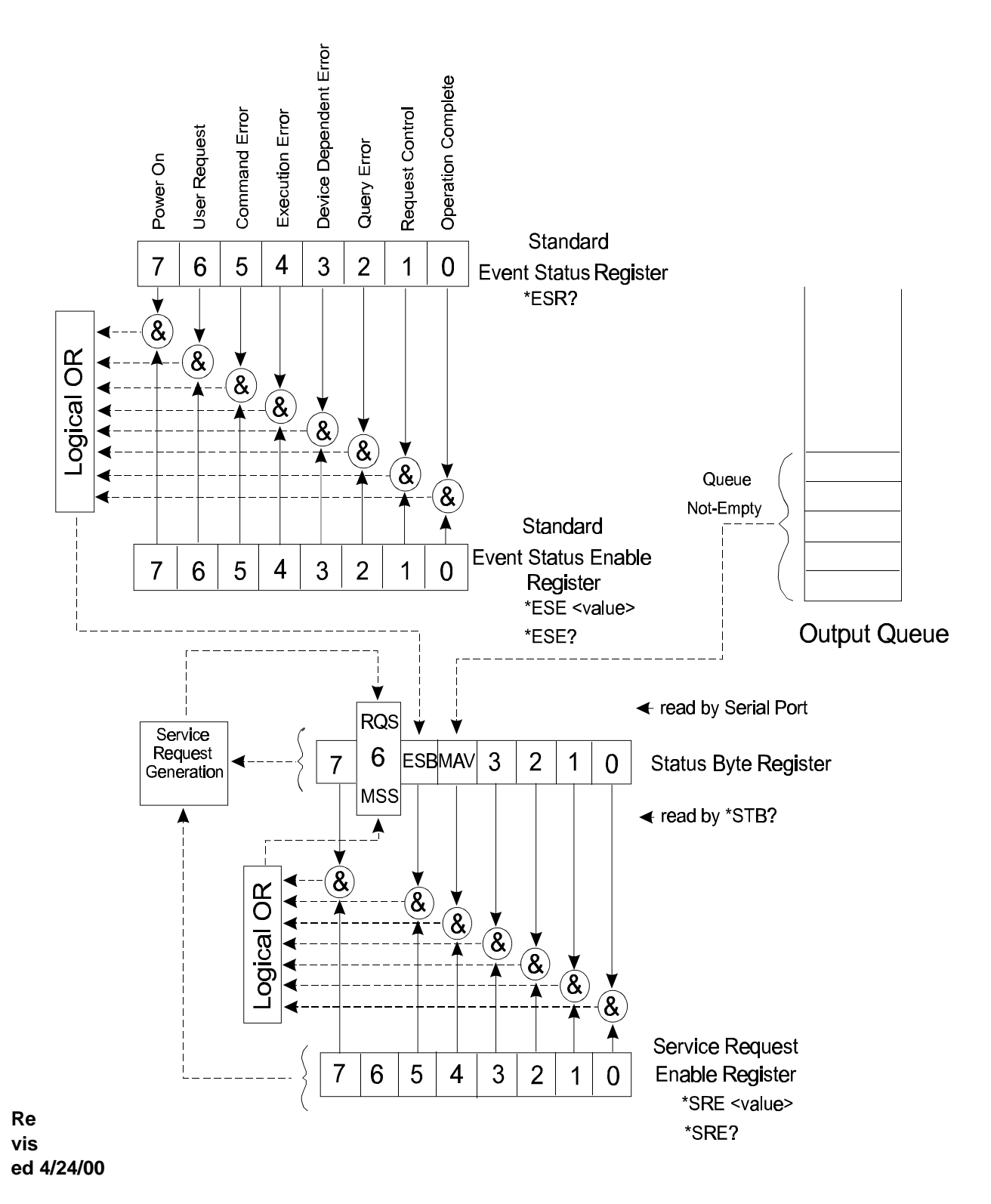

**Figure 3-1 SCPI Status Register**

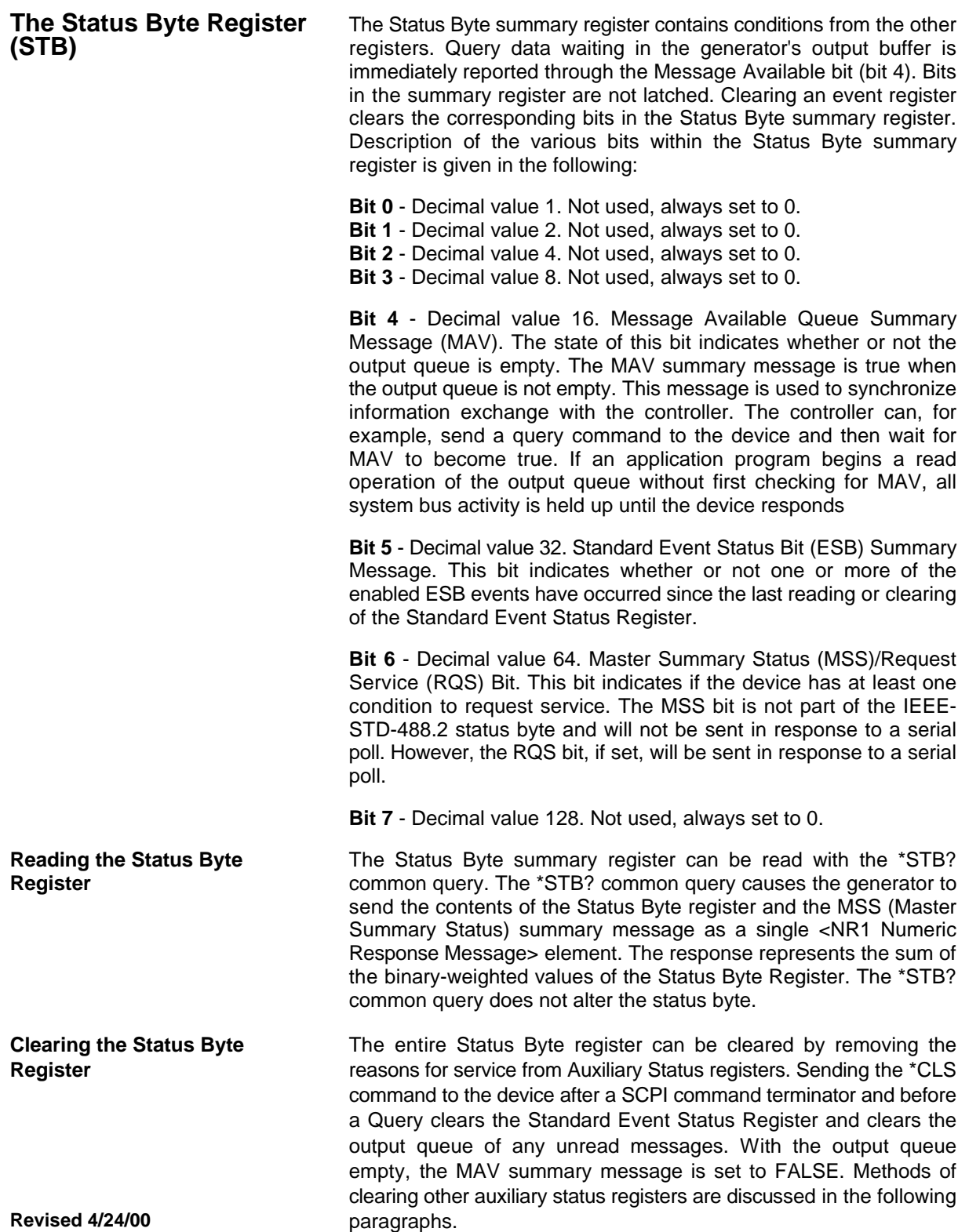

**Service Request Enable** The Service Request enable register is an 8-bit register that enables<br>**Register (SRE)** corresponding summary messages in the Status Byte Register. corresponding summary messages in the Status Byte Register. Thus, the application programmer can select reasons for the generator to issue a service request by altering the contents of the Service Request Enable Register.

> The Service Request Enable Register is read with the \*SRE? common query. The response to this query is a number that represents the sum of the binary-weighted value of the Service Request Enable Register. The value of the unused bit 6 is always zero.

> The Service Request Enable Register is written using the \*SRE command followed by a decimal value representing the bit values of the Register. A bit value of 1 indicates an enabled condition. Consequently, a bit value of zero indicates a disabled condition. The Service Request Enable Register is cleared by sending \*SRE0. The generator always ignores the value of bit 6. Summary of \*SRE commands is given in the following.

**\*SRE0** - Clears all bits in the register.

- **\*SRE1** Not used.
- **\*SRE2** Not used.
- **\*SRE4** Not used.
- **\*SRE8** Not used.
- **\*SRE16** Service request on MAV.
- **\*SRE32** Service request on ESB summary bit.
- **\*SRE128** Not used.

**Standard Event Status** The Standard Event Status Register reports status for special<br>**Register (ESR)** applications. The 8 bits of the ESR have been defined by the IEEE-**Register (ESR)** applications. The 8 bits of the ESR have been defined by the IEEE-STD-488.2 as specific conditions which can be monitored and reported back to the user upon request. The Standard Event Status Register is destructively read with the \*ESR? common query. The Standard Event Status Register is cleared with a \*CLS common command, with a power-on and when read by \*ESR?.

> The arrangement of the various bits within the register is firm and is required by all GPIB instruments that implement the IEEE-STD-488.2. Description of the various bits is given in the following:

> **Bit 0** - Operation Complete. This bit operation is disabled on the Model 3171.

> **Bit 1** - Request Control. This bit operation is disabled on the Model 3171.

> **Bit 2** - Query Error. This bit indicates that an attempt is being made to read data from the output queue when no output is either present or pending.

> **Bit 3** - Device Dependent Error. This bit is set when an error in a device function occurs.

**Bit 4** - Execution Error. This bit is generated if the parameter following the command is outside of the legal input range of the generator.

**Bit 5** - Command Error. This bit indicates the generator received a command that was a syntax error or a command that the device does not implement.

**Bit 6** - User Request. This bit operation is disabled on the Model 3171.

**Bit 7** - Power On. This bit operation is disabled on the Model 3171.

**Standard Event Status** The Standard Event Status Enable Register allows one or more<br>**Enable Register (ESE)** events in the Standard Event Status Register to be reflected in the events in the Standard Event Status Register to be reflected in the ESB summary message bit. The Standard Event Status Enable Register is an 8-bit register that enables corresponding summary messages in the Standard Event Status Register. Thus, the application programmer can select reasons for the generator to issue an ESB summary message bit by altering the contents of the ESE Register.

> The Standard Event Status Enable Register is read with the \*ESE? common query. The response to this query is a number that represents the sum of the binary-weighted value of the Standard Event Status Enable Register

> The Standard Event Status Enable Register is written using the \*ESE command followed by a decimal value representing the bit values of the Register. A bit value one indicates an enabled condition. Consequently, a bit value of zero indicates a disabled condition. The Standard Event Status Enable Register is cleared by setting \*ESE0. Summary of \*ESE messages is given in the following.

- **\*ESE0** No mask. Clears all bits in the register.
- **\*ESE1** ESB on Operation Complete.
- **\*ESE2** ESB on Request Control.
- **\*ESE4** ESB on Query Error.
- **\*ESE8** ESB on Device Dependent Error.
- **\*ESE16** ESB on Execution Error.
- **\*ESE32** ESB on Command Error.
- **\*ESE64** ESB on User Request.
- **\*ESE128** ESB Power on.

### **Error Messages**

In general, whenever the Model 3171 receives an invalid SCPI command, it automatically generates an error. Errors are stored in a special error queue and may be retrieved from this buffer one at a time. Errors are retrieved in first-in-first-out (FIFO) order. The first error returned is the first error that was stored. When you have read all errors from the queue, the generator responds with a 0,"No error" message.

If more than 5 errors have occurred, the last error stored in the queue is replaced with -350, "Queue Overflow". No additional errors are stored until you remove errors from the queue. If no errors have occurred when you read the error queue, the generator responds with 0,"No error."

The error queue is cleared when power has been shut off or after a \*CLS command has been executed. The \*RST command does not clear the error queue. Use the following command to read the error queue:

### SYSTem:ERRor?

Errors have the following format (the error string may contain up to 80 characters):

### -102,"Syntax error"

A complete listing of the errors that can be detected by the generator is given below.

-102, "Syntax error" -102, "Syntax error, Comma not expected" -102, "Syntax error, Unbalanced string" -102, "Syntax error, unterminated expression" -104, "Data type error." -109, "Missing parameter" -110, "Command Header Error" -112, "Program mnemonic too long" -113, "Undefined header, VOLT:MODE LIST allowed with ARB only" -113, "Undefined header, DC and PULS only functions allowed" -114, "Header suffix out of range" -114, "Header suffix out of range, VOLT:REF:STAT allowed only on ARB" -114, "Header suffix out of range, FUNC:POL allowed only with ARB" -114, "Header suffix out of range, FUNC:COUN allowed only with ARB" -114, "Header suffix out of range, DIGital:STIMulus:PATTern[:VALue] allowed only with ARB" -114, "Header suffix out of range, DIGital:STIMulus:PATTern:REPeat allowed only with ARB" -114, "Header suffix out of range, DIGital:TIMing:CLOCk allowed only with ARB" -114, "Header suffix out of range, DIGital:COUN allowed only with ARB" -114, "Header suffix out of range, LIST:VOLT allowed only with ARB" -114, "Header suffix out of range, LIST:VOLT:REP allowed only with ARB" -114, "Header suffix out of range, LIST:COUN allowed only with ARB" -114, "Header suffix out of range, LIST:STRATe allowed only with ARB" -114, "Header suffix out of range, Output filter allowed only with ARB" -114, "Header suffix out of range, Output filter allowed only with ARB" -114, "Header suffix out of range, J2-A4 CLKOUT allowed only with PG1 or PG2" -114, "Header suffix out of range, FREQuency allowed only with ARB" -114, "Header suffix out of range, FREQ:REF:STAT allowed only with ARB" -114, "Header suffix out of range, Rise/Fall-Time not allowed with ARB" -114, "Header suffix out of range, Rise-Time not allowed with ARB" -114, "Header suffix out of range, Fall-Time not allowed with ARB" -114, "Header suffix out of range, Double pulse allowed only with PG1" -114, "Header suffix out of range, Double pulse allowed only with PG1" -114, "Header suffix out of range, AM Modulation allowed only with ARB" -114, "Header suffix out of range, AM Modulation allowed only with ARB" -114, "Header suffix out of range, External Clock Input allowed only with ARB" -121, "Invalid character in number" -131, "Invalid suffix, Unit suffix not defined" -140, "Character data error" -144, "Character data too long" -160, "No defined data" -161, "Invalid block data" -200, "Execution error" -201, "Query only" -202, "No query allowed" -204, "Constant not allowed in STATUS subsystem" -207, "Numeric value not in union" -208, "Illegal number of parameters, Too many" -210, "Run out of memory handle" -211, "Trigger ignored"

- -212, "Unit not required"
- -213, "Unit ignored"
- -221, "Settings conflict, DIGital:TIMing:SOURce must be INTernal"
- -222, "Data out of range"
- -223, "Too much data, Only 4095 list element allowed"
- -226, "List lengths not the same, List lengths don't match"
- -311, "Memory error, parameter list too long"
- -330, "Self-test failed"
- -350, "Queue overflow, Data queue overflow"
- -350, "Queue overflow, Insufficient room in output queue"
- -350, "Queue overflow, Output buffer is busy"
- -400, "Query error"

This page was left intentionally blank.

**Using The Instrument 3-54**

# **Performance Checks**

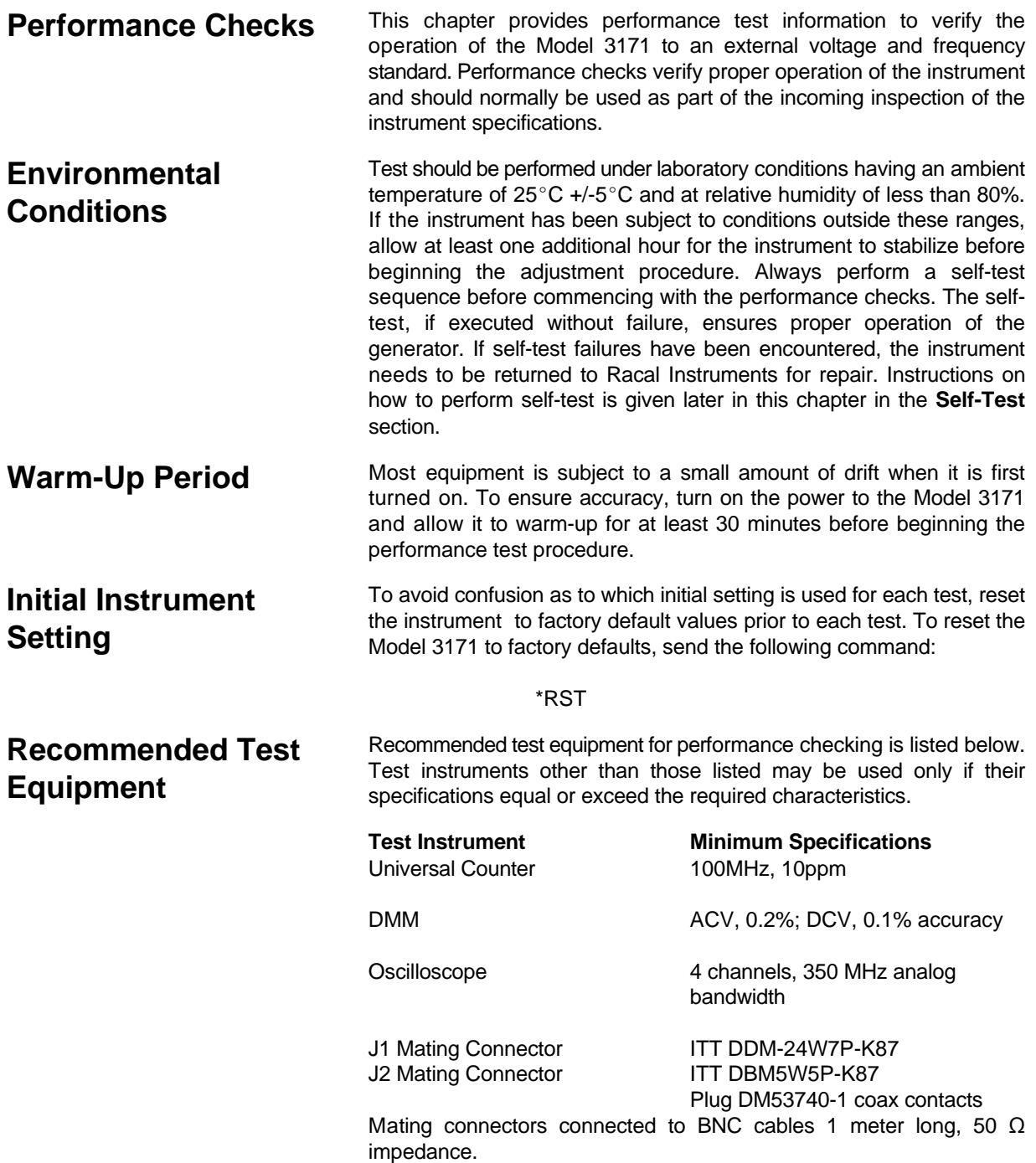

## **Performance Check Procedures**

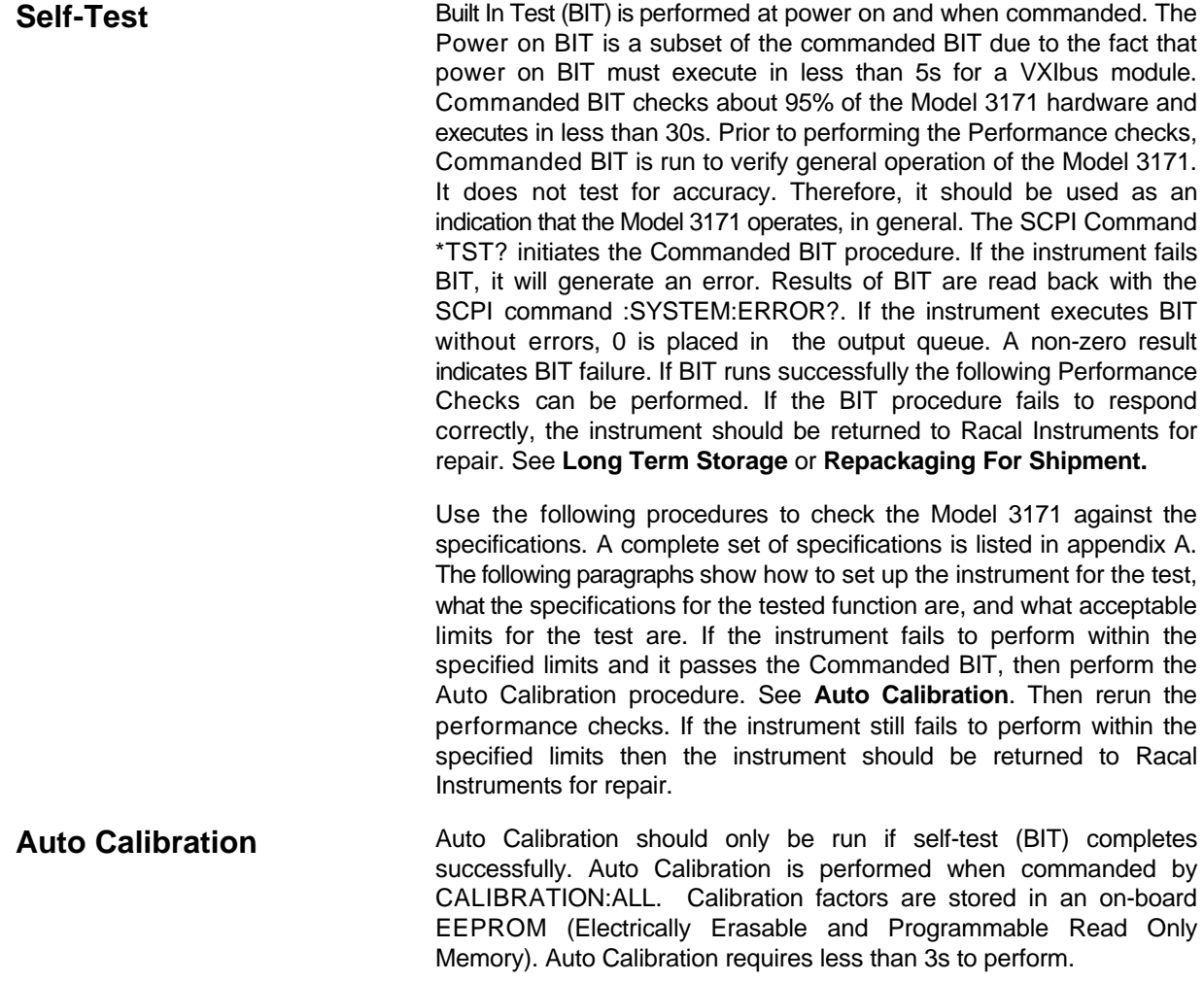

## **(J1-A7) Main Output**

**Frequency Accuracy** Accuracy Specifications: +/- .01% of programmed value

Equipment: Counter

- 1. Configure the Model 3171 as follows: Function: SOURCE 3 Square Frequency: 10Hz Amplitude: 1V Remote Commands: \*RST :SOUR3:FUNC:SHAP SQU :SOUR3:VOLT:TRIG 1 :SOUR3:FREQ 10 :OUTP3:IMP 50 :OUTP3:STAT ON :TRIG3:SOUR IMM :INIT3:IMM
- 2. Set the counter to frequency measurement.
- 3. Connect the Model 3171 Main output **J1-A7** to the counter's input. Change the frequency setting as required for the test and verify that the reading on the counter display is as follows:

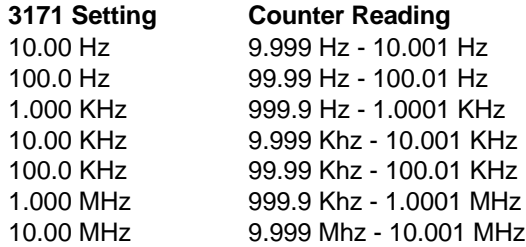

If the frequency is out of spec by a small amount, verify the VXIbus CLK10 signal at P2 pin C1. Model 3171 clock generation is derived from the VXIbus CLK10 signal. The CLK10 frequency source from Slot 0 is 10 MHz and its accuracy must be verified to be equal to or better than +/- 100ppm.

**Amplitude Accuracy** Accuracy Specifications: +/- 0.5% of setting or +/-15mV

Equipment: DMM

- 1. Configure the Model 3171 as follows:<br>Function: SOURCE 3 Sine SOURCE 3 Sine<br>1KHz Frequency: Amplitude: 7.07V Remote Commands: \*RST :SOUR3:FUNC:SHAP SIN :SOUR3:VOLT:TRIG 7.07 :SOUR3:FREQ 1000 :OUTP3:IMP 50 :OUTP3:STAT ON :TRIG3:SOUR IMM :INIT3:IMM
- 2. Set the DMM to ACV measurement (RMS).
- 3. Connect the Model 3171 Main output **J1-A7** to the DMM's input. Set the amplitude setting as required for the test and verify the reading on the DMM display as follows:

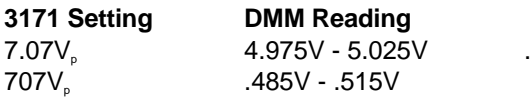

**DC Offset Characteristics** Accuracy Specifications: +/- 0.5% of setting or +/-15mV

Equipment: DMM,

- 1. Configure the Model 3171 as follows:<br>Function: SOURCE 3 Sine SOURCE 3 Sine<br>1 MHz Frequency: Amplitude: 1.61V DC Offset: 5.0V Remote Commands: \*RST :SOUR3:FUNC:SHAP SIN :SOUR3:VOLT:TRIG 1.61 :SOUR3:VOLT:TRIG:OFFS 5.0 :SOUR3:FREQ 1000000 :OUTP3:IMP 50 :OUTP3:STAT ON :TRIG3:SOUR IMM :INIT3:IMM
- 2. Set the DMM to DCV measurement.
- 3. Connect the Model 3171 Main output **J1-A7** to the DMM input. Set the amplitude setting as required for the test and verify the reading on the DMM display as follows:

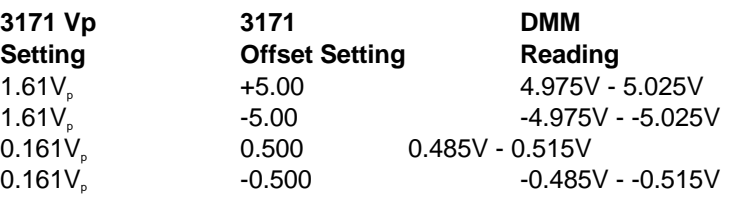

## **(J2-A1) PG1OUT**

**Frequency & Pulse width Accuracy** Frequency accuracy specifications: +/- .01% of programmed value Pulse Width accuracy specifications: +/- 0.1% or +/- 5ns

Equipment: Counter

1. Configure the Model 3171 follows:

Function: SOURCE 1 Pulsed DC Period: 0.1s Pulse width: 0.05s Rise time: 10ns Amplitude: 5V Output Imp:  $50 \Omega$ Remote Commands: \*RST :SOUR1:FUNC:SHAP PULS :SOUR1:VOLT:TRIG 5 :SOUR1:PULS:STAT ON :SOUR1:PULS:TRAN:LEAD 10e9 :SOUR1:WIDT 0.05 :SOUR1:PER 0.1 :OUTP1:IMP 50 :OUTP1:STAT ON :TRIG1:SOUR IMM :INIT1:IMM

- 2. Set the counter to frequency measurement then pulse width measurement for each setting.
- 3. Connect the Model 3171 PG1OUT **J2-A1** to the counters input. Change the period setting as required for the test and adjust the pulse width to 50% of period for each setting then, verify the reading on the counter display as follows: **Pulse**

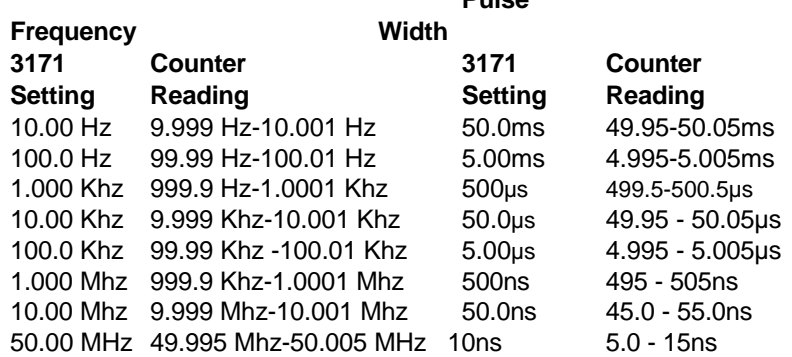

If the frequency is out of spec by a small amount, verify the VXIbus CLK10 signal at P2 pin C1. All Model 3171 clock generators are derived from the VXIbus CLK10 signal. The CLK10 frequency source from Slot 0 **MUST** be 10 MHz and its accuracy **MUST** be equal to or better than +/- 100ppm.

**Amplitude Accuracy** Accuracy Specifications: +/- 0.5% of set or +/-15mv

Equipment: DMM

- 1. Configure the Model 3171 as follows:<br>Function: SOURCE 1 DC SOURCE 1 DC<br>11V Amplitude: Output Imp:  $50 \Omega$ Remote Commands: \*RST :SOUR1:FUNC:SHAP DC :SOUR1:VOLT 11 :OUTP1:IMP 50 :OUTP1:STAT ON
- 2. Set the DMM to DCV measurement.
- 3. Connect the Model 3171 PG1OUT **J2-A1** to the DMM input. Set the amplitude setting as required for the test and verify the reading on the DMM display as follows:

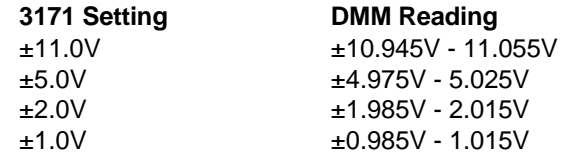

# **(J2-A5) PG2OUT**

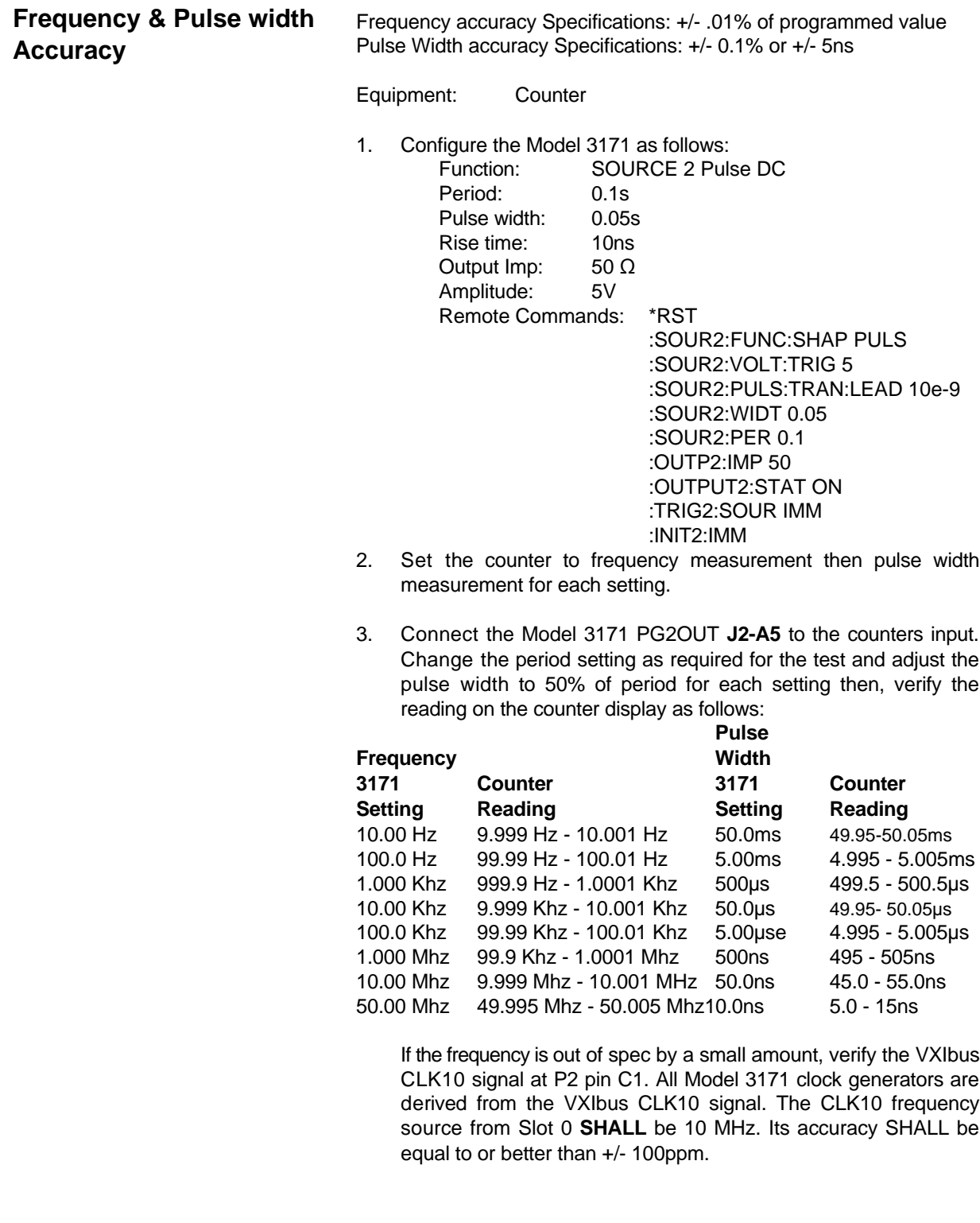

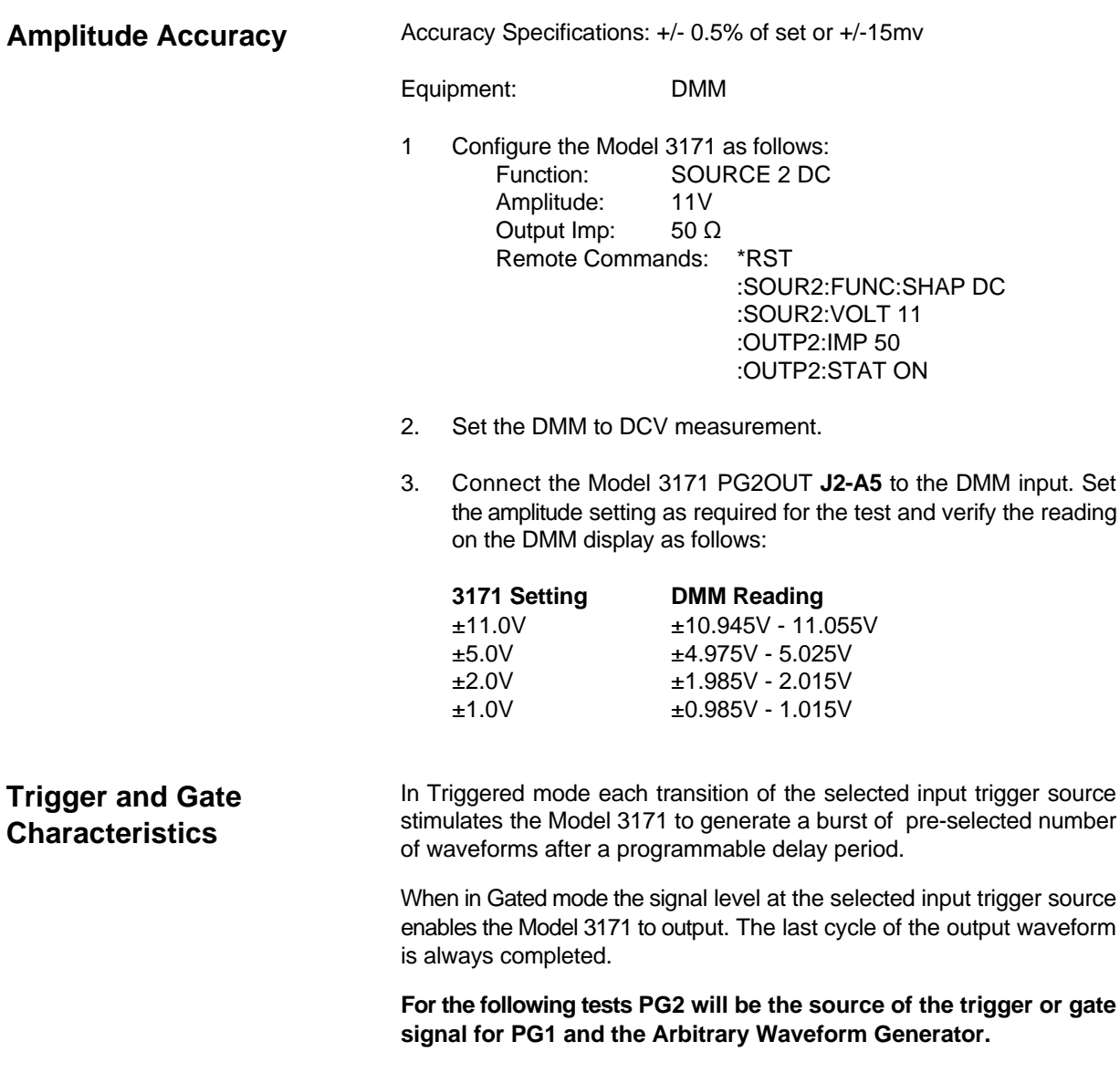

**Equipmen**t: 4 channel oscilloscope

**Triggered** 1. Configure the Model 3171 as follows:

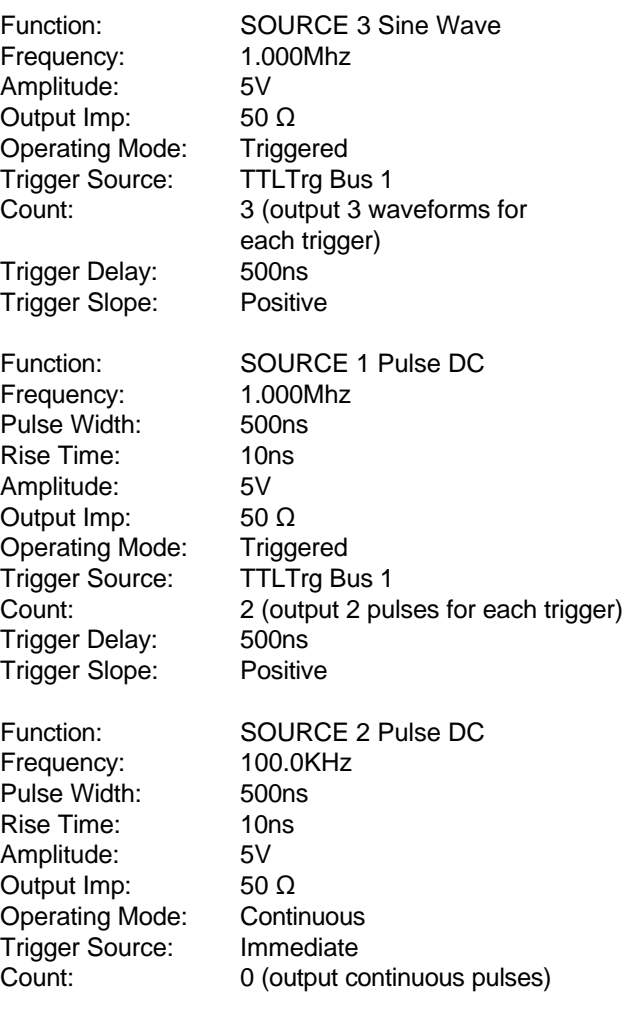

Output 2:TTLTrg1:SOURce INT 2 (outputs PG2 signal to TTL Trigger Bus)

Remote Commands: \*RST

:OUTP2:TTLT1:SOUR INT2 :OUTP2:TTLT1:STAT ON :SOUR3:FUNC:SHAP SIN :SOUR3:FUNC:COUN 3 :SOUR3:VOLT:TRIG 5 :SOUR3:FREQ 1.0E6 :TRIG3:SLOP POS :TRIG3:DEL 500E-9 :TRIG3:SOUR TTLT1 :OUTP3:IMP 50 :OUTP3:STAT ON :SOUR1:FUNC:SHAP PULS :SOUR1:VOLT:TRIG 5 :SOUR1:PULS:COUN 2 :SOUR1:PULS:TRAN:LEAD 10e-9 :SOUR1:WIDT500E-9 :SOUR1:PER 1000E-9 :TRIG1:SLOP POS :TRIG1:DEL 500E-9 :TRIG1:SOUR TTLT1 :OUTP1:IMP 50 :OUTP1:STAT ON :SOUR2:FUNC:SHAP PULS :SOUR2:VOLT:TRIG 5 :SOUR2:PULS:TRAN:LEAD 10e-9 :SOUR2:WIDT. 5E-6 :SOUR2:PER 10E-6 :OUTPUT2:IMP 50 :OUTP2:STAT ON :TRIG2:SOUR IMM :INIT2:IMM

2. Connect the Main Output (J1-A7) to channel 1 of the scope. Connect PG1OUT (J2-A1) to channel 2 of the scope. Connect PG2OUT (J2-A5) to channel 3 of the scope.

Set the scope to trigger on channel 3 the PG2OUT pulse. Verify channel 1 displays 3 sine waves displayed for each rising edge of channel 3 input.

Verify the first sine wave should start 500ns after the rising edge of the PG2 pulse.

Verify channel 2 displays (2) 500ns pulses for each pulse on channel 3.

Verify the first pulse rising edge on channel 2 is delayed 500ns after the rising edge of the PG2 pulse.

Gated **Gated** 1. Configure the model 3171 as follows:

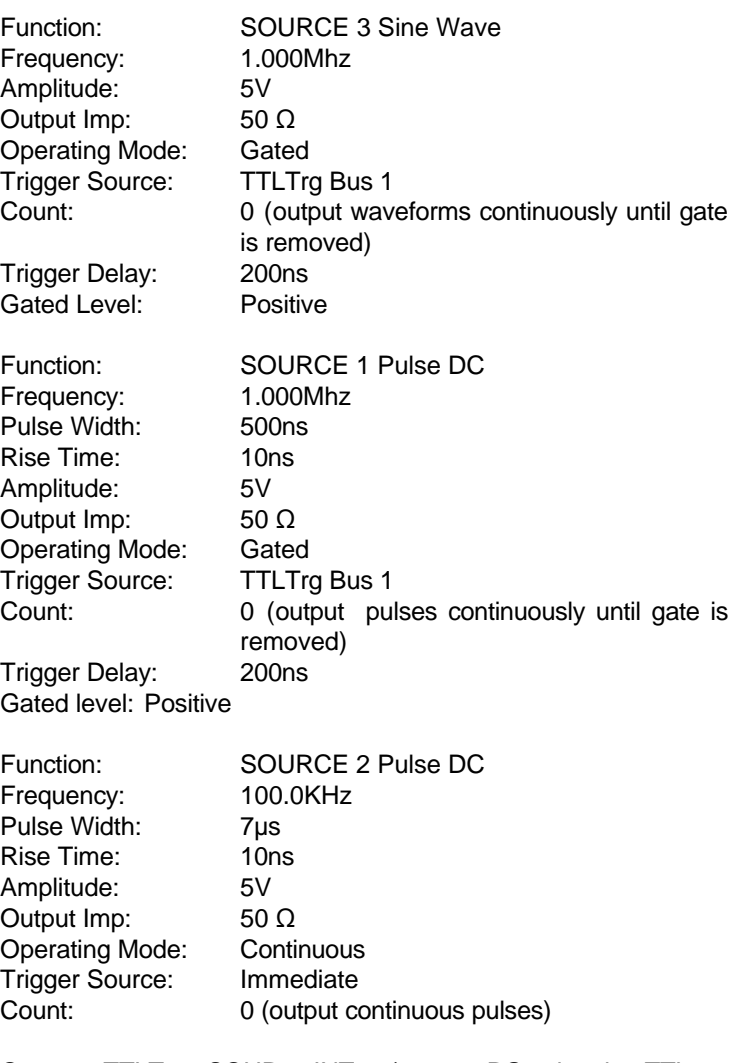

Output 2:TTLTrg1:SOURce INT 2 (outputs PG2 signal to TTL Trigger Bus)

Remote Commands: \*RST

:OUTP2:TTLT1:SOUR INT2 :OUTP2:TTLT1:STAT ON :SOUR3:FUNC:SHAP SIN :SOUR3:VOLT:TRIG 5 :SOUR3:FREQ 1.0E6 :TRIG3:GATE:LEVEL HIGH :TRIG3:GATE:SOUR TTLT1 :TRIG3:GATE:DEL 200E-9 :TRIG3:GATE:STAT ON :OUTP3:IMP 50 :OUTP3:STAT ON :SOUR1:FUNC:SHAP PULS :SOUR1:VOLT:TRIG 5 :SOUR1:PULS:COUN 2 :SOUR1:PULS:TRAN:LEAD10e-9 :SOUR1:WIDT500E-9 :SOUR1:PER 1000E-9 :TRIG1:GATE:LEVEL HIGH :TRIG1:GATE:SOUR TTLT1 :TRIG1:GATE:DEL 200E-9 :TRIG:GATE:STAT ON :OUTP1:IMP 50 :OUTP1:STAT ON :SOUR2:FUNC:SHAP PULS :SOUR2:VOLT:TRIG 5 :SOUR2:PULS:TRAN:LEAD10e-9 :SOUR2:WIDT 7E-6 :SOUR2:PER 10E-6 :OUTP2:IMP 50 :OUTP2:STAT ON :TRIG2:SOUR IMM :INIT2:IMM

2. Connect the Main Output (J1-A7) to channel 1 of the scope. Connect PG1OUT (J2-A1) to channel 2 of the scope. Connect PG2OUT (J2-A5) to channel 3 of the scope.

Set the scope to trigger on the PG2OUT pulse on channel 3. Verify channel 1 displays 8 sine waves displayed while channel 3 input is high.

Verify the first sine wave should start 200ns after the rising edge of the PG2 pulse.

Verify channel 2 displays (8) 500ns pulses displayed while channel 3 input is high.

Verify the first pulse rising edge on channel 2 is delayed 200ns after the rising edge of the PG2 pulse.

**Performance Checks 4-14**

# **Customer Support**

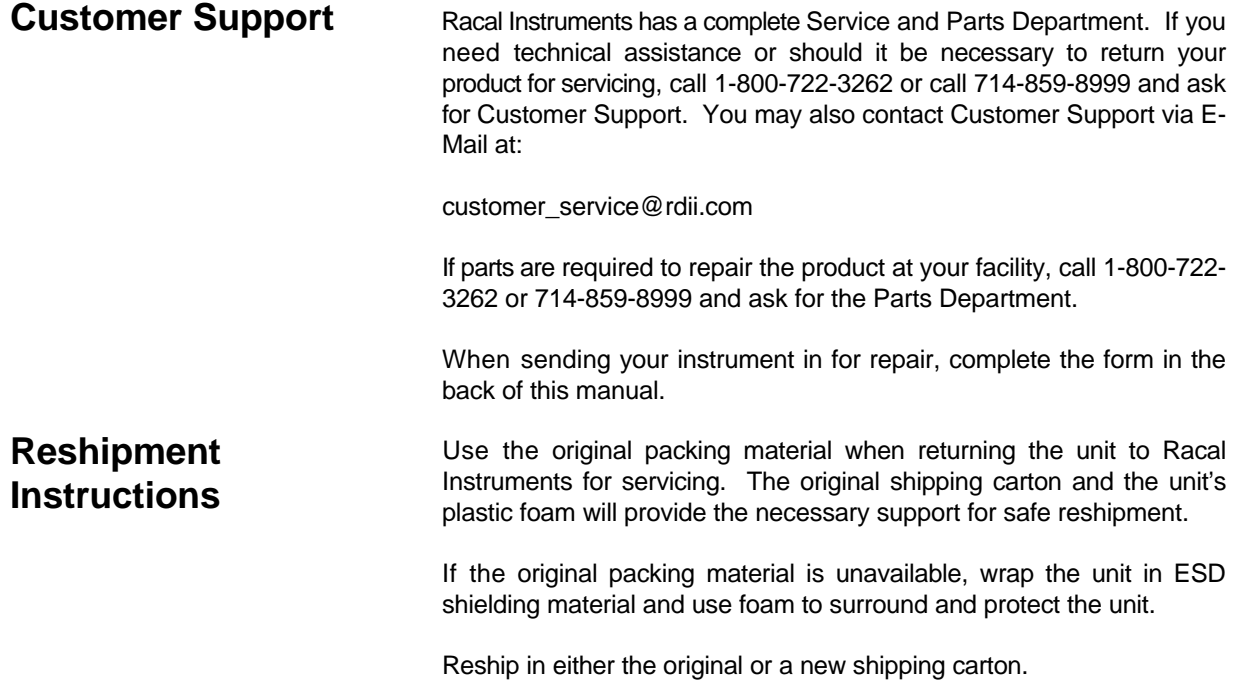

# **Support Offices**

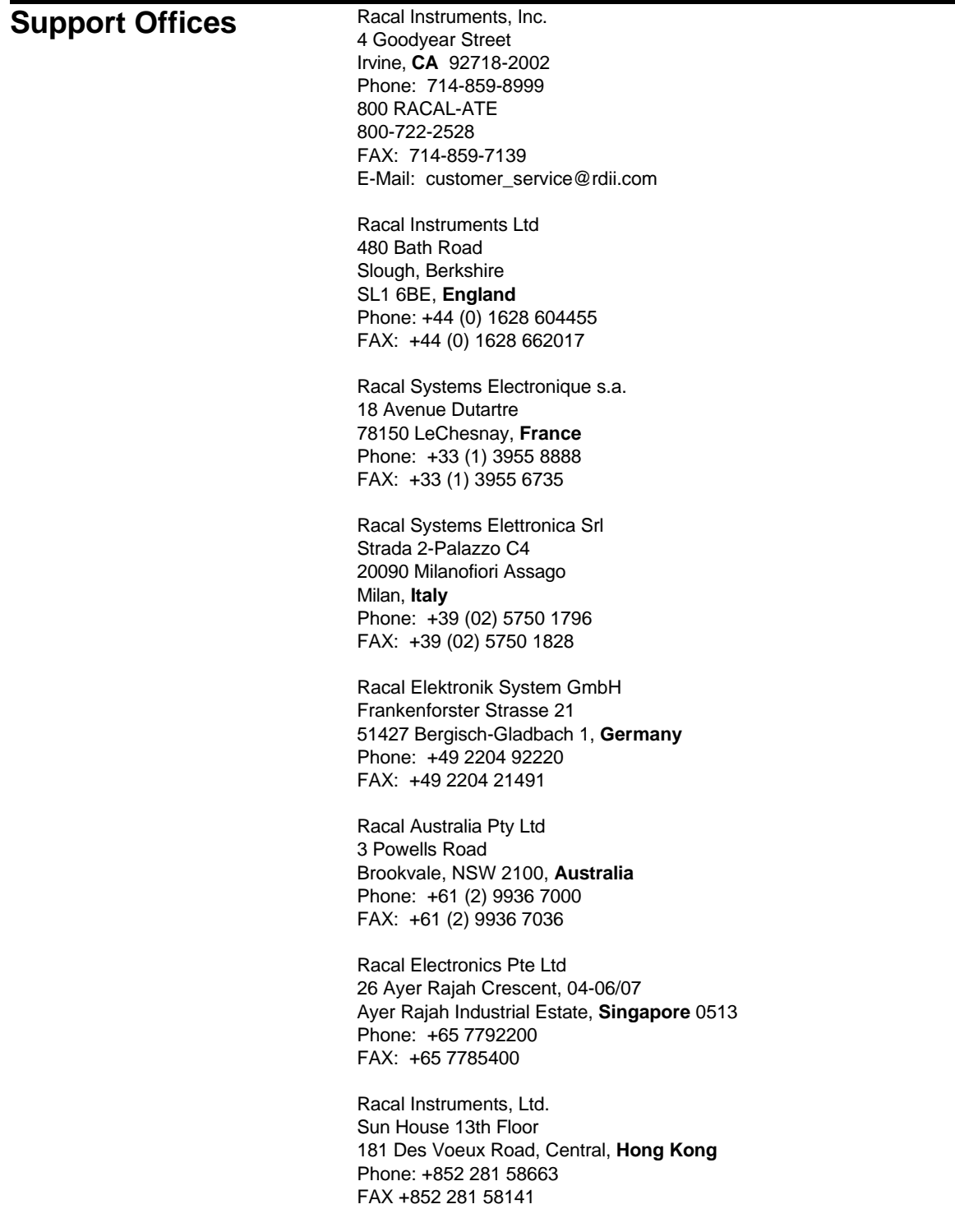

# **Model 3171 Specifications**

## **General Specifications**

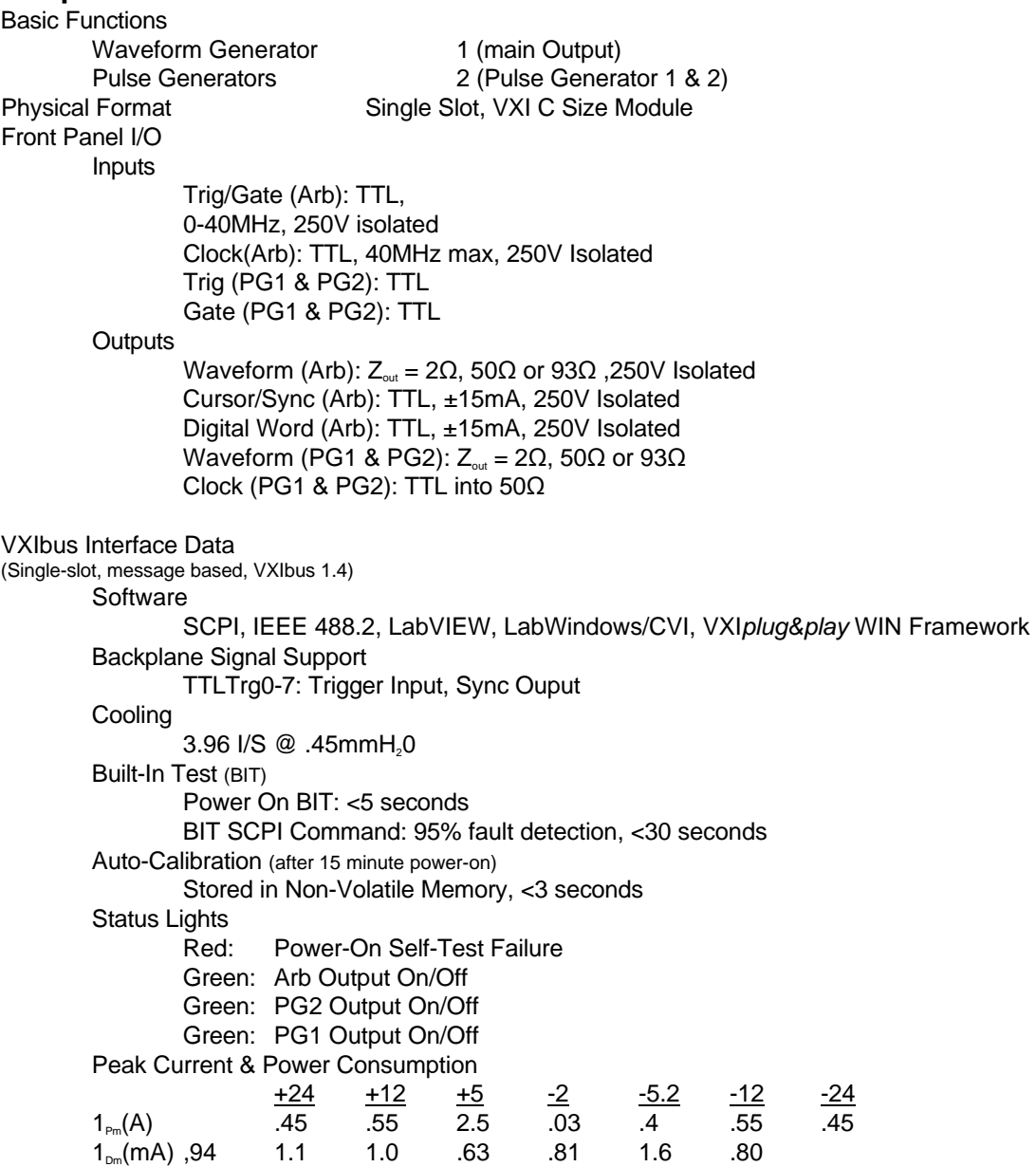

**Appendix A-1**

Environmental

**Temperature** Operating: 0-50°C Storage:  $-40^{\circ}$ C to  $+70C$ **Altitude** Operating: 10,000 ft. Storage: 15,000 ft. Weight 3.5lbs (1.6kg) EMC (Council Directive 89/336/EEC) EN55011, Group 1, Class A EN50082-1, IEC 801-2,3,4 MTBF 19,407 hrs

### **Waveform Generator Requirements: MAIN OUTPUT (J1-A7)**

DC, Voltage Accuracy:  $\pm 0.5\%$  or 15 mV Voltage offset: 0 to ± 11V Resolution: 12 bits Frequency: as shown above Memory depth: 128K (131072) Delay from input trigger:

Isolation: 250 volts DC Isolated from the VXI chassis Ground Waveforms Types: Frequency Range: ±Sine, .001Hz to 10MHz ±Square, .001Hz to 10MHz ±Triangle, .001Hz to 10MHz ±Ramp, .001Hz to 1MHz

Pulse DC, .001Hz to 40MHz Arbitrary. Sample Rate: 0.15Hz to 80MHz Output Impedance:  $50 \Omega/93 \Omega/22 \Omega$  selectable Voltage:  $22V_{\text{p}}$  into 50 $\Omega$ ; 12 bit resolution Accuracy:  $\pm 0.5\%$  or 15 mV Resolution: .01% of programmed Accuracy:  $\pm 0.01\%$  of programmed Burst: **1** to 65535 waveforms or continuous Sample rate: 0.15Hz to 80MHz max<br>Delay from input trigger: 0.170s to 1s Resolution: 2ns or 0.01% of programmed Accuracy:  $\pm$ 5ns or 0.1% of programmed Trigger source: External **(J1-A3)**, VXI TTL Trigger bus 0-7 Positive or negative edge triggered Output Protection: The Output is current limited to 400mA. Rise Time <10 nsec for pulse or squarewave non-programmable (5V swing)

# **Pulse Generator #1: (J2-A1)**

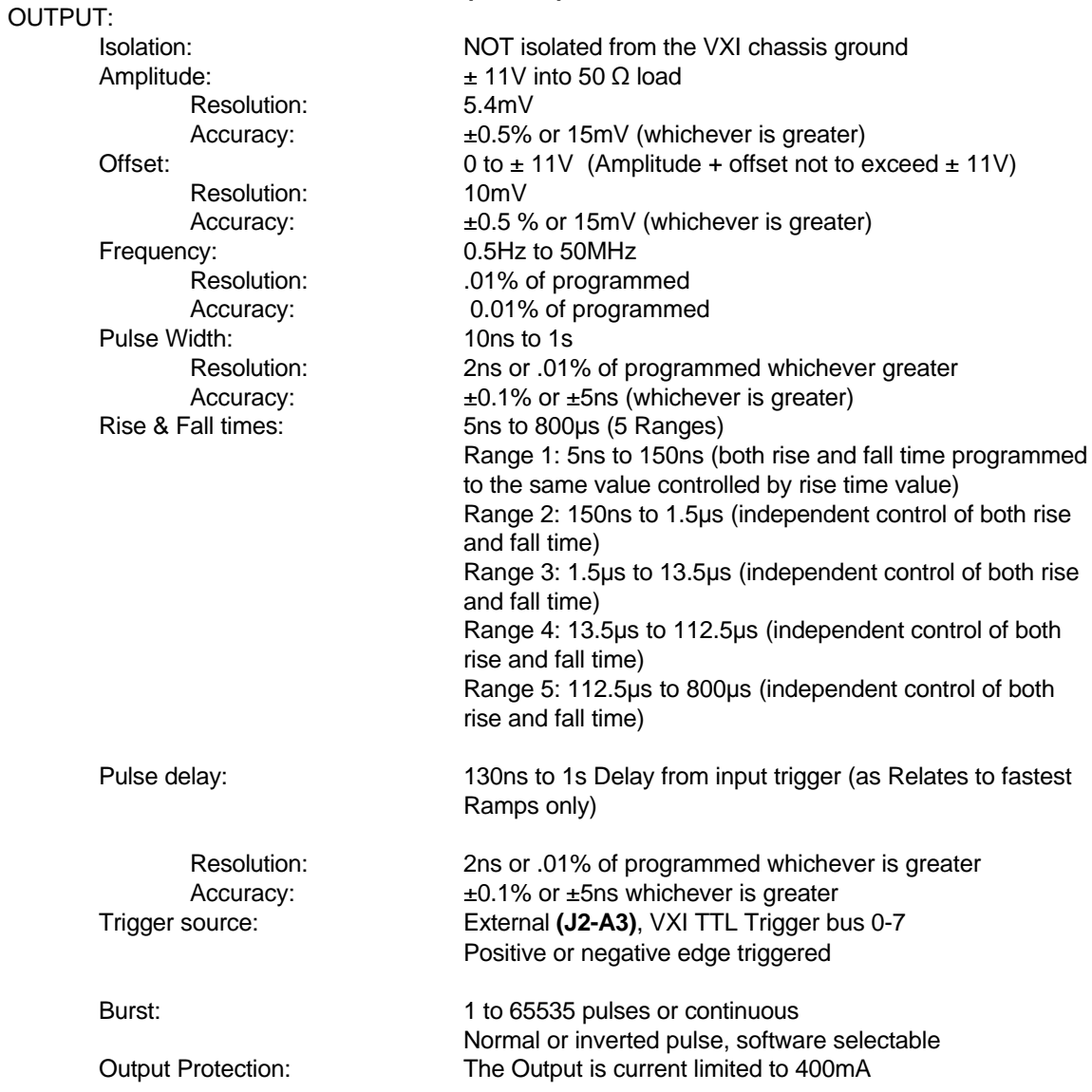

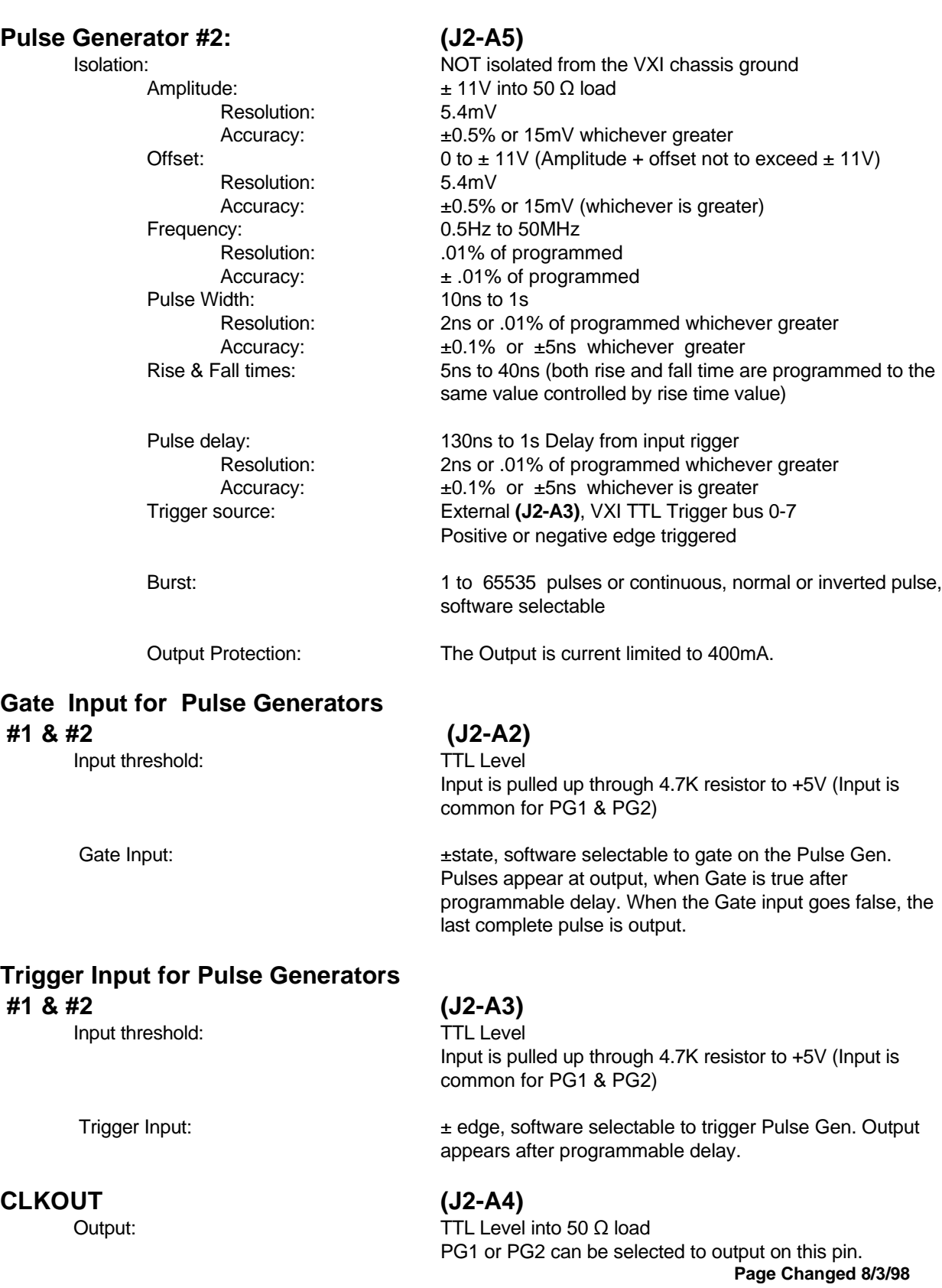

### **DIGITAL WORD OUTPUT**

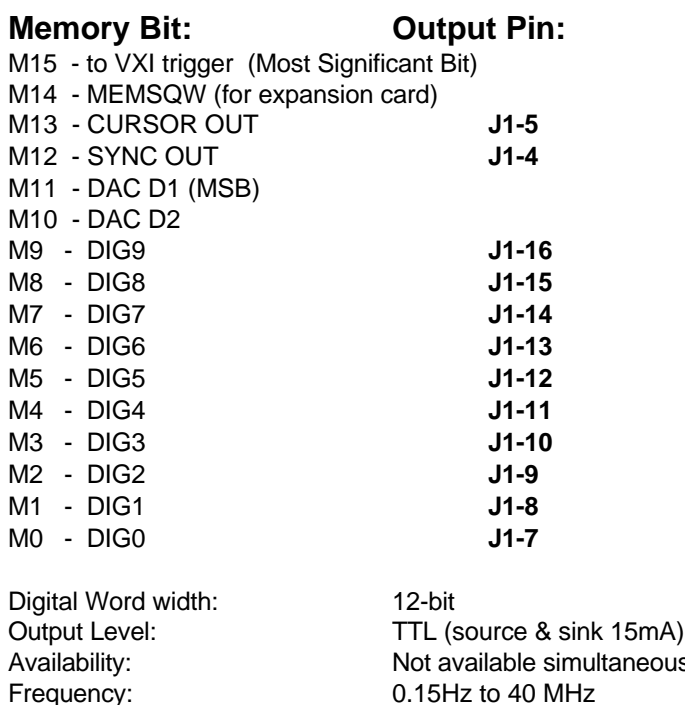

eously with MAIN OUT Pulse width: 12.5ns to 6.6s per memory pattern Memory Depth 128K Sample rate: 80MHz max

### **Am In: (J1-A1)**

Input voltage:  $\pm 10V$ Bandwidth: 400Khz Input Impedance:  $10K \Omega$ 

### **TRIG / GATE INPUT: (J1-A3)**

Maximum input frequency: 40MHz

### **EXTCLK: (J1-2)**

Maximum input frequency: 40MHz

When selected allows input to amplitude modulate **MAIN OUTPUT (J1-A7).**

Input may be operated as Trigger input or Gate input, Software selectable. Triggers on + or - edge. Software selectable Gate on + or - State, Software selectable ; When gate is removed last cycle will be completed.

Input threshold: TTL level (pulled up to  $+5v$  through 4.7k  $\Omega$  resistor)

External Clock input. When selected can be used as the clock source for the ARB. Digital Values are output on the rising edge. Analog levels are output on the falling edge. Input threshold: TTL level (pulled up to  $+5V$  through  $4.7K \Omega$  resistor)
# **REPAIR AND CALIBRATION REQUEST FORM**

To allow us to better understand your repair requests, we suggest you use the following outline when calling and include a copy with your instrument to be sent to the Racal Repair Facility.

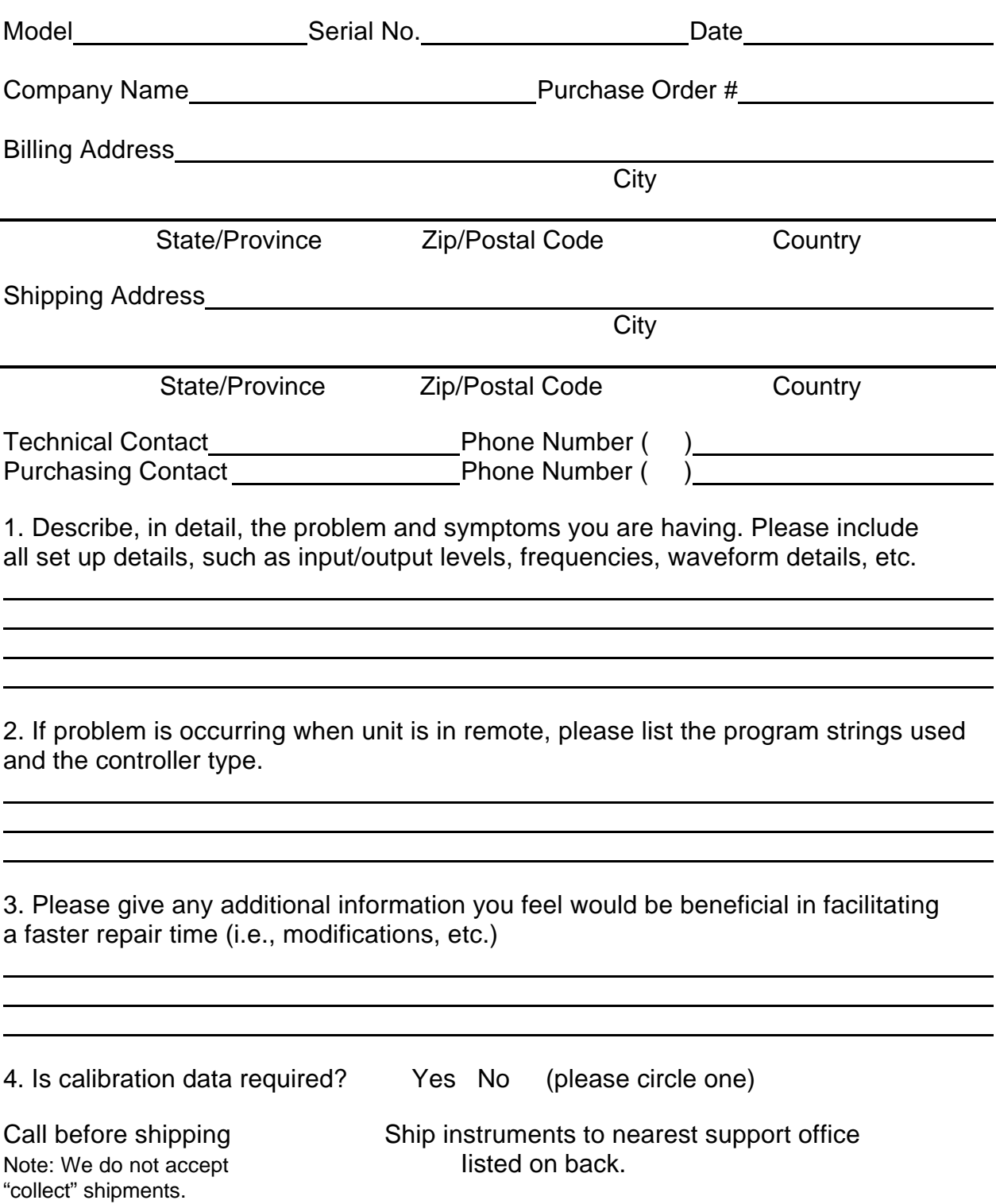

# **Support Offices**

**Racal Instruments, Inc**. 4 Goodyear St., Irvine, CA 92718-2002 Tel: (800) RACAL-ATE, (949) 859- 8999, FAX: (949) 859-7309

# **Racal Instruments, Ltd.**

480 Bath Road, Slough, Berkshire, SL1 6BE, United Kingdom Tel: +44 (0) 1628 604455; FAX: +44 (0) 1628 662017

# **Racal Systems Electronique**

18 Avenue Dutartre, 78150 LeChesnay, France Tel: +33 (1) 3923 2222; FAX: +33 (1) 3923 2225

## **Racal Systems Elettronica Srl.**

Strada 2-Palazzo C4, 20090 Milanofiori Assago, Milan, Italy Tel: +39 (02) 5750 1796; FAX +39 (02) 5750 1828

#### **Racal Elektronik System GmbH.**

Frankenforster Strasse 21, 51427 Bergisch-Gladbach 1, Germany Tel:+49 2204 92220; FAX: +49 2204 21491

## **Racal Australia Pty. Ltd.**

3 Powells Road, Brookvale, NSW 2100, Australia Tel: +61 (2) 9936 7000, FAX: +61 (2) 9936 7036

#### **Racal Electronics Pte. Ltd.**

26 Ayer Rajah Crescent, 04-06/07 Ayer Rajah Industrial Estate, Singapore 0513. Tel: +65 7792200, FAX: +65 7785400

#### **Racal Instruments, Ltd.**

Room 1213 Nan Fung Centre, Tsuen Wan, New Territories, Hong Kong Tel: +852 2405 5500, FAX: +852 2416 4335